# MITSUBISHI

Type A70BDE-J71QLP23/A70BDE-J71QLP23GE/A70BDE-J71QBR13/A70BDE-J71QLR23 MELSECNET/10 Interface Board

# User's Manual (For SW3DNF-MNET10)

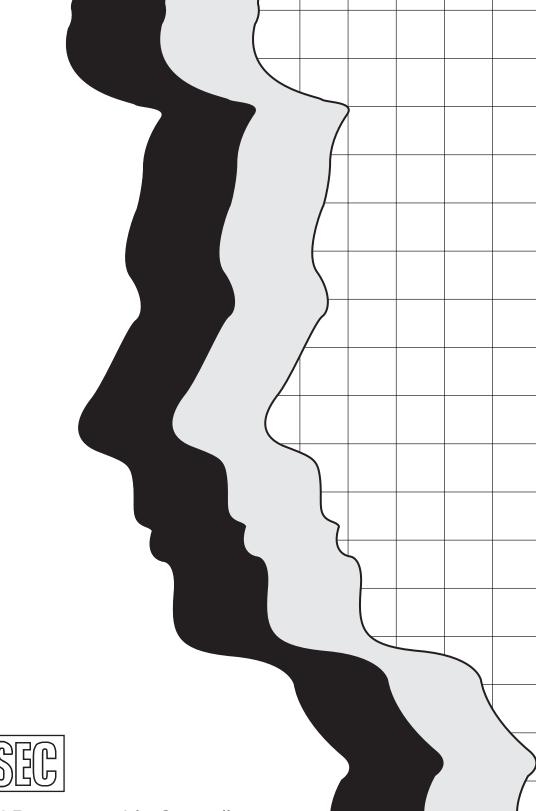

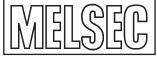

Mitsubishi Programmable Controller

# SAFETY PRECAUTIONS

(Read these precautions before using.)

When using Mitsubishi equipment, thoroughly read this manual and the associated manuals introduced in this manual. Also pay careful attention to safety and handle the module properly.

These precautions apply only to Mitsubishi equipment. Refer to the CPU module user's manual for a description of the PC system safety precautions.

These **●**SAFETY PRECAUTIONS**●** classify the safety precautions into two categories: "DANGER" and "CAUTION".

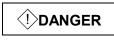

Procedures which may lead to a dangerous condition and cause death or serious injury if not carried out properly.

Procedures which may lead to a dangerous condition and cause superficial to medium injury, or physical damage only, if not carried out properly.

Depending on circumstances, procedures indicated by <u>/!</u>CAUTION may also be linked to serious results.

In any case, it is important to follow the directions for usage.

Store this manual in a safe place so that you can take it out and read it whenever necessary. Always forward it to the end user.

#### [DESIGN PRECAUTIONS]

### 

- If a coaxial cable is disconnected, this may destabilize the line, and a data link communication error may occur in multiple stations. Make sure to create an interlock circuit in the sequence program so that the system will operate safely even if the above error occurs. Failure to do so may result in a serous accident due to faulty output or malfunctions.
- Provide a safety circuit outside the PLC so that the entire system will operate on the safety side even when an error occurs with the personal computer.

There is a risk of an accident due to faulty output or malfunctioning.

- (1) Construct circuits outside the PLC, including an emergency stop circuit, protection circuit, interlock circuit for reciprocal operations such as forward and reverse, and interlock circuit for positioning high and low limits to prevent damage to the equipment.
- (2) If the station in which the I/F board (A70BDE-J71QLP23/A70BDE-J71QLP23GE/A70BDE-J71QBR13/ A70BDE-J71QLR23) is installed is disconnected from the data link due to a data link error, the data output from that station and written in other stations will remain the same as immediately before the error occurred in the data link. This data will be retained until the data link for that station is reopened (returned to system).

Provide a mechanism to monitor the status of data link and handle errors for each station that is connected to the data link system.

- Startup the data-link system as follows.
  - (1) Start the system in the order of the lower system (hierarchy 3) first then the upper system (hierarchy 2), or start the lower and upper systems at the same time.
  - (2) Within the same layer, first start slave stations (board mounting station and other local/remote stations), then the master station.

### [DESIGN PRECAUTIONS]

### 

• Do not bunch the control wires or communication cables with the main circuit or power wires, or install them close to each other.

They should be installed 100 mm (3.9 inch) or more from each other.

Not doing so could result in noise that would cause malfunctioning.

### [INSTALLATION PRECAUTIONS]

### 

• Use the I/F board in an environment as described in the general specifications listed in this operating manual.

If the board is used in an environment outside the ranges described in the general specifications, it may result in an electric shock, fire, malfunctioning, damage to or deterioration of the product.

- Securely mount the I/F board to the ISA bus slot of the mounting device. If the I/F board is not mounted correctly, this may lead to malfunctioning, failure or cause the board to fall.
- Insert the communication cable securely into the I/F board connector. After it has been inserted, check to
  make sure that it is not being lifted up.
   A faulty connection can lead to faulty input or output

A faulty connection can lead to faulty input or output.

- When mounting the I/F board, take care not to become injured by the components that are installed or surrounding materials.
- Before handling the I/F board, touch a grounded metal object to discharge the static electricity from the human body.

Failure to do so may cause failure or malfunction of the I/F board.

#### [WIRING PRECAUTIONS]

### 

- Always turn off all external power before performing work such as installing the I/F board and wiring. If all power is not turned off, there is a risk of electric shock or damage to the product.
- When turning on the power and operating the module after having installed the I/F board and doing the wiring, always attach the cover for the device module in which the I/F board is installed. There is a risk of electric shock if the module cover is not attached.

### [WIRING PRECAUTIONS]

### 

- Always turn off all external power before performing work such as installing the I/F board and wiring. If all power is not turned off, there is a risk of electric shock or damage to the product.
- Take care that foreign objects such as chips or wiring debris do not get on the I/F board. This can result in fire, breakdowns or malfunctioning.
- For the communication cable, specialized skills and tools are required to connect the plug and cable. The connector plug itself is a custom part.
   When purchasing, consult with the nearest Mitsubishi Electric System Services, Inc.
   If the connection is incomplete, this can result in a short, fire or malfunctioning.

### [STARTING AND MAINTENANCE PRECAUTIONS]

### 

- Do not attach or remove the communication cable while the power supply is on. This may result in malfunctioning.
- Tighten the board fixing screws after turning off the power supply. There is a risk of electric shock if the screws are tightened while power is on.

### 

- Thoroughly read the operating manual and carefully check to make sure everything is safe before
  performing operations such as making changes to the program while the module is operating, forced
  outputs, RUN, STOP and PAUSE.
  - Operation errors will result in damage to the equipment or accidents.
- Do not dismantle or rebuild the I/F board. This will result in breakdowns, malfunctioning, injury or fire.
- Always turn off all external power before installing or removing the I/F board. If all power is not turned off, this will result in failure of the I/F board or malfunctioning.
- The I/F board internal microprocessor reaches very high temperatures when it is running. Do not touch it directly when replacing the I/F board.
   This will result in breakdowns, malfunctioning or injury.
- Before handling the I/F board, touch a grounded metal object to discharge the static electricity from the human body.

Failure to do so may cause failure or malfunction of the I/F board.

#### [DISPOSAL PRECAUTION]

### 

• When disposing of this product, treat it as industrial waste.

### Revisions

\* The manual number is noted at the lower left of the back cover.

| Print Date | *Manual Number   | Revision                                                                                                    |
|------------|------------------|----------------------------------------------------------------------------------------------------|
| Sep., 1999 | IB(NA)-0800035-A | First printing                                                                                                    |
| Oct., 1999 | IB(NA)-0800035-B | Correction                                                                                                    |
|            |                  | Table of Contents, Section 1.1, 4.6, 7.2.3                                                                                                    |
|            |                  | Addition                                                                                                    |
|            |                  | Product Structure, Section 3.1, 3.2, 3.3 (2), (3), 4.2, 4.3, 5.4.1, 5.4.2, 5.4.3, 5.4.4, 5.4.5, 5.4.6, 5.4.7, 5.4.8, 5.4.9, 5.4.10, 5.5.2, 5.5.3 (3), 7.5.4, 8.2.4, 9.2, 12.3.4, Appendix 1.3 |
| Apr., 2004 | IB(NA)-0800035-C | Correction                                                                                                    |
|            |                  | SAFETY PRECAUTIONS, Table of Contents,                                                                                                    |
|            |                  | Abbreviations and General Terms Used in This Manual,<br>Section 3.4, 4.2, 4.3, 4.4, 4.5.2, 5.5.1, 12.4                                                                                        |
|            |                  |                                                                                                    |
|            |                  | Addition<br>Section 5.2, 5.5.2, 7.2.4, 7.3, 8.1.4, Chapter 10, 11                                                                                                    |
| Jun., 2006 | IB(NA)-0800035-D |                                                                                                    |
| ,          | ( )              | Correction<br>Section 4.2, 4.5.1                                                                                                    |
| Jun., 2007 | IB(NA)-0800035-E | Correction                                                                                                    |
|            |                  | Section 5.5.1, 5.5.2, 12.4.5                                                                                                    |
| Jun., 2008 | IB(NA)-0800035-F | Correction                                                                                                    |
|            |                  | Section 4.5.2                                                                                                    |
|            |                  |                                                                                                    |
|            |                  |                                                                                                    |
|            |                  |                                                                                                    |
|            |                  |                                                                                                    |
|            |                  |                                                                                                    |
|            |                  |                                                                                                    |
|            |                  |                                                                                                    |
|            |                  |                                                                                                    |
|            |                  |                                                                                                    |
|            |                  |                                                                                                    |
|            |                  |                                                                                                    |
|            |                  |                                                                                                    |
|            |                  |                                                                                                    |
|            |                  |                                                                                                    |

Japanese Manual Version IB-0800037-F

This manual does not imply guarantee or implementation right for industrial ownership or implementation of other rights. Mitsubishi Electric Corporation is not responsible for industrial ownership problems caused by use of the contents of this manual.

© 1999 Mitsubishi Electric Corporation

### **Precautions when Using**

#### (1) Connection to the QCPU (Q mode)

When MS-DOS 6.2 is used as OS, connection to the QCPU (Q mode) cannot be established.

#### (2) NET/10H mode

The I/F board cannot establish connection if the destination mode is NET/10H.

#### (3) When using Windows NT 4.0

When using Windows NT 4.0, only a user with the Administrator privilege can install or use the board.

#### (4) Multi-thread communication

Multi-thread communication is not supported.

#### (5) Installation

Install the SW3DNF-MNET10 after uninstalling SW0IVDWT-MNET10P, SW1IVDWT-MET10P and SW2DNF-MNET10.

#### (6) Overwrite installation

When performing an overwrite installation, install in the same folder where the previous program is installed.

#### (7) Start menu

When a software package is created, some items may remain in the start menu. In this case, reboot the computer.

#### (8) Multiprocessor PC

Multiprocessor PCs cannot be used because they are not supported by the driver.

### Introduction

Thank you for purchasing the A70BDE-J71QLP23/A70BDE-J71QLP23GE/A70BDE-J71QBR13/A70BDE-J71QLR23 Model MELSECNET/10 Interface Board.

Before using the equipment, please read this manual carefully to develop full familiarity with the functions and performance of the A70BDE-J71QLP23/A70BDE-J71QLP23GE/A70BDE-J71QBR13/A70BDE-J71QLR23 Model MELSECNET/10 Interface Board you have purchased, so as to ensure correct use.

Please forward a copy of this manual to the end user.

### **Table of Contents**

| Revi<br>Prec<br>Tabl<br>Abo<br>How<br>Abb                         | SAFETY PRECAUTIONS       A- 1         Revisions       A- 4         Precautions when Using       A- 5         Fable of Contents       A- 6         About This Manual       A-10         How to Read the Manual       A-11         Abbreviations and General Terms Used in This Manual       A-12         Product Structure       A-13                                                                            |                      |
|-------------------------------------------------------------------|----------------------------------------------------------------------------------------------------|----------------------|
| 1.                                                                | OVERVIEW                                                                                                    | 1-1 to 1-2           |
| 1.1                                                               | Features                                                                                                    |                      |
| 1.2                                                               | Compatibility with Existing Software                                                                                                    |                      |
| 2.                                                                | EMC COMMAND                                                                                                    | 2-1 to 2-6           |
| 2.1                                                               | Requirements for EMC Command Compliance                                                                                                    | 2- 1                 |
|                                                                   | 2.1.1 EMC commands                                                                                                    |                      |
|                                                                   | 2.1.2 Installation on the control panel                                                                                                    | 2- 2                 |
|                                                                   | 2.1.3 Cable                                                                                                    | 2- 3                 |
|                                                                   | 2.1.4 Ferrite core                                                                                                    |                      |
|                                                                   | 2.1.5 Noise filter (power supply line filter)                                                                                                    | 2- 5                 |
| 3.                                                                | SYSTEM CONFIGURATION                                                                                                    | 3-1 to 3-6           |
|                                                                   |                                                                                                    | 011000               |
| 3.1                                                               | System Configuration                                                                                                    |                      |
| 3.1<br>3.2                                                        | System Configuration Overall Configuration                                                                                                    |                      |
| ••••                                                              | · ·                                                                                                    | 3- 1<br>3- 2         |
| ••••                                                              | Overall Configuration                                                                                                    | 3- 1<br>3- 2<br>3- 2 |
| 3.2<br>3.3                                                        | Overall Configuration         3.2.1         Two-tier system         3.2.2         Multi-tier system         Precautions Regarding the System Configuration                                                                                                    |                      |
| 3.2                                                               | Overall Configuration         3.2.1 Two-tier system         3.2.2 Multi-tier system                                                                                                    |                      |
| 3.2<br>3.3                                                        | Overall Configuration         3.2.1         Two-tier system         3.2.2         Multi-tier system         Precautions Regarding the System Configuration                                                                                                    |                      |
| 3.2<br>3.3<br>3.4                                                 | Overall Configuration                                                                                                    |                      |
| 3.2<br>3.3<br>3.4<br><b>4</b> .                                   | Overall Configuration         3.2.1 Two-tier system         3.2.2 Multi-tier system         Precautions Regarding the System Configuration         Operating Environment         SPECIFICATIONS                                                                                                    |                      |
| 3.2<br>3.3<br>3.4<br><b>4.</b><br>4.1                             | Overall Configuration         3.2.1 Two-tier system         3.2.2 Multi-tier system         Precautions Regarding the System Configuration         Operating Environment         SPECIFICATIONS         General Specification         Performance Specifications         Overall Distance and Station Interval for MELSECNET/10                                                                                 |                      |
| 3.2<br>3.3<br>3.4<br><b>4.</b><br>4.1<br>4.2                      | Overall Configuration         3.2.1 Two-tier system         3.2.2 Multi-tier system         Precautions Regarding the System Configuration         Operating Environment         SPECIFICATIONS         General Specification         Performance Specifications         Overall Distance and Station Interval for MELSECNET/10         Optical Fiber Cable Specifications                                      |                      |
| 3.2<br>3.3<br>3.4<br><b>4.</b><br>4.1<br>4.2<br>4.3               | Overall Configuration         3.2.1 Two-tier system         3.2.2 Multi-tier system         Precautions Regarding the System Configuration         Operating Environment         SPECIFICATIONS         General Specification         Performance Specifications         Overall Distance and Station Interval for MELSECNET/10         Optical Fiber Cable Specifications         Coaxial Cable Specifications |                      |
| 3.2<br>3.3<br>3.4<br><b>4.</b><br>4.1<br>4.2<br>4.3<br>4.4        | Overall Configuration         3.2.1 Two-tier system         3.2.2 Multi-tier system         Precautions Regarding the System Configuration         Operating Environment         SPECIFICATIONS         General Specification         Performance Specifications         Overall Distance and Station Interval for MELSECNET/10         Optical Fiber Cable Specifications         4.5.1 Coaxial cable          |                      |
| 3.2<br>3.3<br>3.4<br><b>4.</b><br>4.1<br>4.2<br>4.3<br>4.4<br>4.5 | Overall Configuration         3.2.1 Two-tier system         3.2.2 Multi-tier system         Precautions Regarding the System Configuration         Operating Environment         SPECIFICATIONS         General Specification         Performance Specifications         Overall Distance and Station Interval for MELSECNET/10         Optical Fiber Cable Specifications         Coaxial Cable Specifications |                      |

| 5.  | PROCEDURE AND SETTINGS UP TO THE POINT OF OPERATION                    | 5-1 to 5-16 |
|-----|------------------------------------------------------------------------|-------------|
| 5.1 | Procedure Up to the Point of Operation                                 |             |
| 5.2 | Installation                                                           |             |
|     | 5.2.1 Precautions when handling                                        |             |
|     | 5.2.2 Installation environment                                         |             |
| 5.3 | Precautions when Setting for Each Part                                 |             |
| 5.4 | Name and Setting for Each Part                                         |             |
|     | 5.4.1 Name for each part                                               |             |
|     | 5.4.2 Network number setting                                           |             |
|     | 5.4.3 Group number setting                                             |             |
|     | 5.4.4 Station number setting                                           |             |
|     | 5.4.5 Network conditions setting                                       |             |
|     | 5.4.6 IRQ setting                                                      |             |
|     | 5.4.7 Memory address setting                                           |             |
|     | 5.4.8 Setting of memory address access range                           |             |
|     | 5.4.9 I/O address setting                                              |             |
|     | 5.4.10 I/O access setting                                              |             |
| 5.5 | Wiring                                                                 |             |
| 0.0 | 5.5.1 Precautions when handling the optical cable                      |             |
|     | 5.5.2 Precautions when handling the coaxial cable                      |             |
|     | 5.5.3 How to wire to each module                                       |             |
| _   |                                                                        |             |
| 6.  | INSTALLING AND UNINSTALLING SOFTWARE PACKAGES                          | 6-1 to 6-10 |
| 6.1 | Installing and Uninstalling Software Packages for Windows 95/98/NT 4.0 | 6- 1        |
|     | 6.1.1 Installing software packages for Windows 95/98/NT 4.0            | 6- 1        |
|     | 6.1.2 Icons to be registered                                           | 6- 4        |
|     | 6.1.3 Uninstalling software packages for Windows 95/98/NT 4.0          | 6- 5        |
| 6.2 | Installing and Uninstalling Software Packages for DOS                  | 6- 7        |
|     | 6.2.1 Installing software packages for DOS                             | 6- 7        |
|     | 6.2.2 File configuration after installation                            | 6- 9        |
|     | 6.2.3 Uninstalling software packages for DOS                           | 6- 9        |
| 7.  | UTILITY OPERATIONS FOR WINDOWS 95/98/NT WORKSTATION 4.0                | 7-1 to 7-32 |
| L   |                                                                        |             |
| 7.1 | Utility Common Operations                                              |             |
|     | 7.1.1 Starting an utility                                              |             |
|     | 7.1.2 Ending an utility                                                |             |
|     | 7.1.3 Displaying the help screen                                       |             |
|     | 7.1.4 Verifying the version                                            |             |
| 7.2 | MELSECNET/10 Utility Operation                                         |             |
|     | 7.2.1 Operation procedure                                              |             |
|     | 7.2.2 Board list screen operation                                      |             |
|     | 7.2.3 Board information screen operation                               |             |
|     | 7.2.4 Routing parameter setting screen operation                       |             |
|     | 7.2.5 Loop Monitor screen operation                                    |             |
|     | 7.2.6 Each station status screen operation                             |             |
|     | 7.2.7 Error history monitor screen operation                           |             |
| 7.3 | Device Monitor Utility                                                 |             |
|     | 7.3.1 Operation Procedure                                              |             |
|     | 7.3.2 Setting as batch monitoring                                      |             |
|     | 7.3.3 Setting as 16 point entry monitor                                |             |
|     | 7.3.4 Setting the monitoring destination                               |             |
|     | 7.3.5 Setting the device to be monitored                               | 7-18        |

| 8.  | DOS UTILITY OPERATION                          | 8-1 to 8-12 |
|-----|------------------------------------------------|-------------|
|     | 7.5.5 2 ports diagnosis screen operation       | 7-31        |
|     | 7.5.4 Board Information screen operation       |             |
|     | 7.5.3 Function list                            |             |
|     | 7.5.2 Ending an utility                        |             |
|     | 7.5.1 Starting an utility                      | 7-29        |
| 7.5 | Board Diagnosis Utility Operation              |             |
|     | 7.4.3 Display menu                             | 7-27        |
|     | 7.4.2 Log menu                                 |             |
|     | 7.4.1 Screen description                       |             |
| 7.4 |                                                |             |
|     | 7.3.11 Other operations                        |             |
|     | 7.3.10 Numeric value input pad                 |             |
|     | 7.3.9 Switching the display form               |             |
|     | 7.3.8 Tuning on/off a bit device               |             |
|     | 7.3.7 Changing word device values continuously |             |
|     | 7.3.6 Changing word device values              |             |

| MELSI  | ECNET/10 Utility Operation                                                                                                    | 3-1                                          |
|--------|----------------------------------------------------------------------------------------------------|----------------------------------------------|
| 8.1.1  | Starting an utility                                                                                                    | 8-1                                          |
| 8.1.2  | Ending an utility                                                                                                    | 3-1                                          |
| 8.1.3  | Function list                                                                                                    | 3-2                                          |
| 8.1.4  | Board Information screen operation                                                                                                    | 3-3                                          |
| 8.1.5  | Network setting screen operation                                                                                                    | 3-4                                          |
| 8.1.6  | Network monitor screen operation                                                                                                    | 8-5                                          |
| 8.1.7  | Network diagnosis (Loop Test) screen operation                                                                                                  | 8-6                                          |
| 8.1.8  | Network diagnosis (Setting Check Test) screen operation                                                                                         | 3-6                                          |
| 8.1.9  | Network diagnosis (Station Order Checking Test) screen operation                                                                                | 8-7                                          |
|        |                                                                                                    |                                              |
| 8.1.11 | Device monitor screen operation                                                                                                    | 8-9                                          |
| 8.1.12 | Information screen operation                                                                                                    | 8-10                                         |
| Board  | Diagnosis Utility Operation                                                                                                    | 8-11                                         |
| 8.2.1  | Starting an utility                                                                                                    | 8-11                                         |
| 8.2.2  | Ending an utility                                                                                                    | 3-11                                         |
| 8.2.3  | Function list                                                                                                    | 8-11                                         |
| 8.2.4  | Self Board Diagnosis screen operation                                                                                                    | 3-12                                         |
|        | 8.1.1<br>8.1.2<br>8.1.3<br>8.1.4<br>8.1.5<br>8.1.6<br>8.1.7<br>8.1.8<br>8.1.9<br>8.1.10<br>8.1.11<br>8.1.12<br>Board<br>8.2.1<br>8.2.2<br>8.2.3 | 8.1.6       Network monitor screen operation |

### 9. ACCESSIBLE DEVICES AND RANGES

| 9.  | ACCESSIBLE DEVICES AND RANGES                              | 9-1 to 9-6 |
|-----|------------------------------------------------------------|------------|
| 9.1 | Accessible Devices                                         | 9- 1       |
|     | 9.1.1 Host (personal computer (normal station equivalent)) | 9- 1       |
|     | 9.1.2 Other station                                        | 9- 2       |
| 9.2 | Accessible Range                                           | 9- 5       |

### 10. MELSEC DATA-LINK LIBRARY

| 10.1 | Overview of the MELSEC Data-Link Library                | 10- 1 |
|------|---------------------------------------------------------|-------|
|      | Function List                                           |       |
| 10.3 | Settings for Using Functions                            | 10- 3 |
|      | 10.3.1 When using Visual Basic 4.0                      | 10- 3 |
|      | 10.3.2 When using Visual Basic 5.0 and Visual Basic 6.0 | 10- 3 |
|      | 10.3.3 When using Visual C++ 4.2                        | 10- 3 |
|      | 10.3.4 When using Visual C++ 5.0 and Visual C++ 6.0     | 10- 4 |
| 10.4 | Procedure for Programming                               | 10- 5 |
| 10.5 | Channel                                                 | 10- 7 |

10-1 to 10-10

| 10.6 | Station Number Settings | 10- | 7 |
|------|-------------------------|-----|---|
| 10.7 | Device Types            | 10- | 8 |

### 11. ERROR CODE

# 11-1 to 11-8

| 12.  | TROUBLESHOOTING                                                                                        | 12-1 to 12-25 |
|------|----------------------------------------------------------------------------------------------------|---------------|
| 12.1 | When Performing Troubleshooting                                                                        |               |
| 12.2 | Cause Determination Methods by Type of Trouble                                                         |               |
| 12.3 | Flowchart to Use when I/F Board did not Operate Normally                                               | 12- 3         |
|      | 12.3.1 Table of error event messages that may occur during driver startup                              | 12- 6         |
|      | 12.3.2 Table of error messages during driver startup                                                   | 12- 8         |
|      | 12.3.3 Self-diagnosis test                                                                             | 12- 9         |
|      | 12.3.4 Self-loopback test                                                                              | 12- 9         |
| 12.4 | Flowchart to Use when Data Link is not Achieved                                                        | 12-11         |
|      | 12.4.1 Flowchart to use when RUN LED is unlit                                                          | 12-12         |
|      | 12.4.2 Flowchart to use when SD/RD LED does not turn on                                                | 12-13         |
|      | 12.4.3 Flowchart to use when F.E./R.E. LED turns on                                                    | 12-14         |
|      | 12.4.4 Flowchart to use when unable to achieve data link for entire system                             | 12-15         |
|      | 12.4.5 Flowchart to use when unable to achieve data link for specific station                          | 12-17         |
| 12.5 | Flowchart to Use when Error Occurred During Data Link                                                  | 12-19         |
|      | 12.5.1 Flowchart to use when unexpected value is input to specific link device                         | 12-19         |
|      | 12.5.2 Flowchart to use when data cannot be written or read in user program                            | 12-19         |
|      | 12.5.3 Flowchart to use when communication is disabled from time to time during user program execution |               |
|      | 12.5.4 Flowchart to use when system down or system reset occurred in Windows 95/98/NT 4.0.             | 12-21         |
|      | 12.5.5 Flowchart to use when system reset or system hang-up occurred in DOS                            | 12-23         |
| 12.6 | Information Needed when Calling with Inquiry                                                           |               |

#### APPENDIX

### Appendix-1 to Appendix-3

| Appendix 1 External Dimensions Diagram          | Appendix- 1 |
|-------------------------------------------------|-------------|
| Appendix 1.1 A70BDE-J71QLP23/A70BDE-J71QLP23GE  |             |
| Appendix 1.2 A70BDE-J71QBR13                    |             |
| Appendix 1.3 A70BDE-J71QLR23                    |             |
| Appendix 2 Measures Regarding Year 2000 Problem |             |

### **About This Manual**

The following are manuals related to this product. Request for the manuals as needed according to the chart below.

### **Related Manuals**

| Manual Name                                                                                                    | Manual No.<br>(Type code) |
|----------------------------------------------------------------------------------------------------|---------------------------|
| Type MELSECNET/10 Network System Reference Manual (PC to PC network)         This manual explains the system configuration, performance specifications, functions, handling,         wiring and troubleshooting for the MELSECNET/10 network system.       (Sold separately) | IB-66440<br>(13JE33)      |
| For QnA/Q4AR MELSECNET/10 Network System Reference Manual         This manual explains the system configuration, performance specifications, functions, handling,         wiring and troubleshooting for the MELSECNET/10 network system.       (Sold separately)            | IB-66690<br>(13JF78)      |
| Q corresponding MELSECNET/10H Network System Reference Manual<br>This manual explains the system configuration, performance specifications, functions, handling,<br>wiring and troubleshooting for the MELSECNET/10H network system. (Sold separately)                       |                           |

### How to Read the Manual

"How to read the manual" is listed according to the objective when using the I/F board. Refer to the following when using this manual.

- To learn about the features of the I/F board (Section 1.1)
   The features are described in Section 1.1.
- (2) To learn about compatibility with existing software (Section 1.2) Compatibility with existing software is described in Section 1.2.
- (3) To learn about the system configuration (Sections 3.1 and 3.2) Configuration of a system using the I/F board is described.
- (4) To learn about the operating environment for the I/F board (Section 3.4) The operating environment for the I/F board is described in Section 3.4.
- (5) To learn about I/F board settings (Chapter 5)I/F board settings are described in Chapter 5.
- (6) When installing or uninstalling a software package (Chapter 6)How to install and uninstall a software packaged is described in Chapter 6.
- (7) To learn about utilities operating procedures (Chapter 7 and 8) Operating procedures for the utilities for Windows 95/98/NT 4.0, DOS are described in Chapters 7, and 8, respectively.
- (8) To learn about devices that can be accessed and range of access (Chapter 9) Device specifications and contents stored in the system-area information are described in Chapter 9.
- (9) To learn about how to use functions (Chapter 10) Chapter 10 describes how to use functions.
- (10) To learn about error contents (Chapter 11) Chapter 11 describes the contents of errors.
- (11) To learn about the actions to take when the system does not run (Chapter 12) Chapter 12 describes how to troubleshoot.

### Abbreviations and General Terms Used in This Manual

Unless specifically noted, this manual uses the abbreviations and general terms listed below to explain the A70BDE-J71QLP23/A70BDE-J71QLP23GE/A70BDE-J71QBR13/A70BDE-J71QLR23 model MELSECNET/10 interface boards.

| Abbreviation/general term |             | Description of the abbreviation/general term                                                                                                    |
|---------------------------|-------------|----------------------------------------------------------------------------------------------------|
| I/F board                 |             | Abbreviation for the A70BDE-J71QLP23/A70BDE-J71QLP23GE/A70BDE-J71QBR13/A70BDE-J71QLR23 model MELSECNET/10 interface board                                                                                                    |
| Windows NT 4.             | 0           | Abbreviation for Microsoft Windows NT Workstation 4.0 (English version)                                                                                                    |
| Windows 95                |             | Abbreviation for Microsoft Windows 95 (English version)                                                                                                    |
| Windows 98                |             | Abbreviation for Microsoft Windows 98 (English version)                                                                                                    |
| Windows                   |             | General term for Microsoft Windows 95 (English version), Windows 98 (English version) and Windows NT Workstation 4.0 (English version).                                                                                             |
| MS-DOS 6.2                |             | Abbreviation for Microsoft MS-DOS Ver. 6.2.                                                                                                    |
| IBM PC/AT cor             | npatible PC | An IBM PC/AT or compatible personal computer.                                                                                                    |
| AnNCPU                    |             | Abbreviation for A0J2HCPU, A1SCPU, A1SCPU-S1, A1SCPUC24-R2, A1SHCPU, A1SJCPU, A1SJCPU-S3, A1SJHCPU, A1SJHCPU-S8 A1NCPU, A2CCPU, A2CCPUC24, A2CCPUC24-PRF, A2CJCPU, A2NCPU, A2NCPU-S1, A2SCPU,A2SCPU-S1, A2SHCPU,A2SHCPU-S1, A1FXCPU |
| AnACPU                    |             | Abbreviation for A2ACPU, A2ACPU-S1, A2ACPUP21/R21, A2ACPUP21/R21-S1, A3ACPUP21/R21, A3NCPU, A3ACPU                                                                                                    |
| AnUCPU                    |             | Abbreviation for A2UCPU, A2UCPU-S1, A2AS (-S1/S30), A2USHCPU-S1, A3UCPU, A4UCPU                                                                                                    |
| QnACPU                    |             | Abbreviation for Q2ACPU, Q2ACPU-S1, Q2ASCPU, Q2ASCPU-S1, Q2ASHCPU, Q2ASHCPU-S1, Q3ACPU, Q4ACPU, Q4ARCPU                                                                                                    |
| ACPU                      |             | Abbreviation for AnNCPU, AnACPU, AnUCPU                                                                                                    |
| QCPU                      | A mode      | General term for Q02CPU-A, Q02HCPU-A, Q06HCPU-A                                                                                                    |
|                           | Q mode      | General term for Q02CPU, Q02HCPU, Q06HCPU, Q12HCPU, Q25HCPU                                                                                                    |
| NET/10 mode               |             | Abbreviation when QJ71LP21 and QJ71BR11 are used with MELSECNET/10 network system.                                                                                                    |
| NET/10H mode              |             | Abbreviation when QJ71LP21 and QJ71BR11 are used with MELSECNET/10H network system.                                                                                                    |

### **Product Structure**

|                                                                                                    | Quantity                         |                                  |                                  |                                  |
|----------------------------------------------------------------------------------------------------|----------------------------------|----------------------------------|----------------------------------|----------------------------------|
| Product name                                                                                                    | A70BDE-<br>J71QLP23              | A70BDE-<br>J71QLP23GE            | A70BDE-<br>J71QBR13              | A70BDE-<br>J71QLR23              |
| A70BDE-J71QLP23 model MELSECNET/10 interface board                                                                                                    | 1                                | —                                | —                                | —                                |
| A70BDE-J71QLP23GE model MELSECNET/10 interface board                                                                                                    | —                                | 1                                | —                                | —                                |
| A70BDE-J71QBR13 model MELSECNET/10 interface board                                                                                                    | —                                | —                                | 1                                | —                                |
| A70BDE-J71QLR23 model MELSECNET/10 interface board                                                                                                    | —                                | —                                | —                                | 1                                |
| SW3DNF-MNET10 model MELSECNET/10 software package                                                                                                    | 1<br>(Floppy disks;<br>set of 6) | 1<br>(Floppy disks;<br>set of 6) | 1<br>(Floppy disks;<br>set of 6) | 1<br>(Floppy disks;<br>set of 6) |
| A70BDE-J71QLP23/A70BDE-J71QLP23GE/A70BDE-<br>J71QBR13/A70BDE-J71QLR23 model MELSECNET/10<br>Interface Board User's Manual (For SW3DNF-MNET10)<br>(this manual) | 1                                | 1                                | 1                                | 1                                |
| F-shape connector                                                                                                    | _                                | _                                | 1                                | —                                |
| Software use agreement                                                                                                    | 1                                | 1                                | 1                                | 1                                |
| Return envelope                                                                                                    | 1                                | 1                                | 1                                | 1                                |

The product structure for the I/F board is given in the table below.

# MEMO

| <br> |
|------|
|      |
|      |
|      |
|      |
|      |
|      |
|      |
|      |
|      |
|      |
|      |
|      |
|      |
|      |
|      |
|      |
|      |
|      |
|      |
|      |
|      |
|      |
|      |
|      |
|      |
|      |
|      |
|      |
|      |
|      |
|      |
|      |
|      |
|      |
|      |
|      |
|      |
|      |
|      |
| <br> |
| <br> |
|      |
|      |
|      |
| <br> |
|      |
|      |
|      |
|      |
|      |
|      |
|      |
|      |
|      |
|      |
|      |
|      |
|      |
|      |
|      |
|      |
|      |
|      |
|      |
|      |
|      |
|      |
|      |
|      |
|      |

### 1. OVERVIEW

This manual explains the specifications, handling of and how to monitor the MELSECNET/10 network system that includes the A70BDE-J71QLP23/A70BDE-J71QLP23GE/A70BDE-J71QBR13/A70BDE-J71QLR23 model MELSECNET/10 interface board (hereinafter collectively abbreviated as the I/F board) that is mounted as an optional board in an IBM PC/AT compatible PC.

The I/F board can be used for the following network system.

• MELSECNET/10 normal station

#### 1.1 Features

The I/F board has the features described below.

- (1) An IBM PC/AT compatible PC can be built into the MELSECNET/10 network system. The I/F board can be installed in an IBM PC/AT compatible PC and that PC can be used as a normal station.
- (2) Test and monitor information related to data link are displayed on the CRT screen. Operation becomes easy since the data-link testing and monitoring statuses are displayed on the CRT for the IBM PC/AT compatible PC.

#### (3) Drivers for various operating systems are available.

A variety of drivers are provided to make it easier to construct a system that is compatible with the user's environment.

Compatible operating systems:

- Windows 95
- Windows 98
- Windows NT Workstation 4.0
- MS-DOS 6.2

#### (4) Various functions are available to accommodate user programming.

Various functions that can be used with Visual C++ and Visual Basic are provided, making it possible to easily create user programs to perform remote control for the PLC CPU as well as reading from and writing to devices.

#### (5) N:N communication is possible with the transient transmission function.

Normal station PCs can communicate with the PLC on a control station and normal station via data communication (Q/QnA dedicated instruction), device reading and writing, and so on.

### **1.2 Compatibility with Existing Software**

Compatibility with existing software is indicated in the table below.

|                  | SW3DNF-MNET10 | Remarks                  |
|------------------|---------------|--------------------------|
| SW1DNF-CCLINK    | 0             |                          |
| SW2DNF-CCLINK    | 0             |                          |
| SW0IVDWT-MNET10P | ×             |                          |
| SW1IVDWT-MNET10P | ×             | Earlier software package |
| SW2DNF-MNET10    | ×             |                          |
| SW1D5F-CSKP-E    | ×             |                          |
| SW2D5F-CSKP-E    | 0             |                          |
| SW3DNF-CCLINK    | 0             |                          |
| SW3D5F-CSKP-E    | 0             | 7 –                      |

O: Simultaneous operation possible x: Simultaneous operation not possible

#### Point

User program .EXE files generated using the MDFUNC32.LIB of the earlier software package must be relinked using the MDFUNC32.LIB contained in the new software package.

### 2. EMC COMMAND

### 2.1 Requirements for EMC Command Compliance

EMC commands, which are among the European command sets, are now enforced.

The EMC commands regulate "emission (electromagnetic interference)," which requires that a device not emit strong electromagnetic waves externally, and "immunity (electromagnetic sensitivity)," which requires that a device have the ability to resist external electromagnetic waves.

The precautionary items when configuring a machine device using an I/F board to conform to EMC commands are described in sections 2.1.1 through 2.1.5.

Although we tried very hard to document these materials according to the requirements for regulation and the standards we have researched, the compatibility to the above commands of the entire device created according to the contents of this material, is not guaranteed. The methods to enable a device to conform to the commands and the compatibility must be determined by the manufacturer who produces the machine device.

#### 2.1.1 EMC commands

The standards relating to EMC commands are listed in the table below: With all test items, the standard has been tested with each device installed in an IBM PC/AT compatible PC bearing a CE certification logo.

| Specification         | Test item                                                      | Test description                                                                          | Standard values                                                                                                    |  |
|-----------------------|----------------------------------------------------------------|-------------------------------------------------------------------------------------------|----------------------------------------------------------------------------------------------------|--|
| EN50081-2 :<br>1995   | EN55011<br>Radiated noise                                      | Measure the electric wave released by the product.                                        | 30 M-230 MHz QP : 50 dBμV/m<br>(3m measurement) <sup>*1</sup><br>230 M-1000 MHz QP : 57 dBμV/m<br>(3 m measurement) |  |
|                       | EN55011<br>Conduction noise                                    | Measure the noise released by the product to the power line.                              | 150 k-500 kHz         QP: 79 dB, Mean: 66 dB         1           500 k-30 MHz         QP: 73 dB, Mean: 60 dB        |  |
| prEN50052-2 :<br>1991 | IEC801-2<br>Static electricity immunity                        | Immunity test by applying static electricity to the unit enclosure.                       | 4 kV contact discharge<br>8 kV air discharge                                                                        |  |
|                       | IEC801-3<br>Radiated electromagnetic field                     | Immunity test by radiating an electric field to the product.                              | 10 V/m, 27–500 MHz                                                                                                  |  |
|                       | IEC801-4<br>First transient burst noise                        | Immunity test by applying burst noise to the power line and signal line.                  | 2 kV                                                                                                    |  |
| EN50082-2 :<br>1995   | EN61000-4-2<br>Static electricity immunity                     | Immunity test by applying static electricity to the unit enclosure.                       | 4 kV contact discharge<br>8 kV air discharge                                                                        |  |
|                       | EN61000-4-4<br>First transient burst noise                     | Immunity test by applying burst noise to the power line and signal line.                  | 2 kV                                                                                                    |  |
|                       | ENV50140<br>Radiated electromagnetic field<br>AM modulation    | Immunity test by radiating an electric field to the product.                              | 10 V/m, 80-1000 MHz, 80 % AM<br>modulation@1kHz                                                                     |  |
|                       | ENV50204<br>Radiated electromagnetic field<br>Pulse modulation | Immunity test by radiating an electric field to the product.                              | 10 V/m, 900 MHz, 200 Hz pulse<br>modulation, 50 % duty                                                              |  |
|                       | ENV50141<br>Conduction noise                                   | Immunity test by inducting<br>electromagnetic field to the power line<br>and signal line. | 10 Vrms, 0.15-80 MHz, 80 % AM<br>modulation@1 kHz                                                                   |  |

\*1 QP (Quasi-Peak) : Quasi-peak value, Mean: Average value

#### 2.1.2 Installation on the control panel

Installing devices on the control panel has a considerable effect not only in securing safety but also in shutting down the noise generated from the PC by the control panel.

#### (1) Control panel

- (a) Use an electrically conductive control panel.
- (b) When fastening tightening the control panel's top or bottom panel with bolts, mask the coating so that surface contact is feasible.
- (c) To ensure the electrical contact between the inside panel of the control panel and the main control panel, mask any coating around the installation bolts connecting to the main unit to secure conductivity in the largest surface area possible.
- (d) Ground the control panel main unit using a thick ground cable so that a low impedance can be secured even with a high frequency.
- (e) Make the holes on the control panel less than 10 cm (3.94 in.) in diameter. A hole larger than 10 cm (3.94 in.) may leak electric waves.

#### (2) Layout of power supply cable and ground cable

- The layout of power supply cable and ground cable for a PC should be set as described below.
- (a) Specify a grounding point that enables grounding of the control panel close to the power supply to the PC and ground the FG (frame ground) terminal of the PC or the SLD (shield) terminal of the I/F board using the thickest, shortest cable possible (about 30 cm (11.81 in.) or less in length). Since the FG and SLD terminals play a role in grounding the noise generated in the PC, it is necessary to ensure the lowest possible impedance. Because the power line is used to allow the noise to escape, it actually contains a great deal of noise. Therefore, shortening the wire length prevents the power line from becoming an antenna. Note : A long conductive material can become an antenna that emits noise more efficiently.
- (b) Twist the ground cable leading to the ground point with the power supply cable. By twisting them with the ground cable, the noise leaking out of the power supply cable may be grounded at a higher rate. However, when a noise filter is installed to the power supply cable, twisting with the ground cable may not be necessary.

#### 2.1.3 Cable

Because the cable that runs from the control panel contains high frequency noise, outside the control panel it acts as an antenna and radiates noise. Always use shielded cable for cable that runs outside the control panel.

Except for certain models, using the ferrite core is not mandatory. However, the noise radiated via cable can be suppressed more effectively by mounting a ferrite core.

Using a shielded cable is also effective in raising noise resistance. The signal lines used for PLC input/output and special units are designed to ensure a noise resistance level of 2 kV (IEC801-4/EN61000-4-4) if a shielded cable is used. If a shielded cable is not used, or when a shielded cable is not grounded properly, the noise resistance will drop below 2 kV.

| Note : | With the EN50082-2, the noise resistance of each  | signal line is specified based on the |
|--------|---------------------------------------------------|---------------------------------------|
|        | application of the signal.                        |                                       |
|        | Signals related to control (process control)      | : 2 kV                                |
|        | Signals not related to control (process control)) | : 1 kV                                |

In the EN50082-2, the meaning of "(signals) related to control" is not defined. However, considering the original intent of the EMC command, the signal line that poses possible danger to person or equipment when the panel is incorrectly operated shall be defined as the "signal related to control," and high noise resistance is considered mandatory.

#### (1) Grounding treatment for shields

- (a) Perform shielding processing at a position near the exit of the control panel. If the grounding point is far from the exit position, the cable portion after the grounding point will cause electromagnetic induction and generates high-frequency noise.
- (b) Use a grounding method that allows the shield a surface grounding in a large area against the control panel. A clamping fixture as shown below may alternatively be used. When such a fixture is used, mask the coating in the area inside the control panel where the fixture contacts.

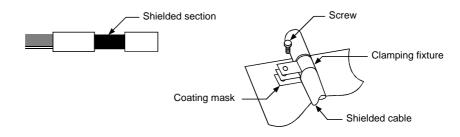

Note : The method shown below in which a PVC electric wire is soldered to the shield of the shielded cable and that end is grounded, increases the high frequency impedance and the effectiveness of the shield is lost.

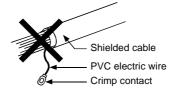

#### (2) Grounding a coaxial cable

(a) Always use a double-shield coaxial cable (Mitsubishi cable 5C-2V-CCY) for the A70BDE-QBR13/A70BDE-J71QLR23 that use coaxial cables. The use of a double-shield coaxial cable suppresses noise emitted in the range of 30 MHz or more. Ground the outer shield. Be sure to observe the shield processing precautions explained in (1).

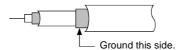

(b) Always mount a ferrite core to the double-shield coaxial cable connected to the MELSECNET/10 module. The ferrite core should be mounted on the cable near the exit of the control panel. The ZCAT3035 ferrite core made by TDK is recommended.

#### 2.1.4 Ferrite core

The ferrite core is effective in reducing noise emitted in the range of 30 MHz to 100 MHz. Except for some models, installation of the ferrite core to the cable is not mandatory. However, the installation of a ferrite core is recommended when the shielding effect of the shielded cables leading outside the panel is insufficient. The ZCAT3035 ferrite core made by TDK was used in the tests we conducted. Install the ferrite core immediately before pulling the cables out of the panel. If the ferrite core is not properly installed, its effect may be diminished.

#### 2.1.5 Noise filter (power supply line filter)

A noise filter is a part that has a considerable effect in preventing conductive noise. Except for a few models, installation of a noise filter to the power supply line is not mandatory. However, the installation of a noise filter can suppress noise at a higher rate (a noise filter is effective for reducing noise emitted in the range below 10 MHz). Use a noise filter equivalent to the models shown below.

| Model         | FN343-3/01  | FN660-6/06 | ZHC2203-11 |  |
|---------------|-------------|------------|------------|--|
| Manufacturer  | SCHAFFNER   | SCHAFFNER  | TDK        |  |
| Rated current | 3 A 6 A 3 A |            |            |  |
| Rated voltage | 250 V       |            |            |  |

Precautions when installing a noise filter are noted below.

(1) Do not bundle the wiring on the input and output side of the noise filter. If they are bundled, noise on the output side will be inducted to the wiring on the input side where the noise has been removed by a filter.

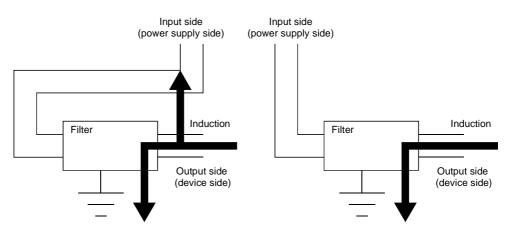

(2) Ground the ground terminal for the noise filter to the control panel using as short wiring as possible (about 10 cm (3.94 in.)).

# MEMO

| <br> |
|------|
|      |
| <br> |
|      |
|      |
|      |
|      |
| <br> |
|      |
| <br> |
|      |
| <br> |
|      |
|      |
| <br> |
|      |
|      |
|      |
|      |
|      |
|      |
|      |
|      |
|      |
|      |
| <br> |
|      |
| <br> |
|      |
|      |
|      |
|      |
|      |
|      |
| <br> |
|      |
| <br> |

### 3. SYSTEM CONFIGURATION

### 3.1 System Configuration

The following illustration shows the system configuration when an I/F board is installed in an IBM PC/AT compatible PC.

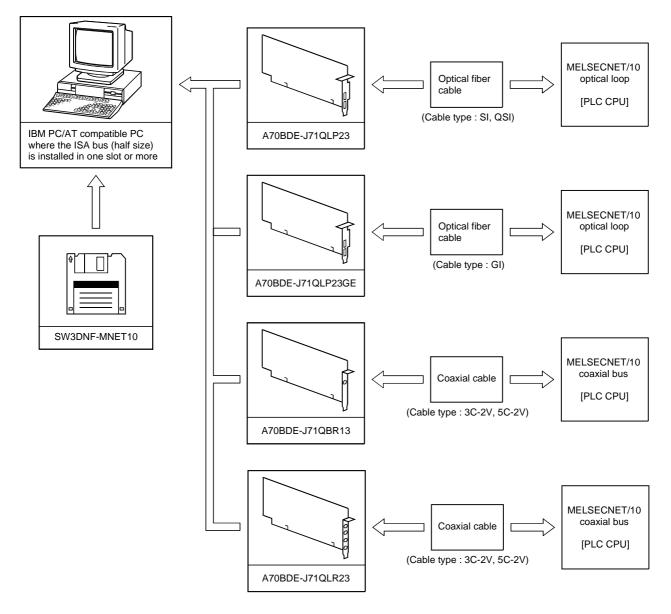

#### Remark

- (1) One MELSECNET/10 system must be configured with only one type or the other of the optical fiber/coaxial cable.
- (2) See manuals listed below for optical fiber/coaxial cable specifications and sources for purchasing.
  - AnU MELSECNET/10 network system reference manual (PC to PC network)
  - QnA/Q4AR MELSECNET/10 network system reference manual
  - Q MELSECNET/10H network system reference manual

### 3.2 Overall Configuration

This section explains the system configurations where an I/F board is installed in an IBM PC/AT compatible PC and used in a MELSECNET/10 two-tier and multi-tier systems.

See manuals listed below for the details on the combination structure for the MELSECNET/10.

- AnU MELSECNET/10 network system reference manual (PC to PC network)
- QnA/Q4AR MELSECNET/10 network system reference manual
- Q MELSECNET/10H network system reference manual

#### 3.2.1 Two-tier system

A two-tier system refers to a single system in which the control station and normal station for the network module have been connected by a optical fiber or coaxial cable.

#### (1) Optical loop system and Coaxial loop system

One control station and 63 normal stations for a total of 64 stations can be connected. The I/F board can only be set as a normal station.

In the following sample system, station number 1 has been set as the control station.

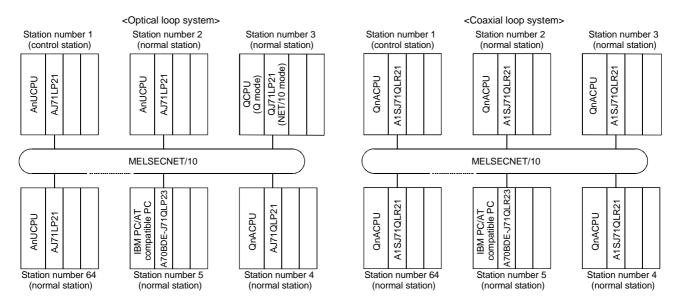

#### (2) Coaxial bus system

One control station and 31 normal stations for a total of 32 stations can be connected. The I/F board can only be set as a normal station.

In the following sample system, station number 1 has been set as the control station.

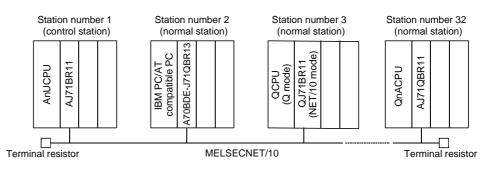

#### Point

The control station sets the data-link parameters and controls the overall network. A normal station receives the data-link parameters from the control station and performs data link based on the parameter contents.

#### 3.2.2 Multi-tier system

A multi-tier system is one in which multiple networks exist.

Two or more I/F boards are installed in the IBM PC/AT compatible PC in order to connect the networks. However, two or more boards can only be installed when the OS is Windows 95, 98 or NT 4.0.

In the following system configuration, station number 3 of network No. 1 and station number 1 of network No. 2 are installed in the same IBM PC/AT compatible PC and the networks connected.

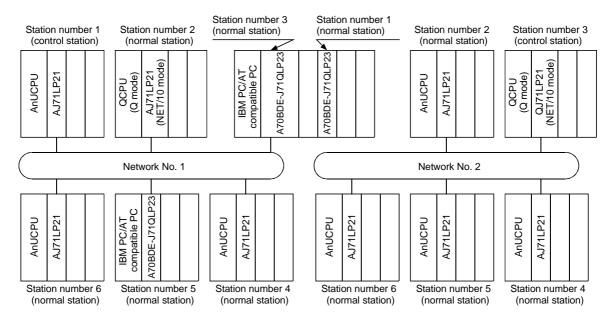

#### Point

When using an IBM PC/AT compatible PC for the station connecting multiple networks, the interdata link transfer function and routing function are not supported in the IBM PC/AT compatible PC.

If the inter-data link transfer function is necessary, perform data exchange among networks via a user program as shown below.

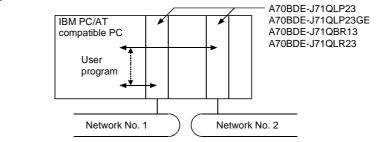

See manuals listed below for the details on the inter-datalink transfer function and routing function.

- AnU MELSECNET/10 network system reference manual (PC to PC network)
- QnA/Q4AR MELSECNET/10 network system reference manual
- Q MELSECNET/10H network system reference manual

### 3.3 Precautions Regarding the System Configuration

The I/F board can be installed in an IBM PC/AT compatible PC and used as a normal station in a MELSECNET/10 network system. The following are precautions when configuring a system.

- (1) The I/F board cannot handle both optical fiber cable and coaxial cable in the same loop. Select an I/F board with specifications that suits the network system.
- (2) A maximum of four I/F boards can be installed in an IBM PC/AT compatible PC.

#### Point

When mounting two or more A70BDE-J71QLR23 Boards onto the personal computer, do not mount onto the adjacent ISA bus slot. If this is not observed, the coaxial cable cannot be connected.

(3) IBM PC/AT compatible PC incompatible with A70BDE-J71QLR23 IBM PC/AT compatible PC that does not satisfy the following dimensions when connecting the coaxial cable cannot be used.

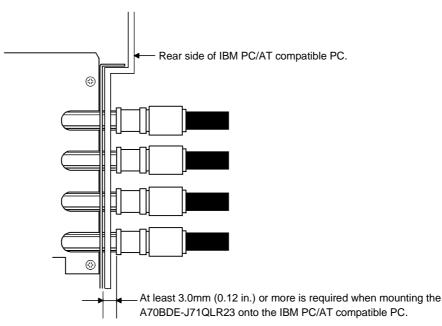

(4) Restrictions on the length of cables between stations when using the coaxial cable See "5.5.2 Precautions when handling the coaxial cable" for the details on the coaxial cable length to connect between network modules.

#### (5) Precautions when wiring coaxial cable

- (a) Wire a coaxial cable so that it is 100 mm (3.94 in.) or more from other power cables and control cables.
- (b) Consider wiring using double shielded coaxial cable in places where a large amount of noise exists.

### 3.4 Operating Environment

| It                                     | tem                                        | Description                                                                                                    |  |
|----------------------------------------|--------------------------------------------|----------------------------------------------------------------------------------------------------|--|
| IBM PC/AT comp                         | atible PC                                  | IBM PC/AT compatible PC with Pentium 133MHz or higher and a built-in ISA bus slot (half size)*1                                                                                                    |  |
| Operating system                       | *2,*3                                      | Any one of the following: Windows 95 (English version), Windows 98 (English version), Windows NT Workstation 4.0 (English version)* <sup>4</sup> , MS-DOS Ver. 6.2 (English version)                                                     |  |
|                                        | MS-DOS Ver6.2                              | Visual C++ Ver1.5 (English version)                                                                                                    |  |
| Programming * <sup>5</sup><br>language | Windows 95<br>Windows 98<br>Windows NT 4.0 | Visual Basic Ver4.0 (English version), Visual Basic Ver5.0 (English version),<br>Visual Basic Ver6.0 (English version), Visual C++ Ver4.2 (English version),<br>Visual C++ Ver5.0 (English version), Visual C++ Ver6.0 (English version) |  |
| Required memory                        | / size                                     | 32 MB or more                                                                                                    |  |
| Hard disk space                        |                                            | 9 MB or more                                                                                                    |  |
| Disk drive<br>(required when in        | stalling the driver)                       | 3.5 inch (1.44 MB) floppy disk drive                                                                                                    |  |

The operating environment for the I/F board is shown below.

- \*1: This product does not work with a multiprocessor IBM-PC/AT-compatible personal computer, as the driver is incompatible.
- \*2: The I/F board does not support the Standby (Hibernate) mode of the operating system. The Standby (Hibernate) mode may be preset to some personal computers so that it will be activated by pressing the Power switch or by the UPS (Uninterruptible Power Supply system) setting.
- \*3: When exiting the operating system, always shut down the computer.
- \*4: Installation and usage of utilities are available only by the administrator's authority.
- \*5: User programs created in the English environment work only in the English environment.

| <br> |  |  |
|------|--|--|
|      |  |  |
|      |  |  |
| <br> |  |  |
|      |  |  |
|      |  |  |
| <br> |  |  |
|      |  |  |
| <br> |  |  |
| <br> |  |  |
|      |  |  |
| <br> |  |  |
|      |  |  |
|      |  |  |
| <br> |  |  |
| <br> |  |  |
|      |  |  |
| <br> |  |  |
|      |  |  |
|      |  |  |
| <br> |  |  |
|      |  |  |
|      |  |  |
| <br> |  |  |
|      |  |  |
|      |  |  |
| <br> |  |  |
|      |  |  |
|      |  |  |
| <br> |  |  |
|      |  |  |
|      |  |  |

# 4. SPECIFICATIONS

This section explains the I/F board the general specifications, performance specifications, and transmission specifications.

### 4.1 General Specification

| <ol><li>This section explains the I/F board gener</li></ol> | al specifications. |
|-------------------------------------------------------------|--------------------|
|-------------------------------------------------------------|--------------------|

| Item                          | Specifications                   |                                                                                                    |               |                         |                         |                             |         |
|-------------------------------|----------------------------------|----------------------------------------------------------------------------------------------------|---------------|-------------------------|-------------------------|-----------------------------|---------|
| Ambient operating temperature | 0 to 55 ℃                        |                                                                                                    |               |                         |                         |                             |         |
| Ambient storage temperature   |                                  | –20 to 75 °C                                                                                           |               |                         |                         |                             |         |
| Ambient operating humidity    |                                  |                                                                                                    | 10 to 90 %RH, | Non-condensing          |                         |                             |         |
| Ambient storage humidity      |                                  |                                                                                                    | 10 to 90 %RH, | Non-condensing          |                         |                             |         |
|                               |                                  |                                                                                                    | Frequency     | Acceleration            | Amplitude               | No. of sweeps               |         |
| Conforming                    | Under intermittent               | 10 to 57 Hz                                                                                            | _             | 0.075 mm<br>(0.003 in.) | 10 times each in        |                             |         |
| Vibration resistance          | to JIS B<br>3501, IEC<br>61131-2 |                                                                                                    | vibration     | 57 to 150 Hz            | 9.8 m/s <sup>2</sup>    | —                           | X, Y, Z |
|                               |                                  | Under continuous                                                                                       | 10 to 57 Hz   | _                       | 0.035 mm<br>(0.001 in.) | directions<br>(for 80 min.) |         |
|                               |                                  | vibration                                                                                              | 57 to 150 Hz  | 4.9 m/s <sup>2</sup>    | _                       |                             |         |
| Shock resistance              |                                  | Conforming to JIS B3501, IEC 61131-2<br>(147 m/s <sup>2</sup> , 3 times in each of 3 directions X Y Z) |               |                         |                         |                             |         |
| Operating ambience            |                                  |                                                                                                    | No corro      | sive gases              |                         |                             |         |
| Operating elevation           |                                  | 2000 m (6562 ft.) max.                                                                                 |               |                         |                         |                             |         |
| Installation location         |                                  | Control panel                                                                                          |               |                         |                         |                             |         |
| Over voltage category *1      |                                  | ll max.                                                                                                |               |                         |                         |                             |         |
| Pollution level *2            |                                  |                                                                                                    | 2             | max.                    |                         |                             |         |

- \*1: This indicates the section of the power supply to which the equipment is assumed to be connected between the public electrical power distribution network and the machinery within the premises. Category II applies to equipment for which electrical power is supplied from fixed facilities. The surge voltage withstand level for up to the rated voltage of 300 V is 2500 V.
- \*2 : This index indicates the degree to which conductive material is generated in terms of the environment in which the equipment is used. Pollution level 2 is when only non-conductive pollution occurs. A temporary conductivity caused by condensation must be expected occasionally.
- (2) The general specification after installing the I/F board conforms to the PC unit.

### 4.2 Performance Specifications

| The following table gives a list of perform | ance specifications for the I/F board. |
|---------------------------------------------|----------------------------------------|
|---------------------------------------------|----------------------------------------|

|                                                                                   |                                                                                                    | Specification                                                                                                    |                                                                       |                                                             |                                         |                                                            |                                                                                                    |                                      |  |
|-----------------------------------------------------------------------------------|----------------------------------------------------------------------------------------------------|----------------------------------------------------------------------------------------------------|-----------------------------------------------------------------------|-------------------------------------------------------------|-----------------------------------------|------------------------------------------------------------|----------------------------------------------------------------------------------------------------|--------------------------------------|--|
| ltem                                                                              |                                                                                                    | Optical loop system                                                                                                    |                                                                       |                                                             | Coaxial loop system                     |                                                            | Coaxial bus system                                                                                        |                                      |  |
|                                                                                   |                                                                                                    | A70BDE-                                                                                                    | J71QLP23                                                              | A70BDE-J71QLP23GE                                           | A70BDE-J71QLR23                         |                                                            | A70BDE-J71QBR13                                                                                           |                                      |  |
| Maximum number                                                                    | LX/LY                                                                                                    | 8192 points                                                                                                    |                                                                       |                                                             |                                         |                                                            |                                                                                                    |                                      |  |
| of link points per                                                                | LB                                                                                                    | 8192 points                                                                                                    |                                                                       |                                                             |                                         |                                                            |                                                                                                    |                                      |  |
| network LW                                                                        |                                                                                                    | 8192 points                                                                                                    |                                                                       |                                                             |                                         |                                                            |                                                                                                    |                                      |  |
| Maximum number of points per link                                                 | of link                                                                                                    |                                                                                                    |                                                                       | LW × 2 + (LB + LY)                                          | / 8 <= 2000 by                          | rtes                                                       |                                                                                                    |                                      |  |
| Communication spe                                                                 | eed                                                                                                    | 10                                                                                                    | 10 Mbps (equivalent to 20 Mbps during multiplex transmission) 10 Mbps |                                                             |                                         |                                                            |                                                                                                    |                                      |  |
| Communication me                                                                  | ethod                                                                                                    |                                                                                                    | Token ring Token bus                                                  |                                                             |                                         |                                                            |                                                                                                    | n bus                                |  |
| Synchronization me                                                                | ethod                                                                                                    | Frame synchronization                                                                                                    |                                                                       |                                                             |                                         |                                                            |                                                                                                    |                                      |  |
| Encoding method                                                                   |                                                                                                    | NRZI c                                                                                                    | ode (Non Return                                                       | to Zero Inverted)                                           |                                         | Manchest                                                   | er code                                                                                                   |                                      |  |
| Transmission path                                                                 | format                                                                                                    |                                                                                                    |                                                                       | Duplex loop                                                 |                                         |                                                            | Single                                                                                                    | e bus                                |  |
| Transmission forma                                                                | at                                                                                                    |                                                                                                    |                                                                       | Conforms to HDL                                             | .C (frame type)                         | )                                                          |                                                                                                    |                                      |  |
| Maximum number on networks                                                        | of                                                                                                    |                                                                                                    |                                                                       | 239                                                         | )                                       |                                                            |                                                                                                    |                                      |  |
| Maximum number ogroups                                                            | of                                                                                                    | 9                                                                                                    |                                                                       |                                                             |                                         |                                                            |                                                                                                    |                                      |  |
| Number of stations         64 stations (control station : 1, normal station : 63) |                                                                                                    |                                                                                                    |                                                                       | tation : 63)                                                |                                         | 32 stations<br>(control station: 1,<br>normal station: 31) |                                                                                                    |                                      |  |
|                                                                                   |                                                                                                    |                                                                                                    |                                                                       |                                                             | 3C-2V 5C-2V 3C-2V 5C-2                  |                                                            |                                                                                                    |                                      |  |
| Total extension cat<br>length                                                     | ble                                                                                                    | 30km (98430ft.)                                                                                                    |                                                                       |                                                             | 19.2 km                                 | 30 km                                                      | 300m                                                                                                    | 500m                                 |  |
| length                                                                            |                                                                                                    |                                                                                                    |                                                                       |                                                             | (62995 ft.)                             | (98430 ft.)                                                | (984.3 ft.)                                                                                               | (1640.5 ft.)                         |  |
| Between station length                                                            |                                                                                                    |                                                                                                    | m (1640.5 ft.) * <sup>1</sup>                                         |                                                             |                                         |                                                            | 300 m * <sup>2</sup><br>(984.3 ft.)                                                                       | 500 m * <sup>2</sup><br>(1640.5 ft.) |  |
|                                                                                   |                                                                                                    | H-PCF optical cable<br>:1km (3281 ft.)<br>Broad-band H-PCF optical<br>cable :1km (3281 ft.)<br>QSI optical cable<br>:1km (3281 ft.) |                                                                       | 62.5 GI optical cable<br>: 2km (6562 ft.)                   | 300 m<br>(984.3 ft.)                    | 500 m<br>(1640.5 ft.)                                      | Can be extended to a<br>maximum of 2.5 km<br>(8202.5 ft.) using<br>a repeater unit<br>(A6BR10, A6BR10-DC) |                                      |  |
| Error control syster                                                              | n                                                                                                    |                                                                                                    | F                                                                     | Retries based on CRC (X <sup>16</sup>                       | +X <sup>12</sup> +X <sup>5</sup> +1) an | d overtime                                                 |                                                                                                    |                                      |  |
| RAS function                                                                      | <ul> <li>Loopback function upon error detection and cable breakage<br/>(optical loop system and coaxial loop system only)</li> <li>Diagnostic function for the host link line check system</li> <li>Prevention of system down by transferring the control station</li> <li>Error detection using special relays and registers</li> <li>Network monitoring and various diagnostic functions</li> </ul> |                                                                                                    |                                                                       |                                                             |                                         |                                                            |                                                                                                    |                                      |  |
| Connection cable SI-20                                                            |                                                                                                    | SI-200/250                                                                                                    | QSI-185/230                                                           | 30 GI-62.5/125 3C-2V, 5C-2V or 6                            |                                         | 2V, 5C-2V or ea                                            | equivalent product                                                                                        |                                      |  |
| Applicable connect                                                                | cable connector blug<br>CA7003                                                                                                    |                                                                                                    | AC9103S<br>(For a single core)                                        | BNC-P-3-NiCAu, BNC-P-5-NiCAu (DDK)<br>or equivalent product |                                         |                                                            |                                                                                                    |                                      |  |
| Cable transmission                                                                | loss                                                                                                    | 12 dB/km 5.5 dB/km<br>or less or less 3 dB/km or less Conforms to JIS C                                                             |                                                                       | JIS C 3501                                                  |                                         |                                                            |                                                                                                    |                                      |  |
| Internel voltage consumption (5VD)                                                | C)                                                                                                    | 0.5                                                                                                    | 3 A                                                                   | 0.52 A                                                      | 1.3 A 0.74                              |                                                            | 4 A                                                                                                    |                                      |  |
| Weight                                                                            |                                                                                                    | 0.17 kg                                                                                                    | (0.37 lb)                                                             | 0.19 kg (0.42 lb)                                           | 0.17 kg                                 | (0.37 lb)                                                  | 0.19 kg                                                                                                   | (0.42 lb)                            |  |

\*1: L type and H type of the previous optical fiber cable (A-2-□) differ in the distances between stations. For details, see Section 4.3 "Over all Distance and Station Interval for MELSECNET/10".

\*2: Depending on the number of stations connected, there are limits to the cable length between stations. For details, see section 5.5.2,"Precautions when handling the coaxial cable".

The MELSECNET/10 in an IBM PC/AT compatible PC does not have the inter-loop transmission or routing functions.

### 4.3 Overall Distance and Station Interval for MELSECNET/10

The overall distance is the distance from the transmitting port of the control station to the receiving port of the control station via a normal station.

Station interval refers to the distance between stations.

The maximum overall distance and station interval are shown below.

#### (1) Optical loop system, Coaxial loop system

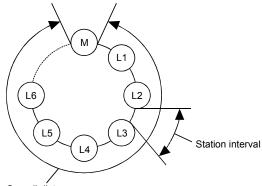

|                     | Cable                                             |        | Station interval   | Maximum transmission distance |
|---------------------|---------------------------------------------------|--------|--------------------|-------------------------------|
|                     | SI type optical fiber cable<br>(Old type: A-2P-□) | L type | 500 m (1640.5 ft.) |                               |
|                     |                                                   | H type | 300 m (984.3 ft.)  |                               |
|                     | SI optical fiber cable                            |        | 500 m (1640.5 ft.) |                               |
| Optical loop system | H-PCF optical fiber cable                         |        | 1 km (3281 ft.)    | 30 km (98430 ft.)             |
|                     | Broad-band H-PCF optical fiber cable              |        | 1 km (3281 ft.)    |                               |
|                     | QSI optical fiber cable                           |        | 1 km (3281 ft.)    |                               |
|                     | 62.5 GI optical fiber cable                       |        | 2 km (6562 ft.)    |                               |
| Coaxial loop system | 3C-2V                                             |        | 300 m (984.3 ft.)  | 19.2 km (62995 ft)            |
|                     | 5C-2V                                             |        | 500 m (1640.5 ft.) | 30 km (98430 ft.)             |

#### (2) Coaxial bus system

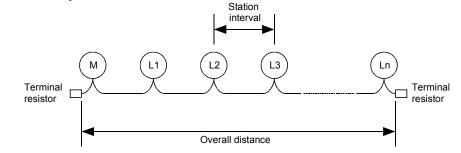

|                    | Cable | Station interval   | Maximum transmission distance |
|--------------------|-------|--------------------|-------------------------------|
| Coaxial bus system | 3C-2V | 300 m (984.3 ft.)  | 300 m (984.3 ft.)             |
|                    | 5C-2V | 500 m (1640.5 ft.) | 500 m (1640.5 ft.)            |

### 4.4 Optical Fiber Cable Specifications

This section explains the specifications of the optical fiber cables used with the MELSECNET/10 optical loop system. Confirm that the cable in use conforms to the details of the optical fiber cable specifications.

The optical fiber cable and connector are specially-designed products. Optical fiber cables complete with connectors are sold my Mitsubishi representative (a catalogue on optical cables is available.)

These cables are also used for laying work, and details can be obtained from your local Mitsubishi representative.

| Item                      | SI<br>(Multi-particulate glass)                    | H-PCF<br>(Plastic-clad) | Broad-band H-PCF<br>(Plastic-clad) | QSI<br>(Quartz glass) | GI-62.5/125<br>(Quartz glass) |
|---------------------------|----------------------------------------------------|-------------------------|------------------------------------|-----------------------|-------------------------------|
| Distance between stations | 500m                                               | 1 km                    | 1 km                               | 1 km                  | 2 km                          |
| Transmission loss         | 12 dB/km                                           | 6 dB/km                 | 5 dB/km                            | 5.5 dB/km             | 3 dB/km                       |
| Core diameter             | 200 µm                                             | 200 µm                  | 200 µm                             | 185 μm                | 62.5 μm                       |
| Clad diameter             | 220 μm                                             | 250 μm                  | 250 μm                             | 230 μm                | 125 μm                        |
| Primary membrane          | 250 μm                                             | _                       | _                                  | 250 μm                | —                             |
| Applicable connector      | F06/F08 or equivalent (JIS C5975/5977 conformance) |                         |                                    |                       |                               |

#### Table 4.1 Optical fiber cable specifications

#### REMARK

(1) The following types of optical cable are available.

A-type: Internal control panel connection cable

B-type: Indoor inter-control panel connection cable

C-type: Outdoor connection cable

D-type: Reinforced outdoor connection cable

Special cables for mobile use and that can withstand heat, etc., are also available. Contact your local Mitsubishi representative for further details.

### 4.5 Coaxial Cable Specifications

The following table shows the specifications for the coaxial cable used in a coaxial bus system and coaxial loop system.

The high frequency coaxial cable "3C-2V" or "5C-2V" (conforms to JIS C 3501) is used for the coaxial cable.

#### 4.5.1 Coaxial cable

Specifications for the coaxial cable are shown in the table below. Select coaxial cables that meet the operating ambient temperature (0 to  $55^{\circ}$ C) shown in the general specifications of the PLC.

| Item                          | 3C-2V                                                                                               | 5C-2V                                                                                               |
|-------------------------------|----------------------------------------------------------------------------------------------------|----------------------------------------------------------------------------------------------------|
| Structure                     |                                                                                                    |                                                                                                    |
| Cable diameter                | 5.4 mm (0.21 in.)                                                                                   | 7.4 mm (0.29 in.)                                                                                   |
| Minimum allowable bend radius | 22 mm (0.87 in.) or more                                                                            | 30 mm (1.18 in.) or more                                                                            |
| Internal conductor diameter   | 0.5 mm (0.02 in.) (annealed copper wire)                                                            | 0.8 mm (0.03 in.) (annealed copper wire)                                                            |
| Insulation material diameter  | 3.1 mm (0.12 in.) (polyethylene)                                                                    | 4.9 mm (0.19 in.) (polyethylene)                                                                    |
| External conductor diameter   | 3.8 mm (0.15 in.)<br>(single annealed copper wire mesh)                                             | 5.6 mm (0.22 in.)<br>(single annealed copper wire mesh)                                             |
| Applicable connector plug     | 3C-2V connector plug<br>(BNC-P-3-NiCAu (manufactured by Daiichi<br>Electric, Inc.) is recommended.) | 5C-2V connector plug<br>(BNC-P-5-NiCAu (manufactured by Daiichi<br>Electric, Inc.) is recommended.) |

#### 4.5.2 Connecting the connector for the coaxial cable

The following section explains how to attach the BNC connector (connector plug for the coaxial cable) to the cable.

#### (1) Structure of the BNC connector and coaxial cable

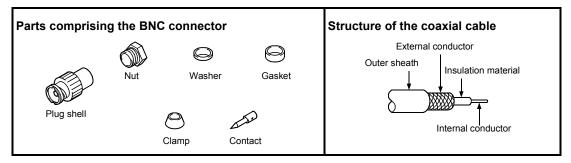

#### (2) How to attach the BNC connector and the coaxial cable

(a) Cut off the outer sheath of the coaxial cable to the length shown in the diagram below.

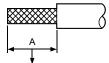

| Cable            | A               |  |  |
|------------------|-----------------|--|--|
| 3C-2V            | 15mm (0.59 in.) |  |  |
| 5C-2V, 5C-2V-CCY | 10mm (0.39 in.) |  |  |

Cut this portion of the outer sheath.

(b) Pass the nut, washer, gasket and clamp over the coaxial cable as shown below and unfasten the external conductor.

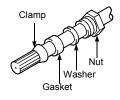

(c) Cut the external conductor, insulation material and internal conductor to the dimensions shown below. However, cut the external conductor to the same dimension as the tapered section of the clamp and smooth it down to the clamp.

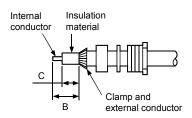

| Cable            | В          | С          |
|------------------|------------|------------|
| 3C-2V            | 6mm        | 3mm        |
| 30-20            | (0.24 in.) | (0.12 in.) |
|                  | 7mm        | 5mm        |
| 5C-2V, 5C-2V-CCY | (0.28 in.) | (0.20 in.) |

(d) Solder the contact to the internal conductor.

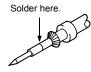

(e) Insert the connector assembly in (d) into the plug shell and screw the nut into the plug shell.

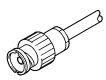

### Remark

- (1) Note the following precautions when soldering the internal conductor and contact.
  - Make sure that the solder does not bead up at the soldered section.
  - Make sure there are no gaps between the connector and cable insulator or they do not cut into each other.
  - Perform soldering quickly so the insulation material does not become deformed.
- (2) Before handling the coaxial cable connector, touch a grounded metal object to discharge the static electricity from the human body.

Failure to do so may cause failure of the I/F board.

## 4.6 Function List

The I/F board has the following functions.

See manuals listed below for the details on the data communication related functions, the link special relays and link special registers.

- AnU MELSECNET/10 network system reference manual (PC to PC network)
- QnA/Q4AR MELSECNET/10 network system reference manual
- Q MELSECNET/10H network system reference manual

| Function                        | Description                                                                                                    |  |  |  |  |
|---------------------------------|----------------------------------------------------------------------------------------------------|--|--|--|--|
|                                 | <ol> <li>Input (X), output (Y), link relay (B), and link register (W) can be accessed via<br/>MELSECNET/10 using the cyclic transmission function.</li> </ol>                                                                       |  |  |  |  |
|                                 | The I/F board and unit support 8k points independently for each device.                                                                                                    |  |  |  |  |
|                                 | <ul> <li>2,000 bytes are supported for the number of link points per station.</li> </ul>                                                                                                    |  |  |  |  |
| Data communication functions    | (2) N:N communication is possible using the transient transmission function.                                                                                                    |  |  |  |  |
|                                 | <ul> <li>Communication is possible even when cyclic transmission is not being<br/>performed.</li> </ul>                                                                                                    |  |  |  |  |
|                                 | <ul> <li>The maximum number of transient transmissions during each link scan can be<br/>specified.</li> </ul>                                                                                                    |  |  |  |  |
| Loopback function               | When there is a cable breakage or when a normal station is disconnected, the faulty station can be separated using duplex-loop-type optical fiber cable, and normal operation is executed with only the stations that are operable. |  |  |  |  |
| Multiplex transmission function | When the optical fiber cable is a duplex loop type, the transmission speed can be doubled by making each transmission path independent.                                                                                             |  |  |  |  |
| Automatic return function       | A station disconnected due to an error occurrence can automatically return to the system when the faulty section returns to the normal status. This is executed according to the board information setting.                         |  |  |  |  |
| Test function                   | A test is performed according to the test mode setting. The hardware and loop circuit are checked.                                                                                                    |  |  |  |  |
| Loop monitor function           | By the loop monitor setting, the host and other stations can be monitored and a check of the operating status performed.                                                                                                    |  |  |  |  |
|                                 | (1) The error message associated with an error code is displayed.                                                                                                    |  |  |  |  |
| Self diagnostic function        | (2) Contents of the error detected in the link special relay or link special register are stored.                                                                                                    |  |  |  |  |

# 5. PROCEDURE AND SETTINGS UP TO THE POINT OF OPERATION

This section explains the operating procedure up to the point the I/F board is operated, as well as the names and setting for each part of the I/F board, wiring method and hardware testing.

# 5.1 Procedure Up to the Point of Operation

An outline of the procedure up to the point of I/F board operation is explained below.

| Start                                                         |                                                        |
|---------------------------------------------------------------|--------------------------------------------------------|
| Perform I/F board settings.                                   | See 5.4, "Name and Setting for Each Part."             |
|                                                               | See 5.4, Name and Setting for Each Part.               |
| When the power of the PC is on, turn off the power.           |                                                        |
| Install the I/F board to the PC.                              | —<br>—                                                 |
| Fix the I/F board with the PC's board fixing screws.          |                                                        |
| ↓ · · · · · · · · · · · · · · · · · · ·                       |                                                        |
| Perform the wiring between the I/F board and each station.    | · · · · · See 5.5, "Wiring."                           |
| Turn on the power to the PC and install the software package. | See 6, "INSTALLING AND UNINSTALLING SOFTWARE PACKAGE." |
|                                                               | —<br>—                                                 |
| Test the I/F board.                                           | See 7.5, "Board Diagnosis Utility Operation"           |
| Perform data link settings for the I/F board.                 | See 7.2, "MELSECNET/10 Utility Operation"              |
| Perform data link.                                            |                                                        |
| ¥                                                             |                                                        |
| Execute PC programs.                                          |                                                        |
| Complete                                                      | _                                                      |
| Complete                                                      |                                                        |

### Note

It is necessary to perform settings on the control station side in order to operate the MELSECNET/10 network system. Set the control station side as required. See manuals listed below for the setting on the control station side.

- AnU MELSECNET/10 network system reference manual (PC to PC network)
- QnA/Q4AR MELSECNET/10 network system reference manual
- Q MELSECNET/10H network system reference manual

## 5.2 Installation

This section explains precautions when handling the I/F board and the installation environment.

### 5.2.1 Precautions when handling

The following are precautions to be noted when handling the I/F board.

| While energizing, do not touch the connector.      Deing as may result in electric shack or source malfunctioning |
|----------------------------------------------------------------------------------------------------|
| Doing so may result in electric shock or cause malfunctioning.                                                    |

| <ul> <li>Fasten the I/F board securely using the installation screws and tighten the installation screws securely within the specified torque range.</li> <li>If the screws are loose, this may cause malfunctioning.</li> <li>If the screws are tightened too much, this could cause damage to the screws or unit, leading to malfunctioning.</li> </ul> |
|----------------------------------------------------------------------------------------------------|
| <ul> <li>Do not directly touch the conductive section of the I/F board.</li> <li>Doing so could result in malfunctioning or breakdown of the I/F board.</li> </ul>                                                                                                    |
| <ul> <li>Before handling the I/F board, touch a grounded metal object to discharge the static<br/>electricity from the human body.</li> </ul>                                                                                                    |
| Failure to do so may cause failure or malfunction of the I/F board.                                                                                                    |
| <ul> <li>Handle the I/F board in a location where there is no static electricity.</li> <li>Static electricity could result in failure or malfunctioning.</li> </ul>                                                                                                    |
| <ul> <li>The I/F board is packed in a bag for preventing static electricity.<br/>Always place the I/F board in this bag when storing or transporting.<br/>Otherwise, failure or malfunctioning may result.</li> </ul>                                                                                                    |
| <ul> <li>Take care that foreign objects such as chips or wiring debris do not get into the PC.<br/>This could result in fire, breakdowns or malfunctioning.</li> </ul>                                                                                                    |
| <ul> <li>Do not dismantle or rebuild the I/F board.</li> <li>This will result in failure, malfunctioning, injury or fire.</li> </ul>                                                                                                    |
| <ul> <li>Always turn off all external power before installing or removing the I/F board.</li> <li>If power is not turned off, there is a risk of electric shock or damage to the product.</li> </ul>                                                                                                    |
| <ul> <li>When disposing of the product, handle it as an industrial waste.</li> </ul>                                                                                                    |
| <ul> <li>Do not drop the I/F board or subject it to strong impact.<br/>This will result in failure or malfunctioning of the board.</li> </ul>                                                                                                    |

See the instruction manual provided with the IBM PC/AT compatible PC for the clamping torque of the I/F board mounting screws.

### 5.2.2 Installation environment

See the instruction manual accompanying the PC unit regarding installation of the PC unit in which the I/F board is mounted.

• Always ground the PC unit using grounding type D (Class 3 grounding). Otherwise, there is the risk of malfunctioning.

## 5.3 Precautions when Setting for Each Part

Always turn off the power to the PC unit before performing the switch setting. The items to be set are given below.

### Precautions

\*

(1) When setting each switch

- With the I/F board uninstalled, start the PC and check free areas in system resources (IRQ, I/O address, memory address, etc.).
- 2) Set the setting switches in the free areas in system resources and install the I/F board.
  - With Windows 95, 98 and NT 4.0, it is necessary to register the resources used by the I/F board to the system beforehand.
  - For registration of resources, check the manual accompanying each PC.
- (2) When setting network numbers, group numbers and station numbers See manuals listed below for the network numbers and group numbers to connect to MELSECNET/10 and precautions on setting station numbers.
  - AnU MELSECNET/10 network system reference manual (PC to PC network)
  - QnA/Q4AR MELSECNET/10 network system reference manual
  - Q MELSECNET/10H network system reference manual

# 5.4 Name and Setting for Each Part

### 5.4.1 Name for each part

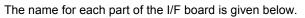

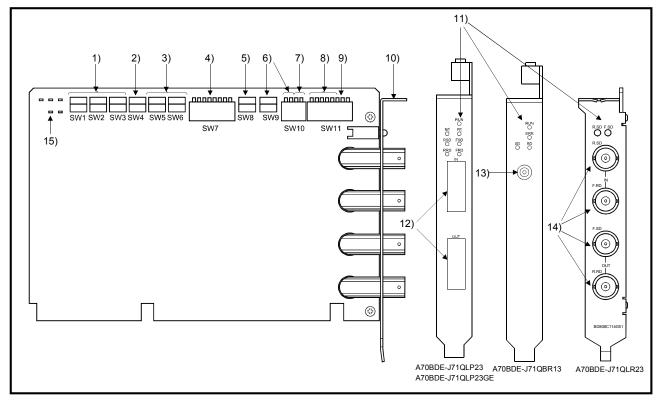

| Number | er Name Switch number Description         |                                                                | Description                                                                             | Reference      |
|--------|-------------------------------------------|----------------------------------------------------------------|-----------------------------------------------------------------------------------------|----------------|
| 1)     | Network number setting switches SW1, 2, 3 |                                                                | Set the network number from 1 to 239 using the three rotary switches.                   | Section 5.4.2  |
| 2)     | Group number setting switch               | SW4                                                            | Set the group number using the rotary switch.                                           | Section 5.4.3  |
| 3)     | ) Station number setting switches SW5     |                                                                | Set the station number from 01 to 64 using the two rotary switches.                     | Section 5.4.4  |
| 4)     | Network condition setting switches        | ndition setting switches SW7 Set the network operation status. |                                                                                         | Section 5.4.5  |
| 5)     | IRQ setting                               | SW8                                                            | Using the rotary switch, set the IRQ number so that the OS can recognize the I/F board. | Section 5.4.6  |
| 6)     | Memory address setting switches           | SW10-3 to4<br>SW9                                              | Set the shared memory address occupied by the I/F board.                                | Section 5.4.7  |
| 7)     | Memory access range setting switch        | SW10-1 to 2                                                    | Set the access range used when accessing the shared memory.                             | Section 5.4.8  |
| 8)     | I/O address setting switch                | SW11-3 to 8                                                    | Set the I/O address occupied by the board.                                              | Section 5.4.9  |
| 9)     | I/O access setting switch SW11-1 to 2     |                                                                | Set the number of bits in the shared memory to be accessed.                             | Section 5.4.10 |

5-4

| Number | Name                                  | Contents                                                                   |                                                                                                    |  |  |  |  |
|--------|---------------------------------------|----------------------------------------------------------------------------|----------------------------------------------------------------------------------------------------|--|--|--|--|
| 10)    | Metal fittings for installation       | Metal fittings for fixing the I/F board to the PC unit.                    |                                                                                                    |  |  |  |  |
| 11)    | LED for operation status display      | These are the LEDs for displaying operation status and contents of errors. |                                                                                                    |  |  |  |  |
|        |                                       | LED name                                                                   | ED name Check contents                                                                                                    |  |  |  |  |
|        |                                       | RUN                                                                        | Lights when the board status is normal                                                                                                    |  |  |  |  |
|        |                                       | FE                                                                         | Lights when there is a reception error on the forward loop side                                                                                                    |  |  |  |  |
|        |                                       | RE                                                                         | Lights when there is a reception error on the reverse loop side                                                                                                    |  |  |  |  |
|        |                                       | FSD (F. SD)                                                                | Lights during data transmission on the forward loop side                                                                                                    |  |  |  |  |
|        |                                       | RSD (R. SD)                                                                | Lights during data transmission on the reverse loop side                                                                                                    |  |  |  |  |
|        |                                       | FRD                                                                        | Lights during data reception on the forward loop side                                                                                                    |  |  |  |  |
|        |                                       | RRD                                                                        | Lights during data reception on the reverse loop side                                                                                                    |  |  |  |  |
|        |                                       | ERR                                                                        | Lights when transmission error                                                                                                    |  |  |  |  |
|        |                                       | SD                                                                         | Lights during data transmission                                                                                                    |  |  |  |  |
|        |                                       | RD                                                                         | Lights during data reception                                                                                                    |  |  |  |  |
| 12)    | Connector for the optical fiber cable | (1) The following s                                                        | hows the cable terminals.                                                                                                    |  |  |  |  |
| 13)    | Connector for the coaxial cable       | OUT IN<br>(U<br>si<br>Unit number 1                                        | IN       IN       Forward loop reception         IN       IN       Forward loop transmission         OUT       IN       Reverse loop transmission         OUT       OUT       Reverse loop reception         OUT       OUT       Forward loop transmission         OUT       OUT       Forward loop transmission         OUT       Forward loop transmission       Optical fiber cable connector         connected as follows.       IN       : Connect to OUT of the previous station         OUT       IN       : Connect to IN of the next station         hows the cable terminals.       the cable terminals. |  |  |  |  |
| 13)    |                                       | (L<br>of<br>(2) The cables are<br>Terminal re                              | Upper side<br>the board)<br>LED<br>Coaxial cable connector<br>connected as follows.                                                                                                    |  |  |  |  |

| Number | Name                            | Contents                                                                                                    |  |  |  |
|--------|---------------------------------|----------------------------------------------------------------------------------------------------|--|--|--|
| 14)    | Connecter for the coaxial cable | (1) The following shows the cable terminals.                                                                                                    |  |  |  |
|        |                                 | (Upper side of the board)<br>(Upper side of the board)<br>(Upper side of the bo |  |  |  |
|        |                                 | (2) The cables are connected as follows.                                                                                                    |  |  |  |
|        |                                 | OUT     IN       OUT     IN       R.RD F.SD F.RD R.SD     OUT       (Upper       Image: Side       Image: Side                                                                                                    |  |  |  |
|        |                                 |                                                                                                    |  |  |  |
|        |                                 | R.SD       Connect to OUT R.RD of the previous station         F.RD       Connect to OUT F.SD of the previous station         F.SD       Connect to IN F.RD of the next station         R.RD       Connect to IN R.SD of the next station                                                                                                    |  |  |  |
| 15)    | Board status display LED        | This LED indicates the I/F board operation state and error details, etc.                                                                                                    |  |  |  |
|        |                                 | (Mounted only on the A70BDE-J71QLR23.)                                                                                                    |  |  |  |
|        |                                 | Display         LED name         Display details           Dium         Lit : During normal operation                                                                                                    |  |  |  |
|        |                                 | RUN         RUN         Not lit : During rest, during WDT error occurrence           D.L         DATA LINK         Lit : During data link execution<br>Not lit : Data link not executed<br>(When parameters have not been received, or data link stop is instructed                                                                                                    |  |  |  |
|        |                                 | T.P TOKEN PASS Lit : During local station parallel-off                                                                                                    |  |  |  |
|        |                                 | F.E F.LOOP ERROR Lit : Forward loop error has not occurred<br>Not lit : Forward loop error has not occurred                                                                                                    |  |  |  |
|        |                                 | R.E         R.LOOP ERROR         Lit : Reverse loop error has occurred<br>Not lit : Reverse loop error has not occurred                                                                                                    |  |  |  |

### 5.4.2 Network number setting

The I/F board network number is the number used to set the network number of the host when connecting to the MELSECNET/10.

| SW1, SW2, SW3<br>(NETWORK)                                                                                                    |    | Setting method                                                                                                    |  |  |
|----------------------------------------------------------------------------------------------------|----|----------------------------------------------------------------------------------------------------|--|--|
| $\begin{array}{c} \times 100 \\ & \times 10 \\ \hline \\ & & 5 \\ & & & & \\ & & & & & \\ & & & & \\ & & & & & \\ & & & & \\ & & & & \\ & & & & \\ & & & $ | ×1 | <ul> <li>× 100 switch : Sets the position for network number. 100.</li> <li>× 10 switch : Sets the position for network number. 10.</li> <li>× 1 switch : Sets the position for network number. 1.</li> <li>Set within the range of 1 to 239.</li> <li>Setting when shipped from the factory × 100 : 0         <ul> <li>× 10 : 1</li> <li>× 1 : 1</li> </ul> </li> </ul> |  |  |

### 5.4.3 Group number setting

The I/F board group number is the number used to set the group number of the host when connecting to the MELSECNET/10.

| SW4<br>(GROUP) | Setting method                                                                                                    |  |  |
|----------------|----------------------------------------------------------------------------------------------------|--|--|
|                | Set within the range of 1 to 9.<br>0 indicates there is no group specification.<br>(0 is set when shipped from the factory.) |  |  |

### 5.4.4 Station number setting

The I/F board station number is the number used to set the host station number (normal station) when connecting to the MELSECNET/10.

| SW5, SW6<br>(STATION) | Setting method                                                                                                    |
|-----------------------|----------------------------------------------------------------------------------------------------|
|                       | <ul> <li>×10 switch: Sets the position for station number 10.</li> <li>×1 switch: Sets the position for station number 1.</li> <li>Set within the range of 1 to 64.</li> <li>(Setting when shipped from the factory ×10: 0 ×1:1)</li> </ul> |

### 5.4.5 Network conditions setting

The network conditions setting switch is used to set operation conditions for the MELSECNET/10.

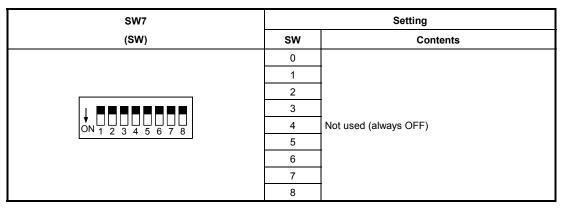

### 5.4.6 IRQ setting

The I/F board IRQ setting is a number that identifies from which option board the OS was accessed.

| SW8                                     | Switch number | Setting allowed/prohibited                         | IRQ number |
|-----------------------------------------|---------------|----------------------------------------------------|------------|
| (INT)                                   |               |                                                    |            |
|                                         | 0             | Allowed (not allowed when serial port 2 is used)   | 3          |
|                                         | 1             | Allowed (not allowed when serial port 1 is used)   | 4          |
|                                         | 2             | Allowed (not allowed when parallel port 2 is used) | 5          |
| × 5 €<br>∞ + 5 €                        | 3             | Allowed (not allowed when parallel port 2 is used) | 7          |
|                                         | 4             | Allowed (when shipped from the factory)            | 10         |
| ~~~~~~~~~~~~~~~~~~~~~~~~~~~~~~~~~~~~~~~ | 5             | Allowed                                            | 11         |
| 2 0 6                                   | 6             | 6 Allowed (not allowed when a PS/2 mouse is used)  |            |
|                                         | 7             | Allowed                                            | 15         |
|                                         | 8             | (Setting prohibited)                               | _          |
|                                         | 9             | (Setting prohibited)                               | _          |

Note

Set switch numbers so that they do not overlap with the interrupt signal settings for other option boards.

### 5.4.7 Memory address setting

Set the address of the shared memory occupied by the I/F board.

| SW10           | SW setting |        | Mamanyaddraaa                             |   | SW9                                   | Memory address   |
|----------------|------------|--------|-------------------------------------------|---|---------------------------------------|------------------|
| (MEM) *1       | SW10-3     | SW10-4 | Memory address                            |   | (MEM) *2                              | Memory address   |
| Memory address | OFF        | OFF    | C (setting when shipped from the factory) |   |                                       | 0 to F           |
|                | OFF        | ON     | D                                         |   | 6789<br>67478<br>67478                | (8 is set when   |
|                | ON         | OFF    | E                                         |   | 4-11-FC                               | shipped from the |
| ON 1 2 3 4     | ON         | ON     | F                                         |   | L L L L L L L L L L L L L L L L L L L | factory)         |
| <u></u>        |            | •      |                                           | - |                                       |                  |

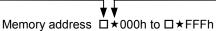

C8000h to C8FFFh is set when shipped from the factory.

- \*1 : With the A70BDE-J71QLR23, " MEM 1 " is displayed on the PCB.
- \*2 : With the A70BDE-J71QLR23, " MEM 2 " is displayed on the PCB.

### Note

- (1) Set the switches so they do not overlap with the settings for other option boards in the shared memory area.
- (2) Normally, video BIOS exists in C0000 to C7FFF and ROMBIOS exists in F0000 to FFFFF so these cannot be used.

### 5.4.8 Setting of memory address access range

Set the memory range when the PC unit accesses the I/F board shared memory.

| SW10                                                                                                    | SW s   | etting | Manage Adverse and a                              |
|----------------------------------------------------------------------------------------------------|--------|--------|---------------------------------------------------|
| (MEM) *1                                                                                                  | SW10-1 | SW10-2 | <ul> <li>Memory address access range</li> </ul>   |
| Memory address access range<br>$\downarrow$ $\square$ $\square$ $\square$ $\square$<br>ON $1$ $2$ $3$ $4$ | ON     | OFF    | 16 bit access (setting when shipped from factory) |

\*1 : With the A70BDE-J71QLR23, " MEM 1 " is displayed on the PCB.

Note

In the case of the following settings, depending on the type of board, it may not operate correctly. If it does not work correctly, change the setting for the off-the-shelf board.

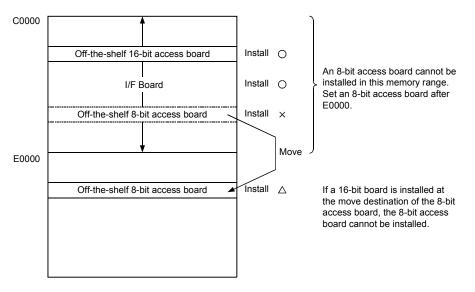

This is also true when the I/F board is installed in an area after E0000.

### 5.4.9 I/O address setting

| SW11-3 to 8        |        |        | SW s   | etting |        |        |                                                    |
|--------------------|--------|--------|--------|--------|--------|--------|----------------------------------------------------|
| (I/O)              | SW11-3 | SW11-4 | SW11-5 | SW11-6 | SW11-7 | SW11-8 | Occupied I/O address                               |
|                    | OFF    | OFF    | OFF    | ON     | OFF    |        | 0100h to 012Fh                                     |
|                    | OFF    | OFF    | OFF    | ON     | ON     |        | 0180h to 01AFh                                     |
|                    | OFF    | OFF    | ON     | OFF    | OFF    |        | 0200h to 022Fh                                     |
|                    | OFF    | OFF    | ON     | OFF    | ON     |        | 0280h to 02AFh                                     |
|                    | OFF    | OFF    | ON     | ON     | OFF    |        | 0300h to 032Fh (setting when shipped from factory) |
|                    | OFF    | OFF    | ON     | ON     | ON     |        | 0380h to 03AFh                                     |
|                    | OFF    | ON     | OFF    | ON     | OFF    |        | 1100h to 112Fh                                     |
|                    | OFF    | ON     | OFF    | ON     | ON     |        | 1180h to 11AFh                                     |
|                    | OFF    | ON     | ON     | OFF    | OFF    |        | 1200h to 122Fh                                     |
|                    | OFF    | ON     | ON     | OFF    | ON     |        | 1280h to 12AFh                                     |
| I/O address        | OFF    | ON     | ON     | ON     | OFF    |        | 1300h to 13AFh                                     |
|                    | OFF    | ON     | ON     | ON     | ON     | OFF    | 1380h to 13AFh                                     |
|                    | ON     | OFF    | OFF    | ON     | OFF    | OFF    | 2100h to 212Fh                                     |
| ON 1 2 3 4 5 6 7 8 | ON     | OFF    | OFF    | ON     | ON     |        | 2180h to 21AFh                                     |
|                    | ON     | OFF    | ON     | OFF    | OFF    |        | 2200h to 222Fh                                     |
|                    | ON     | OFF    | ON     | OFF    | ON     |        | 2280h to 22AFh                                     |
|                    | ON     | OFF    | ON     | ON     | OFF    |        | 2300h to 232Fh                                     |
|                    | ON     | OFF    | ON     | ON     | ON     |        | 2380h to 23AFh                                     |
|                    | ON     | ON     | OFF    | ON     | OFF    |        | 3100h to 312Fh                                     |
|                    | ON     | ON     | OFF    | ON     | ON     |        | 3180 to 31AFh                                      |
|                    | ON     | ON     | ON     | OFF    | OFF    |        | 3200h to 322Fh                                     |
|                    | ON     | ON     | ON     | OFF    | ON     |        | 3280h to 32AFh                                     |
|                    | ON     | ON     | ON     | ON     | OFF    |        | 3300h to 332Fh                                     |
|                    | ON     | ON     | ON     | ON     | ON     |        | 3380h to 33AFh                                     |

Set the I/O address occupied by the I/F board. SW settings other than those shown below cannot be done.

### 5.4.10 I/O access setting

Switches the number of bits when the PC unit accesses the I/F board shared memory.

| SW11-1 to 2                                                                                 | SW s        | etting     | Number of hits                                    |
|---------------------------------------------------------------------------------------------|-------------|------------|---------------------------------------------------|
| (I/O)                                                                                       | SW11-1      | SW11-2     | Number of bits                                    |
| $ \begin{array}{c} \text{I/O access} \\ \hline \\ \text{I ON 1 2 3 4 5 6 7 8} \end{array} $ | OFF (Fixed) | ON (Fixed) | 16 bit access (setting when shipped from factory) |

### 5.5 Wiring

### 5.5.1 Precautions when handling the optical cable

This section explains the precautions to note when connecting the optical fiber cable to the network module in an optical loop system.

### (1) Precautions for connecting

(a) The types of optical fiber cables that can be used vary depending on the distance between stations.

| Turne                       | Time      |                  | een stations (m)  |
|-----------------------------|-----------|------------------|-------------------|
| Туре                        |           | A70BDE-J71QLP23  | A70BDE-J71QLP23GE |
| SI type optical fiber cable | L type    | 500 (1640.5 ft.) |                   |
| (Old type: A-2P-□)          | H type    | 300 (984.3 ft.)  |                   |
| SI optical fiber cable      | ÷         | 500 (1640.5 ft.) | Not allowed       |
| H-PCF optical fiber ca      | ble       | 1000 (3281 ft.)  | inot allowed      |
| Broad-band H-PCF optical fi | ber cable | 1000 (3281 ft.)  |                   |
| QSI optical fiber cab       | е         | 1000 (3281 ft.)  |                   |
| 62.5 GI optical fiber ca    | ble       | Not allowed      | 2000 (6562 ft.)   |

- (b) When connecting an optical fiber cable to A70BDE-J71QLP23 and A70BDE-J71QLP23GE the restrictions on the bending radius should be observed. For bending radius details, check with the cable to use.
- (c) Maintain the bending radius of the optical fiber cable within the allowable range using a tool for securing the optical fiber cable bending radius.
   This tool may be purchased from Mitsubishi Electric System Service, Inc, or your nearest dealer. Please inquire for more information.
- (d) When laying the optical fiber cables, do not touch the fiber cores of the cable and module connectors, and do not let dust or particles collect on them.
   If oil from hands, dust or particles adhere to the cores, the accumulated transmission loss may cause malfunctions in the data link.
   Do not detach the cover until the cable is attached.
- (e) When attaching or detaching the optical fiber cable to/from the module, pull or insert the cable by holding the cable connector securely with your hand.
- (f) Connect the cable and module connectors securely until you hear a "click" sound.
- (g) When attaching or detaching the optical fiber cable to/from the module, make sure to power off the personal computer.

### 5.5.2 Precautions when handling the coaxial cable

This section explains precautions when connecting the coaxial cable to the network module.

### (1) Restrictions on the cable length between stations

- (a) Restrictions on the coaxial bus system
  - For connecting between the network modules, use the cable length indicated in the table below according to the number of stations connected.

Using a cable length other than one indicated in the following table may cause a communication error.

| Type of cable | Number of stations connected                   | Cable length between stations                                                                        | Total extension distance | Applicable unit   |
|---------------|------------------------------------------------|----------------------------------------------------------------------------------------------------|--------------------------|-------------------|
|               | 1 to 9 stations 1 to 300 m (3.28 to 984.3 ft.) |                                                                                                    |                          |                   |
| 3C-2V         | 10 to 32 stations                              | 1 to 5 m (3.28 to 16.41 ft.)<br>13 to 17 m (42.65 to 55.78 ft.)<br>25 to 300 m (82.03 to 984.3 ft.)  | 300 m (984.3 ft.)        | A70BDE-J71QBR13   |
|               | 1 to 9 stations                                | 1 to 500 m (3.28 to 1640.5 ft.)                                                                      |                          | ATUBDE-JT IQBR 13 |
| 5C-2V         | 10 to 32 stations                              | 1 to 5 m (3.28 to 16.41 ft.)<br>13 to 17 m (42.65 to 55.78 ft.)<br>25 to 500 m (82.03 to 1640.5 ft.) | 500 m (1640.5 ft.)       |                   |

(b) Restrictions on the coaxial bus system

In an coaxial bus system using an I/F board, the type of coaxial cable that can be used varies depending on the length of the cable between station.

| Type of cable | Distance between stations | Total extension distance | Applicable unit |
|---------------|---------------------------|--------------------------|-----------------|
| 3C-2V         | 300 m (984.3 ft.)         | 19.2km (62995 ft.)       | A70BDE-J71QLR23 |
| 5C-2V         | 500 m (1640.5 ft.)        | 30km (98430 ft.)         | A70BDE-J7TQLR23 |

(c) If there is a possibility the number of stations will increase due to expansion of the system, consider the restrictions before laying out cable.

### (2) Precautions when laying out cable

- (a) Lay out the coaxial cable at a distance of 100 mm (3.94 in.) or more from other power cables and control cables.
- (b) Consider wiring using double shielded coaxial cable in places where there is a large amount of noise.

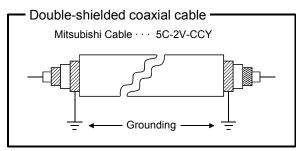

A 5C-2V connector plug can be applied to the doubly shielded coaxial cable. Connect the 5V-2C connector plug to the coaxial cable in the inside of the doubly shielded coaxial cable. Ground the shield part in the outside of the doubly shielded coaxial cable as shown above.

(c) When connecting a coaxial cable, there is a restriction on the bending radius of the cable.

<A70BDE-J71QBR13, A98BDE-J71QBR13> <A70BDE-J71QLR23>

| Cable type | Allowable bending radius r (mm (in.)) | Connector<br>A (mm (in.)) |
|------------|---------------------------------------|---------------------------|
| 3C-2V      | 23 (0.91)                             | 50                        |
| 5C-2V      | 30 (1.18)                             | (1.97)                    |

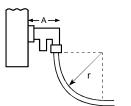

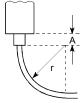

- (d) Do not pull on the connected coaxial cable. This will cause faulty contact or the cable to become disconnected.
- (e) There are integral type and separate type F-shaped connectors. In the case of the separate type F-shaped connector, tighten the ring of the connector until the ring is tight before connecting the connector to the network module.
  If the ring is laces a computation error may accurate.

If the ring is loose, a communication error may occur.

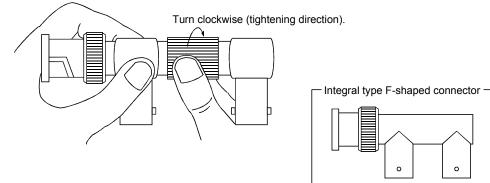

After connecting the F-shaped connector to the network module, retighten its ring periodically.

Retighten it with both hands as shown below.

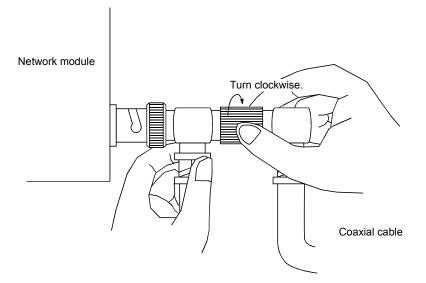

- (f) A white oxide, which may be deposited on the F-shaped connector depending on the operating environment, is not produced in the fitting portion, posing no functional problems.
- (g) When attaching or detaching the coaxial cable to/from the module, make sure to power off the personal computer.

### 5.5.3 How to wire to each module

(1) Optical loop system (A70BDE-J71QLP23, A70BDE-J71QLP23GE) Connect the optical fiber cable as shown below.

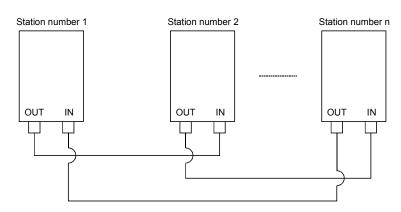

### (2) Coaxial bus system (A70BDE-J71QBR13)

Stations do not have to be connected in station number order.

By setting a station that will be connected in the future (one that is included in the number of stations but is not actually connected) as a reserve station using the shared parameters, it will not become a communication faulty station.

Always install a terminal resistor to the stations connected at both ends. One F-shape connector comes with the A70BDE-J71QBR13.

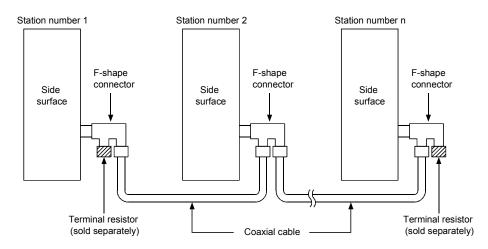

### Point

When a repeater module is used (A6BR10, A6BR10-DC), see the operating manual that comes with the repeater module to find out the connection method.

### Remark

Terminal resistors are not included. Purchase the A6RCON-R75 or the Hirose Electric Co. manufactured BNC-TMP-05 (75).

### (3) Coaxial loop system (A70BDE-J71QLR23) Connect the Coaxial cable as shown below.

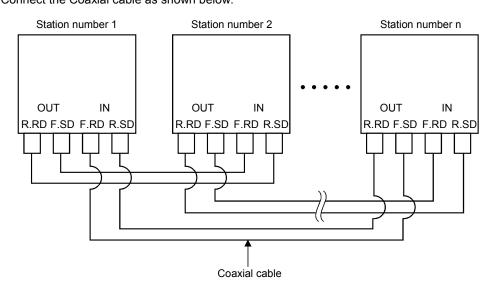

# MEMO

| <br> |      |  |
|------|------|--|
|      |      |  |
|      |      |  |
| <br> |      |  |
|      |      |  |
|      |      |  |
| <br> |      |  |
|      |      |  |
|      |      |  |
| <br> |      |  |
|      |      |  |
|      |      |  |
|      |      |  |
|      |      |  |
|      |      |  |
| <br> | <br> |  |
|      |      |  |
|      |      |  |
|      |      |  |
|      |      |  |
|      |      |  |
|      |      |  |
| <br> |      |  |
|      |      |  |
|      |      |  |
|      |      |  |
|      |      |  |
|      |      |  |
| <br> |      |  |
|      |      |  |
|      |      |  |
|      |      |  |
|      |      |  |
|      |      |  |
| <br> |      |  |
|      |      |  |
|      |      |  |
|      |      |  |
|      | <br> |  |
|      |      |  |
|      | <br> |  |
|      |      |  |
|      |      |  |
|      |      |  |
| <br> |      |  |
|      |      |  |
|      |      |  |
| <br> |      |  |
|      |      |  |
|      |      |  |
| <br> |      |  |
|      |      |  |
|      |      |  |
| <br> |      |  |
|      |      |  |
|      |      |  |
| <br> |      |  |
|      |      |  |

# 6. INSTALLING AND UNINSTALLING SOFTWARE PACKAGES

The following explains methods on how to install and uninstall software packages to run the board for each operating system.

# 6.1 Installing and Uninstalling Software Packages for Windows 95/98/NT 4.0

The following explains methods on how to install and uninstall software packages for Windows 95/98/NT 4.0.

### 6.1.1 Installing software packages for Windows 95/98/NT 4.0

The following shows the installation procedure of software packages for Windows 95/98/NT 4.0.

### Point

- (1) If operating system is Windows NT 4.0, log on as a user whose privilege is an administrator.
- (2) Remove all applications that are included in the Start up menu, then restart Windows before installing.
- (3) The floppy diskettes, 1/6 (first disk) to 4/6 (4th disk) are used for installation.
- (4) Uninstall SW0IVDWT-MNET10P, SW1IVDWT-MNET10P and SW2DNF-MNET10 before installing SW3DNF-MNET10.
   Also, the utility setting needs to be configured again as all setting data using each utility is erased.
- (5) The following method performs installation from "Add/Delete Programs" in the "Control Panel." The other method is to execute "SETUP.EXE." When "SETUP.EXE" is clicked, installation begins starting from the sixth item.

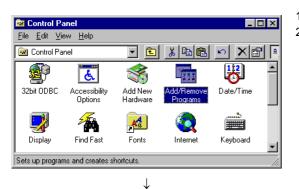

- 1. Turn on the power to the PC and start Windows.
- 2. Open "Start" "Setting" "Control Panel."

(To the next page)

| $\checkmark$                                                                                                    |    |                                                            |
|----------------------------------------------------------------------------------------------------|----|------------------------------------------------------------|
| Add/Remove Programs Properties                                                                                                    | 3. | Open "Add/Remove Programs."<br>Click the [Install] button. |
| Install/Uninstall Windows Setup Startup Disk                                                                                                    |    |                                                            |
| To install a new program from a floppy disk or CD-ROM drive, click Install.                                                                                                    |    |                                                            |
|                                                                                                    |    |                                                            |
| Ihe following software can be automatically removed by<br>Windows. To remove a program or to modify its installed<br>components, select it from the list and click<br>Add/Remove. |    |                                                            |
|                                                                                                    |    |                                                            |
|                                                                                                    |    |                                                            |
| Add/ <u>B</u> emove                                                                                                    |    |                                                            |
|                                                                                                    |    |                                                            |
| OK Cancel Apply                                                                                                    |    |                                                            |
|                                                                                                    |    |                                                            |

Insert the product's first installation floppy disk or CD-ROM, and then click Next.

Next >

Cancel

Install Program From Floppy Disk or CD-ROM

(From the previous page)

When the next screen is displayed, insert the 1/6 (first) 4. floppy diskette into FDD.

After inserting the floppy diskette, click the [Next >] button. [Caution] Note that SW0IVDWT-MNET10P and

SW1IVDWT-MNET10P requires different sequences of the floppy diskettes used for installations.

|  | If this is the correct installation program, click Finish. To<br>start the automatic search again, click Back. To manually<br>search for the installation program, click Browse. |
|--|----------------------------------------------------------------------------------------------------|
|  | Command line for installation program:<br>AXSETUPLEXE<br>Browse                                                                                                    |
|  | <back cancel<="" finish="" th=""></back>                                                                                                    |

 $\downarrow$ 

(To the next page)

When the next screen is displayed, it indicates that 5. "SETUP.EXE" is found. Click the [Finish] button, and start the installation.

If "SETUP.EXE" was not found, click the [Browse ...] button and change to the directory where "SETUP.EXE" is located.

| (F                      | rom the previous page)                                                                                                    |
|-------------------------|----------------------------------------------------------------------------------------------------|
|                         | $\downarrow$                                                                                                    |
| Choose Setup Lang       |                                                                                                    |
| choose Jetup Lang       | hadac 🕅                                                                                                    |
|                         | ect the language for this installation from choices below.                                                                                                    |
| En                      | glish (United States)                                                                                                    |
|                         | OK Cancel                                                                                                    |
|                         | ↓                                                                                                    |
| Velcome                 | X                                                                                                    |
|                         | Welcome to the SW3DNF-MNET10 Setup program.<br>This program will install SW3DNF-MNET10 on your<br>computer.<br>It is strongly recommended that you exit all Windows programs<br>before running this Setup program.<br>Click Cancel to quit Setup and then close any programs you<br>have running. Click Next to continue with the Setup program.<br>WARNING: This program is protected by copyright law and<br>international treaties. |
|                         | Unauthorized reproduction or distribution of this program, or any<br>portion of it, may result in severe civil and criminal penalties, and<br>will be prosecuted to the maximum extent possible under law.                                                                                                    |
|                         | Next> Cancel                                                                                                    |
|                         | $\downarrow$                                                                                                    |
| Noose Destination Locat | ion 🗵                                                                                                    |
|                         | Setup will install SW3DNF-MNET10 in the following folder.                                                                                                    |

6. After a few moments, the screen similar to what shown left will be displayed. Select "English (United States)" and click the [OK] button.

7. Verify the content, and click the [Next >] button.

 Specify the installation destination folder. The default installation destination folder for SW3DNF-MNET10 is "C:\MELSEC." If the default is fine, click the [Next >] button. When changing the installation destination folder, click the [Browse ...] button and change it.

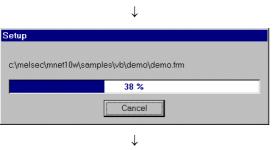

Destination Folder

C:\MELSEC

To install to this folder, click Next.

To install to a different folder, click Browse and select another folder

< Back (Next>) Cancel

B<u>r</u>owse...

You can choose not to install SW3DNF-MNET10 by clicking Cancel to exit Setup.

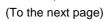

9. As the installation starts, follow the instructions and insert the floppy diskettes in order.

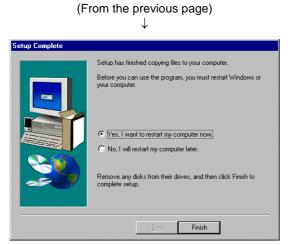

 When the dialog box shown left is displayed, it indicates that installation is completed. To restart, verify that "Yes, I want to restart my computer now." is checked, then click the [Finish] button. To restart later, check "No, I will restart my computer later." and click the [Finish] button.

### Point

- (1) When the installation fails to complete successfully, and if software packages can be uninstalled, execute uninstall.
- (2) When reinstalling, reinstall after uninstalling first.

### 6.1.2 Icons to be registered

Installing the software packages will register the icons shown below. The icons shown below are registered in [Start] – [Program] – [MELSEC].

(1) 👺 MELSECNET10 Utility

Starts MELSECNET/10 Utility.

(2) Error viewer (for Windows 95/Windows98 only)

Starts Error viewer.

(3) Cevice monitor utility

Starts Device monitor utility

(4) 💘 Board diagnosis Utility

Starts Board diagnosis Utility

### 6.1.3 Uninstalling software packages for Windows 95/98/NT 4.0

The following shows uninstallation method for the software packages.

Point

Be sure to execute uninstallation from the control panel.
 Do not directly start "UnInstaller.exe" that has been installed.

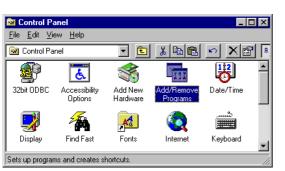

 $\downarrow$ 

- 1. Select [Start] [Settings] –[Control Panel] menu.
- 2. As control panel is displayed, double-click "Add/Remove Programs."

| Add/Remo    | ve Programs Properties                                                                                                    | ×       |
|-------------|----------------------------------------------------------------------------------------------------|---------|
| Install/Uni | install   Windows Setup   Startup Disk                                                                                                    | _       |
| Z           | To install a new program from a floppy disk or CD-ROM drive, click Install.                                                                                                    |         |
|             | Install                                                                                                    |         |
| 3           | The following software can be automatically removed by<br>Windows. To remove a program or to modify its installed<br>components, select it from the list and click<br>Add/Remove. |         |
| SW3DN       | VF-MNET10                                                                                                    |         |
|             |                                                                                                    |         |
|             |                                                                                                    | and and |
| alla        |                                                                                                    |         |
|             | Add/Remove                                                                                                    |         |
|             | Add/ <u>Telliove</u>                                                                                                    |         |
|             | OK Cancel Apply                                                                                                    |         |
|             |                                                                                                    |         |

(To the next page)

3. Select "SW3DNF-MNET10", and click the [Add/Remove ...] button.

| (From the previous page)                                                                                                    |    |                               |
|----------------------------------------------------------------------------------------------------|----|-------------------------------|
| $\downarrow$                                                                                                    |    |                               |
| Confirm File Deletion 🛛 🕅                                                                                                    | 4. | Clickir                       |
| Are you sure you want to completely remove 'SW3DNF-MNET10' and all of its components?                                                                                                    |    |                               |
| Yes No                                                                                                    |    |                               |
|                                                                                                    |    |                               |
| $\downarrow$                                                                                                    |    |                               |
| Remove Shared File?                                                                                                    | 5. | If the s                      |
| The system indicates that the following shared file is no longer used by any<br>programs. If any programs are still using this file and it is removed, those<br>programs may not function. Are you sure you want to remove the shared file? |    | Clickir<br>files fo<br>softwa |
| Leaving this file will not harm your system. If you are not sure what to do, it is<br>suggested that you choose to not remove this shared component.                                                                                        |    |                               |
| File name: VB40032.DLL                                                                                                    |    |                               |
| Located in: C:\WINDOWS\SYSTEM\                                                                                                    |    |                               |
|                                                                                                    |    |                               |
| Yes Yes To <u>All</u> <u>No</u> <u>No</u> to All                                                                                                    |    |                               |
|                                                                                                    |    |                               |
| $\checkmark$                                                                                                    | 6. | Linon                         |
| emove Programs From Your Computer                                                                                                    | б. | Upon                          |
| unInstallShield will remove the software 'SW3DNF-MNET10'<br>from your computer. Please wait while each of the following<br>components is removed                                                                                            |    |                               |
| ✓ Shared program files                                                                                                    |    |                               |
| 🖌 🖉 🖌 🖌 Standard program files                                                                                                    |    |                               |
| ✓ Folder items                                                                                                    |    |                               |
| Program folders                                                                                                    |    |                               |
| Program directories     Program registry entries                                                                                                    |    |                               |
| Trigram registry critics                                                                                                    |    |                               |
|                                                                                                    |    |                               |
| Uninstall completed. Some elements could not be<br>removed. You should manually remove items related to<br>the application.                                                                                                    |    |                               |
| Details Det                                                                                                    |    |                               |

- Clicking the [Yes] button starts uninstallation.
- . If the screen shown left is displayed, click [No to All] button. Clicking the [Yes] or [Yes to All] button deletes common files for the MELSEC software packages group, and other software packages may not start normally.

Upon completing uninstallation, click the [OK] button.

### Point

As soon as uninstallation is completed in Windows 95/98, open the "system.ini" file under the C:\Windows directory using an editor, and delete the device descriptions listed below.

### [386 Enh]

- device = mnet101.vxd
- device = mnet102.vxd
- device = mnet103.vxd
- device = mnet104.vxd
- device = bdchk.vxd

If restarting without deleting the driver description lines, an error message "Cannot find MNET/10 driver." will be displayed. Ignoring the message, and pressing the Return key will restart Windows.

# 6.2 Installing and Uninstalling Software Packages for DOS

The following explains methods on how to install and uninstall software packages for DOS.

### 6.2.1 Installing software packages for DOS

The following shows the installation procedure of software packages for DOS.

### Point

The floppy diskettes, 5/6 (5th disk) and 6/6 (6th disk) are used for the installation. Note that the files required for the installation are stored in different floppy diskettes from the earlier software packages (SW0IVDWT-MNET10P and SW1IVDWT-MNET10P).

| Start                                                                                                    |                          |
|----------------------------------------------------------------------------------------------------|--------------------------|
|                                                                                                    | •                        |
| Start an IBM PC/AT compatible PC.                                                                                                    |                          |
|                                                                                                    | •                        |
| Confirm that DOS is up and running.<br>"C:\>"                                                                                                    |                          |
|                                                                                                    | •                        |
| Insert the 5/6 (5th) FD of SW3DNF-MNET10 in                                                                                                    | to the FD drive.         |
|                                                                                                    | •                        |
| Change the current drive to the FD drive.<br>When the FD drive is "A"<br>C:\>:A: 및                                                                                                    |                          |
| A:\>                                                                                                    |                          |
|                                                                                                    | •                        |
| Change the current drive to "JP."<br>A:\>CD_JP<br>A:\JP>                                                                                                    |                          |
|                                                                                                    | •                        |
| Type in "INSTALLX" and press the Enter key.<br>A:\JP>INSTALLX                                                                                                    |                          |
|                                                                                                    | •                        |
| After the installation completes, add an EMM of<br>in the CONFIG.SYS.<br>DEVICE=C:\DOS\EMM386.EXERAMX=<br>DEVICE=C:\MELSEC\MNET10X\MNET10X.<br>See <description config.sys<="" examples="" of="" td=""><td>C800-C8FF<br/>SYS_INT-A61</td></description> | C800-C8FF<br>SYS_INT-A61 |
|                                                                                                    | •                        |
| Save CONFIG.SYS.                                                                                                    | 1                        |
|                                                                                                    | •                        |
|                                                                                                    | M PC/AT compatible PC.   |
| Remove the floppy diskette, then restart the IB                                                                                                    | -                        |

Set up the following contents in the CONFIG.SYS.

### 1) Shared memory address specification

 $\rightarrow$  Specify the shared memory address that has been set on the board. X=mmmmnnnn (Specify the upper 4 digits.)

This is a description example of the memory address set switch on an I/F board at the time of shipment default (C8000h to C8FFFh).

DEVICE = C:\MELSECNET10X\MNET10X.SYS INT-A61 ↓

#### 2)

### 2) Software interrupt number specification

 $\rightarrow$  Specify in the range from 60 to FF (hexadecimal). INT-Ann

### Note

Do not overlap the set data with other drivers or software packages.

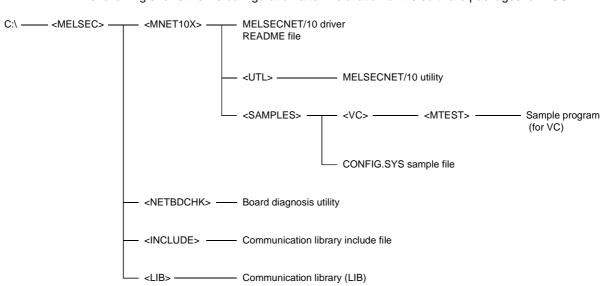

### 6.2.2 File configuration after installation

The following shows the file configuration after installation of the software packages for DOS.

### 6.2.3 Uninstalling software packages for DOS

The following shows the uninstallation procedure of software packages for DOS.

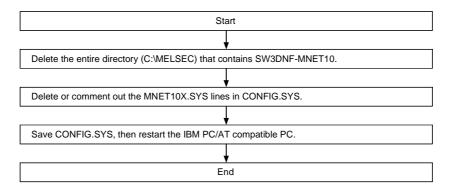

# MEMO

|      |      | <u> </u> |
|------|------|----------|
|      |      |          |
|      |      |          |
|      |      |          |
|      |      |          |
|      |      |          |
|      |      |          |
|      |      |          |
|      |      |          |
|      |      |          |
|      |      |          |
|      |      |          |
|      |      |          |
|      |      |          |
|      |      |          |
|      |      |          |
|      |      |          |
|      |      |          |
|      |      |          |
|      |      | _        |
|      |      |          |
|      | <br> |          |
|      | <br> |          |
|      |      |          |
|      | <br> |          |
|      |      |          |
|      |      |          |
| <br> |      |          |
|      |      |          |
|      |      |          |
|      |      |          |
|      |      |          |
|      |      |          |
|      |      |          |
|      |      |          |
|      |      |          |
|      |      |          |
|      |      |          |
|      |      |          |
|      |      |          |
|      |      |          |
|      |      |          |

# 7. UTILITY OPERATIONS FOR WINDOWS 95/98/NT WORKSTATION 4.0

### Point

When Windows NT 4.0 is used as OS, log on as an user with the Administrator privilege to use various utilities.

## 7.1 Utility Common Operations

The following explains the common operations for each utility.

### 7.1.1 Starting an utility

Start an utility by clicking one of the following menus inside [Start] - [Programs] - [MELSEC] menu.

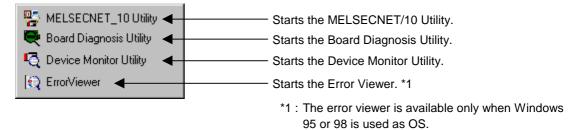

### 7.1.2 Ending an utility

The following explains how to end an utility.

(1) To end the utility, click the "Exit" button at the bottom of the utility screen.

| Card list Card in | 0 Utility<br>Ifomation   Loop moni | tor Ì Each s | ta status Err histo | ry monitor   Version |         |
|-------------------|------------------------------------|--------------|---------------------|----------------------|---------|
| Card List         |                                    |              |                     |                      |         |
| Channel No.       | Card / Unit Name                   | IRQ No.      | Port Memory         | I/O Port             | Version |
| 51 MM             | IET/10(optical fiber)              | 11 C         | 8000<->C8FFFH       | 0300<->032F          | L       |
|                   |                                    |              | ]                   |                      |         |
|                   |                                    |              |                     |                      |         |
|                   |                                    |              | ]                   |                      |         |
|                   |                                    |              |                     |                      |         |
|                   |                                    |              |                     |                      |         |
|                   |                                    |              |                     | Exit                 | Help    |
|                   |                                    |              |                     | Click!               |         |

(2) To end the device monitor utility, click [Menu] - [Exit] from the menu bar. When a dialog box is displayed, clicking the "Yes" button ends the device monitor utility.

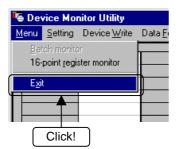

(3) To end the error viewer, click [Log] - [Exit] menu from the menu bar.

| E Communication S         | upport Softv |  |  |
|---------------------------|--------------|--|--|
| Log ⊻iew <u>H</u> elp     |              |  |  |
| <u>D</u> river            | me           |  |  |
| Basic Middle Ware         | ):27         |  |  |
| Applied Middle War        | e ):07       |  |  |
| O <u>t</u> hers           | :27          |  |  |
| Open the Selected         | File 8:07    |  |  |
| Open the Selected File    |              |  |  |
| Sa <u>v</u> e with a Name |              |  |  |
| D <u>e</u> lete           |              |  |  |
| Log Setting               | 3:07         |  |  |
| Log setting               | B:09         |  |  |
| E <u>x</u> it             | :56          |  |  |
| 9/0//13                   | 01:53        |  |  |
| Т                         |              |  |  |
| Click!                    |              |  |  |

### 7.1.3 Displaying the help screen

The following explains how to display the utility's help screen.

(1) To display the utility's help screen, click the "Help" button at the lower right-hand corner of the utility screen.

| MELSECNET   | 10 Utility             | itor Each s | ta.status   Err histo | ory monitor   Version |         |
|-------------|------------------------|-------------|-----------------------|-----------------------|---------|
| Channel No. | Card / Unit Name       | IRQ No.     | Port Memory           | I/O Port              | Version |
| 51 N        | INET/10(optical fiber) | 11 0        | 8000<->C8FFFH         | 0300<->032F           | L       |
|             |                        |             |                       |                       |         |
|             |                        |             |                       |                       |         |
|             |                        |             |                       |                       |         |
|             |                        |             |                       |                       |         |
|             |                        |             |                       |                       |         |
|             |                        |             |                       | Exit                  | Help    |
|             |                        |             |                       |                       | Clic    |

(2) To display the help screen for the device monitor utility and error viewer, click [Help] - [Help] from the menu bar.

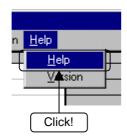

### 7.1.4 Verifying the version

The following explains how to verify the utility version.

(1) To verify the utility's version, click the "version" tab.

| 导MELSECNET/10 Utility     |                                                   | -                        |
|---------------------------|---------------------------------------------------|--------------------------|
| Card list Card informatio | on   Loop monitor   Each sta.statu                | s Err history monito     |
|                           | SW3DNF-MNET10<br>MELSECNET/10 Utility             | 00A Click!               |
|                           | Copyright(C) 1999 MITSUBI<br>All Rights Reserved. | SHI ELECTRIC CORPORATION |
|                           |                                                   |                          |
|                           |                                                   |                          |
|                           |                                                   |                          |
|                           |                                                   |                          |
|                           |                                                   | Exit Help                |

(2) To verify the version information for the device monitor utility and error viewer, click [Help] - [Version] from the menu bar.

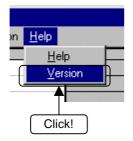

# 7.2 MELSECNET/10 Utility Operation

The following explains how to set and operate the MELSECNET/10 utilities.

### 7.2.1 Operation procedure

The following explains the operation procedure for the MELSECNET/10 utilities.

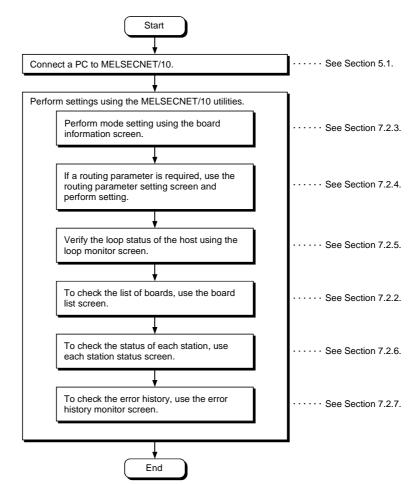

### 7.2.2 Board list screen operation

The board list screen displays the hardware information that is set for I/F board.

| 명 MELSECNET    | /10 Utility            |              |                       |                    | _ 🗆 X    |
|----------------|------------------------|--------------|-----------------------|--------------------|----------|
| Card list Card | infomation Loop mon    | itor Each st | ta.status   Err histo | ry monitor Version | 1        |
| Card List      |                        | -            |                       |                    | <u> </u> |
| Channel No.    | Card / Unit Name       | IRQ No.      | Port Memory           | I/O Port           | Version  |
| 51             | MNET/10(optical fiber) | 11 C         | 8000<->C8FFFH         | 0300<->032F        | L        |
|                |                        |              |                       |                    |          |
|                |                        |              |                       |                    |          |
|                |                        |              |                       |                    |          |
|                |                        |              |                       |                    |          |
|                |                        |              |                       |                    |          |
|                |                        |              |                       | Exit               | Help     |

| Item           | Description                                                     |  |  |
|----------------|-----------------------------------------------------------------|--|--|
| Channel No.    | Displays the channel number.                                    |  |  |
| Card/Unit Name | Displays the model of I/F board that is connected.              |  |  |
| IRQ No.        | Displays the IRQ number that I/F board uses.                    |  |  |
| Port Memory    | Displays the range of dual-port memory that I/F board occupies. |  |  |
| I/O port       | Displays the ranges of I/O port that I/F board occupies.        |  |  |
| Version        | Displays the ROM version of I/F board.                          |  |  |

### 7.2.3 Board information screen operation

The board information screen is used to set and display various information about the installed I/F board.

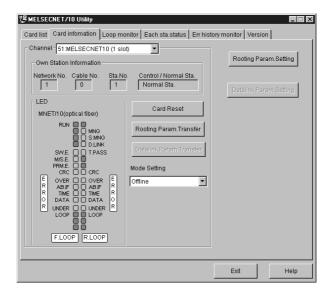

| ltem                               | Description                                                                                |                                                                                                    |  |
|------------------------------------|--------------------------------------------------------------------------------------------|----------------------------------------------------------------------------------------------------|--|
| Channel                            | Sets a channel to be used.                                                                 |                                                                                                    |  |
| Own Station Information            | Displays information on the ho                                                             | st.                                                                                                    |  |
| "Card Reset" button                | Resets the I/F board selected                                                              | n Channel.                                                                                                 |  |
| "Routing Param. Setting"<br>button | Displays the routing parameter                                                             | r setting screen, and sets data.                                                                           |  |
| "Routing Param. Transfer" button   | Transfers the data set as described in Section 7.2.4 to the I/F board selected in Channel. |                                                                                                    |  |
| Mode Setting                       | Performs mode setting for the                                                              | I/F board, and displays the present value.                                                                 |  |
|                                    | Mode                                                                                       | Description                                                                                                |  |
|                                    | Online automatic return enable                                                             | Used for normal communication.                                                                             |  |
|                                    | Off line                                                                                   | Enters the state in which there is no connection to the network.                                           |  |
|                                    | Station-to-station test<br>(master station)                                                | Check between the master station and local station.                                                        |  |
|                                    | Station-to-station test<br>(local station)                                                 | Check between the local station and master station.                                                        |  |
|                                    | Self-loopback test                                                                         | Check the hardware including the cable and communication circuit for transmission system by the I/F board. |  |
|                                    | Self-loopback test<br>(internal)                                                           | Check the hardware including the communication circuit for transmission system by the I/F board.           |  |
|                                    | H/W test                                                                                   | Check the hardware.                                                                                        |  |

| ltem                                | Description       |                                                       |                                            |  |
|-------------------------------------|-------------------|-------------------------------------------------------|--------------------------------------------|--|
| LED                                 | Display the pres  | ent status of the I/F board.                          |                                            |  |
|                                     | LED name          | LED On                                                | For MELSECNET/10 (Coaxial bus)             |  |
|                                     | RUN               | Normal data link                                      | LED                                        |  |
|                                     | SW.E.             | Switch setting error                                  | MNET/10(co axial)                          |  |
|                                     | M/S.E.            | Duplicate error on station number and control station | RUN  MNG SMNG SMNG DLINK                   |  |
|                                     | PRM.E.            | Parameter error                                       | SW.E. C T.PASS<br>MIS.E. C C<br>PRM.E. C C |  |
|                                     | MNG               | Control station                                       |                                            |  |
|                                     | S.MNG             | Sub-control station                                   |                                            |  |
|                                     | D.LINK            | During data link                                      |                                            |  |
|                                     | T.PASS            | Baton pass execution                                  | ÖÖ                                         |  |
|                                     | CRC               | Code check error                                      |                                            |  |
|                                     | OVER              | Data entry delay error                                |                                            |  |
|                                     | AB.IF             | All receiving data are 1.                             |                                            |  |
|                                     | TIME              | Time over                                             |                                            |  |
|                                     | DATA              | Reception data error                                  |                                            |  |
|                                     | UNDER             | Transmission data error                               |                                            |  |
|                                     | LOOP              | Forward/reverse loop                                  |                                            |  |
|                                     |                   | receiving error *1                                    | J                                          |  |
|                                     | *1 Display for    | MELSECNET/10 (optical loop                            | , coaxial loop) only                       |  |
| "Data link parameter set"<br>button | The setting is no | t allowed.                                            |                                            |  |

## 7.2.4 Routing parameter setting screen operation

The routing parameter setting screen is used to set the transfer destination, relay destination network number, and relay destination station number.

| P   | oint     |                                                                                                |
|-----|----------|------------------------------------------------------------------------------------------------|
| (1) | 0        | parameters are common to channel No.51 to 54. Individual setting for each channel not allowed. |
| (2) | Lin to 1 | 6 routing perometers can be act                                                                |

(2) Up to 16 routing parameters can be set.

| No.    |                   |                      | No. Sta.No.          | Set    |
|--------|-------------------|----------------------|----------------------|--------|
| etting | ) Data            |                      |                      |        |
| ٩v     | Target network no | Relay target network | Relay target sta.no. | Change |
| 1      | 1                 | 2                    | 1                    | Change |
| 2      | 3                 | 1                    | 3                    |        |
| 3      | 2                 | 3                    | 2                    | Delete |
|        |                   |                      |                      |        |
|        |                   |                      |                      |        |
|        |                   |                      |                      |        |
|        |                   |                      |                      |        |
|        |                   |                      |                      |        |
|        |                   |                      |                      |        |
|        |                   |                      |                      |        |
|        | _                 |                      |                      |        |
|        | _                 |                      |                      | -      |
|        |                   |                      |                      |        |

| ltem                        | Description                                                                              |
|-----------------------------|------------------------------------------------------------------------------------------|
| No.                         | Input the number of the line to set or change.                                           |
| Transfer Target Network No. | Input the transfer destination network number                                            |
| Relay Target Network No.    | Input the relay destination network number                                               |
| Relay Target Sta. No.       | Input the relay destination station number.                                              |
| Setting Data                | Displays a list of data that has been set so far.                                        |
| "Set" button                | Enters the set data in Set data.                                                         |
| "Change" button             | Selecting a line to be changed and clicking the button will change the entered set data. |
|                             | (Double-clicking the line to be changed also does the same operation.)                   |
| "Delete" button             | Selecting a line to delete and clicking the button will delete the entered set data.     |
| "OK" button                 | Enables the setting, and returns to the board information screen.                        |
| "Cancel" button             | Cancels the setting, and returns to the board information screen.                        |
| "Help" button               | Displays Help.                                                                           |

#### 7.2.5 Loop Monitor screen operation

This screen is used to monitor the loop status of the host.

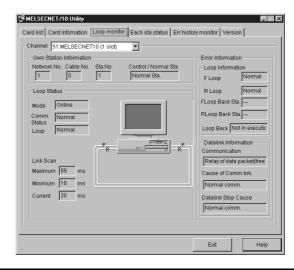

| Item                    | Description                                                                                                    |  |  |  |  |  |
|-------------------------|----------------------------------------------------------------------------------------------------|--|--|--|--|--|
| Channel                 | Sets the channel to be used.                                                                                                    |  |  |  |  |  |
| Own Station Information | Displays the host information.                                                                                                    |  |  |  |  |  |
| Loop Information        | Displays the current loop status.                                                                                                    |  |  |  |  |  |
| Data link Information   | Displays the current data link status.                                                                                                    |  |  |  |  |  |
| Loop status             | Displays the host's loop status using characters and graphics.                                                                                                    |  |  |  |  |  |
|                         | Also, images are changed as shown below according to the connection status.                                                                                                    |  |  |  |  |  |
|                         | <for 10="" and="" coaxial="" loop="" melsecnet="" optical="" system=""></for>                                                                                                    |  |  |  |  |  |
|                         |                                                                                                    |  |  |  |  |  |
|                         | Forward loop : Normal         Forward loop : Normal         Forward loop : Abnormal           Reverse loop : Normal         Reverse loop : Abnormal         Reverse loop : Normal |  |  |  |  |  |
|                         |                                                                                                    |  |  |  |  |  |
|                         | Data link by loop-back Forward loop : Abnormal<br>Reverse loop : Abnormal                                                                                                    |  |  |  |  |  |
|                         | <for 10="" bus="" coaxial="" melsecnet="" system=""></for>                                                                                                    |  |  |  |  |  |
|                         |                                                                                                    |  |  |  |  |  |
|                         | Display is the same independently of the loop status.                                                                                                    |  |  |  |  |  |

## 7.2.6 Each station status screen operation

This screen displays communication status and loop status for each station.

| 24 MELSECNET/10 UtilityX<br>Card list Card information Loop monitor Each status Err history monitor Version |
|----------------------------------------------------------------------------------------------------|
| Channel St MELSECNET10 (t slot)                                                                             |
| Transfer Status Loop Status Select Control Sta Control Sta Status Invalid Sta                               |
| Exit Help                                                                                                   |

| ltem                    | Description                                                                                                    |  |  |  |  |  |
|-------------------------|----------------------------------------------------------------------------------------------------|--|--|--|--|--|
| Channel                 | Sets the channel to be used.                                                                                                    |  |  |  |  |  |
| Own Station Information | Displays the host information.                                                                                                    |  |  |  |  |  |
| Each Station Status     | Displays the communication status and loop status for every link station that is set using parameters.                                                       |  |  |  |  |  |
|                         | (Red) Communication status error station Indicates a baton-pass status error.                                                                                |  |  |  |  |  |
|                         | (Yellow) Loop status error stationIndicates a forward/reverse loop status error.                                                                             |  |  |  |  |  |
|                         | (Blue) • Specified control stationIndicates the station that is set as the control station via a switch on the board.                                        |  |  |  |  |  |
|                         | (Aqua) Current control stationIndicates the station that is actually operating as the control station.                                                       |  |  |  |  |  |
|                         | (Gray) Reserved stationIndicates the station that is set as a reserved station. However, this is valid only when the host is executing cyclic communication. |  |  |  |  |  |

#### 7.2.7 Error history monitor screen operation

This screen displays the history of loop errors, communication errors, and transient transmission errors.

| Ρ | oint |  |
|---|------|--|
|   |      |  |

- (1) Up to 16 items are stored in the loop switch data history.
- When there are more than 16 items, items will be erased from the history, starting with the oldest one.

(From old to new: No. 1 to No. 16)

- (2) See the following manuals for details on the error code and error type of a specific transient transmission error that may be displayed:
  - AnU MELSECNET/10 network system reference manual (PC to PC network)
  - QnA/Q4AR MELSECNET/10 network system reference manual
  - Q MELSECNET/10H network system reference manual

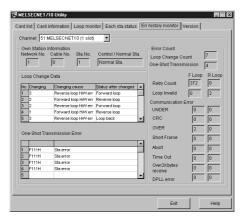

| ltem                        | Description                                                                                                    |                                                                                                 |  |  |  |  |  |
|-----------------------------|----------------------------------------------------------------------------------------------------|-------------------------------------------------------------------------------------------------|--|--|--|--|--|
| Channel                     | Sets the channel to be used.                                                                                                    |                                                                                                 |  |  |  |  |  |
| Own Station Information     | Displays the host in                                                                                                    | nformation.                                                                                     |  |  |  |  |  |
| Loop Change Data            | Displays the loop cl                                                                                                    | change factors and status after changing.                                                       |  |  |  |  |  |
|                             | (For optical loop ar                                                                                                    | ind coaxial loop)                                                                               |  |  |  |  |  |
|                             | Item                                                                                                    | Description                                                                                     |  |  |  |  |  |
|                             | Changing                                                                                                    | Displays the station number that requested a loop switch and loop back.                         |  |  |  |  |  |
|                             | Changing<br>Cause                                                                                                    | Displays the factor by which loop switch and loop back were executed.                           |  |  |  |  |  |
|                             |                                                                                                    | NormalRecovered from an error, andRecoveryreturned to the normal.                               |  |  |  |  |  |
|                             |                                                                                                    | H/W error Cable/optical module error.                                                           |  |  |  |  |  |
|                             |                                                                                                    | Forced error Forced error due to loopback execution.                                            |  |  |  |  |  |
|                             |                                                                                                    | ContinuousUnstable communication duecommunicationto repeated switching betweennormal and error. |  |  |  |  |  |
|                             | Status after changed                                                                                                    | Displays the data link status after a loop switch.                                              |  |  |  |  |  |
| One-Shot Transmission Error | <ul> <li>Displays the errors occurring when transient transmission was executed at the host.</li> <li>Error code Displays the code of the error occurring due to transient transmission.</li> <li>Error type Displays the type of the error occurring due to transient transmission.</li> </ul> |                                                                                                 |  |  |  |  |  |

| Item        |                            | Description                               |                                                                                                    |  |  |  |  |  |
|-------------|----------------------------|-------------------------------------------|----------------------------------------------------------------------------------------------------|--|--|--|--|--|
| Error Count | Displays the number        | Displays the number of error occurrences. |                                                                                                    |  |  |  |  |  |
|             | Item                       | Description                               |                                                                                                    |  |  |  |  |  |
|             | Loop Change<br>Count       | Displays the numbe                        | r of loop switch/loopback.                                                                                        |  |  |  |  |  |
|             | One-Shot<br>Transmission   | Displays the numbe transmission.          | r of error occurrence due to transient                                                                            |  |  |  |  |  |
|             | Retry Count                | Displays the numbe error).                | r of retries (retry at communication                                                                              |  |  |  |  |  |
|             | Loop Invalid               | Displays the number                       | r of line error occurrence.                                                                                       |  |  |  |  |  |
|             | Number of<br>Communication | Item                                      | Description                                                                                                    |  |  |  |  |  |
|             | Error                      | UNDER                                     | Displays the number of UNDER errors.                                                                              |  |  |  |  |  |
|             |                            | CRC                                       | Displays the number of CRC errors.                                                                                |  |  |  |  |  |
|             |                            | OVER                                      | Displays the number of OVER errors.                                                                               |  |  |  |  |  |
|             |                            | Short frame                               | Displays the number of short<br>frame (data message is too<br>short.) errors.                                     |  |  |  |  |  |
|             |                            | Abort                                     | Displays the number of AB.IF errors.                                                                              |  |  |  |  |  |
|             |                            | Time Out                                  | Displays the number of TIME errors.                                                                               |  |  |  |  |  |
|             |                            | Over 2 k bytes receive                    | Displays the number of DATA errors.                                                                               |  |  |  |  |  |
|             |                            | DPLL error                                | Displays the number of DPLL<br>(Cannot identify data normally<br>due to<br>synchronization/modulation)<br>errors. |  |  |  |  |  |

## 7.3 Device Monitor Utility

The following explains how to set and operate the device monitor utility.

- In the device monitor utility, SB (Link special relay) and SW (Link special register) are indicated as SM and SD, respectively.
- The current network status is displayed as follows:
  - (1) When the host (current board) is specified... Network No.:0, Station No.: 255
  - (2) When other station is specified..... Network No.: \*1, Station No.: \*1

\*1: "Network No." and "Station No." preset in the network setting are displayed.

## 7.3.1 Operation Procedure

The following explains how to operate the device monitor utility.

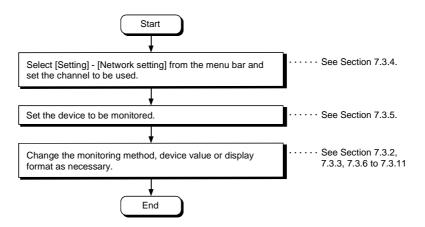

### 7.3.2 Setting as batch monitoring

Monitors only one device that has been specified.

#### (1) Selecting the menu

Select [Menu] - [Batch monitoring] from the menu bar. (Selectable for 16-point entry monitor only.)

#### (2) Display screen

| <u> </u> | <u>1</u> enu <u>S</u> etting                                                      | Device <u>W</u> rite | Data <u>F</u> ormat | <u>O</u> ption | <u>H</u> elp |        |            |             |                     |  |  |
|----------|-----------------------------------------------------------------------------------|----------------------|---------------------|----------------|--------------|--------|------------|-------------|---------------------|--|--|
|          | × 0000                                                                            | 0                    | × 0010              | 0              |              | × 0020 | 0          | × 0030      | 0                   |  |  |
| - 11     | × 0001                                                                            | 0                    | × 0011              | 0              |              | X 0021 | 0          | × 0031      | 1                   |  |  |
| - 11     | × 0002                                                                            | 0                    | ×0012               | 0              |              | × 0022 | 0          | × 0032      | 0                   |  |  |
| - 11     | X 0003                                                                            | 0                    | ×0013               | 0              |              | × 0023 | 0          | × 0033      | 0                   |  |  |
| - 11     | × 0004                                                                            | 1                    | × 0014              | 0              |              | × 0024 | 0          | × 0034      | 0                   |  |  |
| - 11     | × 0005                                                                            | 1                    | ×0015               | 0              |              | × 0025 | 0          | × 0035      | 0                   |  |  |
| - 11     | × 0006                                                                            | 1                    | ×0016               | 0              |              | × 0026 | 0          | × 0036      | 0                   |  |  |
| - 11     | × 0007                                                                            | 0                    | X 0017              | 0              |              | X 0027 | 1          | X 0037      | 0                   |  |  |
| - 11     | × 0008                                                                            | 0                    | ×0018               | 0              |              | × 0028 | 0          | × 0038      | 0                   |  |  |
| - 11     | × 0009                                                                            | 0                    | ×0019               | 0              |              | × 0029 | 0          | × 0039      | 0                   |  |  |
| - 11     | X 000A                                                                            | 0                    | X 001A              | 0              |              | X 002A | 0          | X 003A      | 0                   |  |  |
| - 11     | × 000B                                                                            | 0                    | × 001B              | 0              |              | × 002B | 0          | × 003B      | 1                   |  |  |
| - 11     | X 000C                                                                            | 0                    | X 001C              | 0              |              | X 002C | 0          | X 003C      | 0                   |  |  |
| - 11     | X 000D                                                                            | 0                    | X 001D              | 0              |              | X 002D | 0          | × 003D      | 0                   |  |  |
| - 11     | X 000E                                                                            | 0                    | × 001E              | 1              |              | X 002E | 0          | × 003E      | 0                   |  |  |
|          | × 000F                                                                            | 0                    | × 001F              | 0              |              | X 002F | 0          | × 003F      | 0                   |  |  |
| 1        | <<                                                                                |                      |                     |                |              |        |            |             | >>                  |  |  |
| - 11     | 51:MELSECNET/10 (1 slot)                                                          |                      |                     |                |              |        | Data Form  | nat ———     |                     |  |  |
| - 11     | The Channel Information in the Current Display<br>Network No.: 0 Station No.: 255 |                      |                     |                |              |        | Bit device | •           |                     |  |  |
| - 11     | Netwo                                                                             | /K NO 0              | Station N           | 5255           |              |        |            | Vertical in | Vertical indication |  |  |
|          |                                                                                   |                      |                     |                |              |        |            |             |                     |  |  |

| ltem                  | Description                                                                           |  |  |  |  |
|-----------------------|---------------------------------------------------------------------------------------|--|--|--|--|
| 1) Device information | Displays the current device status.                                                   |  |  |  |  |
|                       | See Section 7.3.9 on how to change the display form.                                  |  |  |  |  |
| 2) Network status     | Displays the network status currently set.                                            |  |  |  |  |
|                       | See Section 7.3.4 on how to set the network.                                          |  |  |  |  |
| 3) Data format        | Shows the display form and device types being displayed (word device and bit device). |  |  |  |  |
|                       | See Section 7.3.5 on how to change the device type.                                   |  |  |  |  |
|                       | And, see Section7.3.9 on how to change the display form.                              |  |  |  |  |

#### 7.3.3 Setting as 16 point entry monitor

Monitors up to five bit devices and one word device simultaneously.

#### (1) Selecting the menu

Select [Menu] - [16 point entry monitor] from the menu bar. (Selectable at batch monitoring only.)

#### (2) Display screen

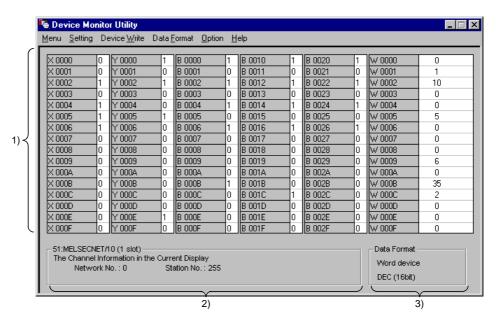

| ltem                  | Description                                                                         |  |
|-----------------------|-------------------------------------------------------------------------------------|--|
| 1) Device information | Displays the current device status.                                                 |  |
|                       | See Section 7.3.9 on how to change the display form.                                |  |
| 2) Network status     | Displays the network status currently set.                                          |  |
|                       | See Section 7.3.4 on how to set the network.                                        |  |
| 3) Data format        | Shows a display form and device types being displayed (word device and bit device). |  |
|                       | See Section 7.3.5 on how to change the device type.                                 |  |
|                       | And, see Section7.3.9 on how to change the display form.                            |  |

### 7.3.4 Setting the monitoring destination

Sets the network to be used for device monitoring. Set the destination when starting the device monitor utility.

#### (1) Selecting the menu

Select [Setting] - [Network Setting] from the menu bar.

(2) Dialog box

| Network Setting                  |
|----------------------------------|
| Channel 51:MELSECNET/10 (1 slot) |
| Network Setting                  |
| O Own Sta. O Other Sta           |
| Network No.                      |
| Sta.No.                          |
| Logical Sta.No.                  |
| Execute Cancel                   |

| Item             | Description                                                                   |  |
|------------------|-------------------------------------------------------------------------------|--|
| Channel          | Set the channel to be used.                                                   |  |
| Network Setting  | Set the host and other stations along with network number and station number. |  |
| Logical Sta. No. | Set the logical station number.                                               |  |

#### 7.3.5 Setting the device to be monitored

Set the device to be monitored.

#### (1) Selecting the menu

Select [Setting] - [Device setting] from the menu bar.

#### (2) Dialog box

For batch monitoring

| vice Setting<br>Device Type |            |
|-----------------------------|------------|
| Device Type                 | X(input)   |
| Block / Network No.         |            |
| OeviceNo.                   | C OCT 0000 |
| Execute                     | Cancel     |

| Device Type<br>Device Type<br>Block / NetworkNo. |                   | X(input) |      | •      |
|--------------------------------------------------|-------------------|----------|------|--------|
| eviceNo.—                                        |                   |          |      |        |
| • HEX                                            | O DEC             | о ост    | 0000 | *<br>* |
|                                                  |                   |          | Sett | ing    |
| egister Devi                                     | ice List          |          |      |        |
|                                                  |                   |          |      |        |
| Bit device                                       | Word de           | evice    |      |        |
| Bit device<br>X 0000                             | Word de<br>W 0000 | vice     |      |        |
|                                                  |                   | evice    | Cha  | nge    |
| X 0000                                           |                   | vice     | Cha  | nge    |

For 16-point entry monitor

#### ltem Description Device Type Set the type, block number, and network number for the device to be monitored. Device No. Set the head number of the device to be monitored. (HEX: Hexadecimal, DEC: Decimal, OCT: Octal) **Register Device List** Displays a list of the devices entered. "Setting" button Enters the item set in Device type and Device number, then adds it to List of devices entered "Change" button Select the device to be changed and click this button to change the entered data. "Delete" button Select the device to be deleted and click this button to delete it from List of devices entered

#### Point

The only devices that may be monitored using the 16-point entry monitor are those that have random access capability. If a device that is not capable of random-access is specified, a device type error (-3) will occur.

See Chapter 9, "ACCESSIBLE DEVICES AND RANGES" to determine whether or not a device has random-access capability.

#### 7.3.6 Changing word device values

Changes the specified word device data.

#### (1) Selecting the menu

Select [Device write] - [Data changing] from the menu bar.

(2) Dialog box

| Data Changing                    |
|----------------------------------|
| Device Type                      |
| Device Type SD(special register) |
| Block / Network No.              |
| DeviceNo.                        |
| CHEX ODEC COCT 0                 |
| Setting Data                     |
| Execute Cancel                   |

| ltem         | Description                                                                                    |  |
|--------------|------------------------------------------------------------------------------------------------|--|
| Device Type  | Set the type, block number, and network number for the device for which data is to be changed. |  |
| Device No.   | Set the number of the device for which data is to be changed.                                  |  |
|              | (HEX: Hexadecimal, DEC: Decimal, OCT: Octal)                                                   |  |
| Setting data | Set the data to be changed.                                                                    |  |
|              | (HEX: Hexadecimal, DEC: Decimal)                                                               |  |

# • Configure an interlock circuit in the sequence program so that the entire system works safely at all times for data change control to the PLC in operation. Also, determine corrective actions for an event of data communication error between the PC and PLC CPU in use.

#### 7.3.7 Changing word device values continuously

Change the specified word device data for the number of specified points being set.

#### (1) Selecting the menu

Select [Device write] - [Continuous Change in Data] from the menu bar.

(2) Dialog box

| Continuous Change in Dat | a                      |
|--------------------------|------------------------|
| Device Type              |                        |
| Device Type              | SD(special register) 💌 |
| Block / Network No.      |                        |
| DeviceNo.                |                        |
| ○ HEX                    | O OCT 22               |
| Setting Data             | 35                     |
| Points<br>C HEX C DEC    | C OCT 5                |
| Execute                  | Cancel                 |

| ltem         | Description                                                                                   |  |
|--------------|-----------------------------------------------------------------------------------------------|--|
| Device Type  | Set the type, block number, and network number of the device for which data is to be changed. |  |
| Device No.   | Set the head address of the device number to change data.                                     |  |
|              | (HEX: Hexadecimal, DEC: Decimal, OCT: Octal)                                                  |  |
| Setting data | Set the data to be continuously changed.                                                      |  |
|              | (HEX: Hexadecimal, DEC: Decimal)                                                              |  |
| Points       | Set the number of points to perform continuos change of data.                                 |  |
|              | (HEX: Hexadecimal, DEC: Decimal, OCT: Octal)                                                  |  |

| DANGER | <ul> <li>Configure an interlock circuit in the sequence program so that the entire system<br/>works safely at all times for data change control to the PLC in operation.</li> </ul> |
|--------|----------------------------------------------------------------------------------------------------|
|        | Also, determine corrective actions for an event of data communication error between the PC and PLC CPU in use.                                                                      |

### 7.3.8 Tuning on/off a bit device

Turns on/off the specified bit device.

#### (1) Selecting the menu

Select [Device write] - [Bit device set (reset)] from the menu bar.

(2) Dialog box

| Bit Device Set      |               |
|---------------------|---------------|
| Device Type         |               |
| Device Type         | B(link relay) |
| Block / Network No. |               |
| DeviceNo.           | C OCT 000A    |
| Execute             | Cancel        |

| ltem        | Description                                                                            |  |
|-------------|----------------------------------------------------------------------------------------|--|
| Device Type | Sets the type, block number, and network number of the bit device to be turned on/off. |  |
| Device No.  | Sets the number of the bit device to be turned on/off.                                 |  |
|             | (HEX: Hexadecimal, DEC: Decimal, OCT: Octal)                                           |  |

# • Configure an interlock circuit in the sequence program so that the entire system works safely at all times for data change control to the PLC in operation. Also, determine corrective actions for an event of data communication error between the PC and PLC CPU in use.

## 7.3.9 Switching the display form

Switches the device monitoring display to the selected form. The batch monitoring and 16-point entry monitor have different sets of selectable menus, respectively.

#### (1) Selecting the menu

Select [Display switch] - [Word (bit) device] from the menu bar.

#### 7.3.10 Numeric value input pad

A numeric value input pad is available for setting device values and other numeric parameters. To display the numeric value input pad, select [Options] - [Numerical pad] from the menu bar.

1. Click inside the numeric value input field.

| Da | ta Changing   |       |        |  |
|----|---------------|-------|--------|--|
|    | – Device W 00 | 00    |        |  |
|    |               |       |        |  |
|    | C HEX         | • DEC |        |  |
|    |               |       |        |  |
|    |               | cute  | Cancel |  |
|    | EXE           | cute  | Cancel |  |
|    |               |       |        |  |

2. The numeric value input pad is displayed. Use the buttons to enter a desired value, and then click the "OK" button.

| Numerical | Pad |       |      |       |
|-----------|-----|-------|------|-------|
|           |     | 20    | Back | Clear |
| 7         | 8   | 9     | E    | F     |
| 4         | 5   | 6     | С    | D     |
| 1         | 2   | 3     | A    | Ð     |
| 0         | -   | Cance | el   | ок    |

3. The value is entered in the system.

| Data Changing  |  |
|----------------|--|
| Device W 0000  |  |
| C HEX C DEC 20 |  |
|                |  |
| Execute Cancel |  |
|                |  |

#### 7.3.11 Other operations

Double-clicking the device number on the screen while monitoring changes data in word device and turns on/off the bit device.

#### (1) Word device

The following explains how to change the word device. (Only when the display form is 16 bit.)

1. Double-click the number of the word device to be changed.

| W 0014 | I 0  | W 0024 |
|--------|------|--------|
| W 0015 | 0    | W 0025 |
| W 0016 | 0    | W 0026 |
| W 0017 | 0 .  | W 0027 |
| W 0018 | 0 43 | W 0028 |
| W 0019 | 0    | W 0029 |
| W 001A | 0    | W 002A |
| W 001B | l n  | W 002B |

2. As the following dialog box is displayed, set a desired value. Click the "Execute" button.

| Data Changing |       |        |   |
|---------------|-------|--------|---|
| Device W 001  | 7     |        |   |
| O HEX         | • DEC | 123    | ÷ |
|               |       |        |   |
| Exer          | uto   | Cancel | - |
|               | ute   | Cancer |   |

3. Select "Yes" in the dialog box shown below if the change is acceptable. Select "No" to cancel the operation.

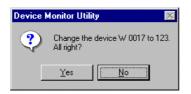

# • Configure an interlock circuit in the sequence program so that the entire system works safely at all times for data change control to the PLC in operation. Also, determine corrective actions for an event of data communication error between the PC and PLC CPU in use.

#### (2) Bit device

The following explains how to turn on/off the bit device. However, this operation is available only when the display orientation is "Portrait."

1. Double-click the number of the bit device to be changed.

| A 0013        | U | A 0023   |
|---------------|---|----------|
| ×0014         | 0 | × 0024   |
| ×0015         | 0 | × 0025   |
| ×0016         | 0 | × 0026   |
| × 0017        | 0 | N X 0027 |
| ×0018         | 0 | × 0028   |
| ×0019         | 0 | × 0029   |
| X 001A        | 0 | X 002A   |
| $\times 001B$ | Π | × 002B   |

2. Select "Yes" in the dialog box shown below if the change is acceptable. Select "No" to cancel.

| Device Monitor Utility 🛛 🛛 🕅 |                                               |  |  |  |
|------------------------------|-----------------------------------------------|--|--|--|
| ?                            | Change the device X 0017 to ON.<br>All right? |  |  |  |
|                              | Yes No                                        |  |  |  |

# 7.4 Error Viewer Operation

The following explains how to set and operate the error viewer.

## 7.4.1 Screen description

The following explains the error viewer screen.

| /pe | Date and Time | Time     | Source   | Error No. | Massage Contents               |
|-----|---------------|----------|----------|-----------|--------------------------------|
|     | 99/07/16      | 22:36:15 | MNET101  | 2         | There is no response from MELS |
|     | 99/07/16      | 22:36:08 | MCCLINK1 | 1281      | Initialize error               |
|     |               |          |          |           |                                |
|     |               |          |          |           |                                |
|     |               |          |          |           |                                |
|     |               |          |          |           |                                |
|     |               |          |          |           |                                |
|     |               |          |          |           |                                |
|     |               |          |          |           |                                |
|     |               |          |          |           |                                |
|     |               |          |          |           |                                |

| ltem             | Description                                                                               |                                                                                                    |  |
|------------------|-------------------------------------------------------------------------------------------|----------------------------------------------------------------------------------------------------|--|
| Туре             | The error types are indicated by the symbols shown below.                                 |                                                                                                    |  |
|                  | : Normal message (Indicates messages generated in normal processing.)                     |                                                                                                    |  |
|                  | A: Warning message (Messages generated to call attention even though it is not an error.) |                                                                                                    |  |
|                  | α: Error message                                                                          | (Indicates the details of errors generated in each module.<br>Double-click the line showing this symbol to see a detailed<br>message, then promptly correct the cause of the error.) |  |
| Date and Time    | Displays the date of error occurrence.                                                    |                                                                                                    |  |
| Time             | Displays the time of error occurrence.                                                    |                                                                                                    |  |
| Source           | Displays the source of error occurrence.                                                  |                                                                                                    |  |
| Error No.        | Displays the error number.                                                                |                                                                                                    |  |
| Message Contents | Displays the details of error occurrence.                                                 |                                                                                                    |  |

### 7.4.2 Log menu

The following explains the contents of log menu.

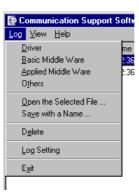

| Item                                 | Description                                                                                                    |  |  |
|--------------------------------------|----------------------------------------------------------------------------------------------------|--|--|
| Selecting error-entry source<br>type | Select the error-entry source type to be displayed in the error viewer.         • Driver       : Displays messages generated by drivers such as common memory device.         • Basic middle ware       : Displays messages generated by the common memory data server and tag control process.         • Applied middle ware       : Displays messages generated by XMOP and OLEX.         • Others       : Displays messages generated by the application packages. |  |  |
| Opening the Specified File           | Open the error log file (*.ELF).                                                                                                    |  |  |
| Save with a Name                     | Save the error log data of the error entry source (driver, etc) currently being selected to the specified file.                                                                                                    |  |  |
| Erase                                | Erase the error log data of the error entry source (driver, etc) currently being displayed.<br>Follow the instructions displayed on the dialog box.                                                                                                    |  |  |
| Log setting                          | Select a processing method to be used when the number of error logs exceeds the maximum entry.           Log Setting         How to Control Messages of Exceeding the Log Size Limit         Replace Old Messages         Overwrites data, starting with the oldest item.         No new entry is made unless vacancy is created by deleting existing data.                                                                                                    |  |  |
| End                                  | End the error viewer.                                                                                                    |  |  |

## 7.4.3 Display menu

The following explains the contents of display menu.

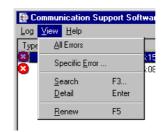

| ltem           | Description                                                                                                    |  |  |
|----------------|----------------------------------------------------------------------------------------------------|--|--|
| All Errors     | Displays all error occurrences for each type of error entry source.                                                                                                    |  |  |
| Specific error | Sets the errors to be displayed on the screen according to the conditions specified in the dialog box shown below.  Specific Error Display Condition First Error Log 99/07/16 22:36:15 22:36:15 Displays errors from the date specified. Displays errors until the last log. Latest time and Date Specification Latest time and Date Specification Latest time and Date Specification Latest time and Date Specification |  |  |
|                | 99/07/16       22:36:08       Displays errors until the date specified.         Source Name       No Setting       Displays errors for the set source name only.         Error No.       Displays errors for the specified error number only.         OK       Cancel       Help(t)                                                                                                    |  |  |
| Search         | Search the error information of the source name and error code from the error log<br>data currently being displayed, using the dialog box shown below. (Pressing the F3<br>key will do the same)<br>Sets the source name to be searched.                                                                                                    |  |  |

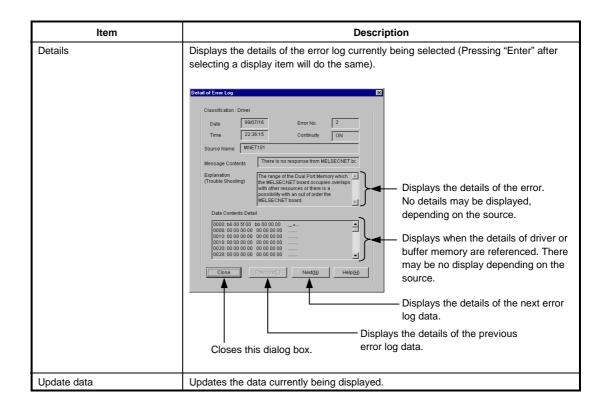

## 7.5 Board Diagnosis Utility Operation

The following explains how to use the board diagnosis utility.

#### 7.5.1 Starting an utility

The following shows the starting procedure for the board diagnosis utility.

- 1 Stop the MELSECNET/10 driver.
  - (a) For Windows NT 4.0
    - Double-click the "Device" icon in the "Control panel," and select "MELSECNET/10 driver."  $\downarrow$
    - Click the [Stop] button to stop the driver.
  - (b) For Windows 95/98

 $\downarrow$ 

- Open the system.ini file under C:\Windows using Editor.
- Comment out the lines for MELSECNET/10 drivers below "[386Enh]."
  - Example) [386Enh]

; device = mnet 101.vxd ; device = mnet 102.vxd

- > MELSECNET/10 drivers
- ; device = mnet 103.vxd ; device = mnet 104.vxd device = bdchk.vxd Board diagnosis driver
  - /ice b( ↓
- Save the file.
- 2 Start the board diagnosis driver.
  - (a) For Window NT 4.0
    - Double-click the "device" icon in "Control panel," and select "Board check device."  $\downarrow$
    - Click the [Start] button to start the driver.
  - (b) For Window 95/98
    - · Restart the PC.
- 3 Start the board diagnosis utility.
  - Select "Board diagnosis utility" in the "Melsec" of the "Program" displayed from the "Start" button.
- 4 The board diagnosis utility is started, and the board information screen is displayed.

## 7.5.2 Ending an utility

The following explains the ending procedure for the board diagnosis utility.

- 1 Select the [End] button.
- 2 The board diagnosis utility ends.

#### 7.5.3 Function list

The following lists the functions of the board diagnosis utility.

| Function          | Description                                                         | Reference     |
|-------------------|---------------------------------------------------------------------|---------------|
| Board information | Displays the board model name, version, used dual-port memory, etc. | Section 7.5.4 |
| 2 ports diagnosis | Diagnose 2 ports memory.                                            | Section 7.5.5 |

#### 7.5.4 Board Information screen operation

| 🔫 Board Diagnosis Utility |      |        |                      |           |
|---------------------------|------|--------|----------------------|-----------|
| Board Infomation          |      |        |                      |           |
| Board Model Name          | Ver. | Mem    | INTNo IRQNo I/O Port | End       |
| 1. A70BD-J71QLP23         |      | C8000H | 5 11 300H            | Diagnosis |
| 2.                        |      |        |                      |           |
| 3.                        |      |        |                      |           |
| 4.                        |      |        |                      |           |
| 5.                        |      |        |                      |           |
|                           |      |        |                      |           |

| ltem             | Description                                           |
|------------------|-------------------------------------------------------|
| Board Model Name | Displays the model name of the board installed.       |
| Ver.             | Displays the hardware version of the board installed. |
| Mem              | Displays the 2 ports memory being used.               |
| INT No.          | Displays the set interrupt number.                    |
| IRQ No.          | Displays the IRQ number being used.                   |
| I/O Port         | Displays the set I/O address.                         |

| Point     |               |               |                |
|-----------|---------------|---------------|----------------|
| Board mod | lel names are | display       | ed as follows. |
| A70BDE-J  | 71QLP23       | $\rightarrow$ | A70BD-J71QLP23 |
| A70BDE-J  | 71QLP23GE     | $\rightarrow$ | A70BD-J71QLP23 |
| A70BDE-J  | 71QBR13       | $\rightarrow$ | A70BD-J71QBR13 |
| A70BDE-J  | 71QLR23       | $\rightarrow$ | A70BD-J71QLR23 |

## 7.5.5 2 ports diagnosis screen operation

## [How to display the 2 ports diagnosis screen]

Start the utility

↓ Display the board information screen Select the [2 ports diagnosis] button.

| 2 Port Diagnosis  |             | ×     |
|-------------------|-------------|-------|
| Diagnosis         |             | Close |
| Write Data        | 00H Execute |       |
| Diagnosis Address | C8000H Stop |       |
| Set Loop Count    | 1           |       |
| Loop Count        | 0           |       |
|                   |             |       |

| Item             | Description                                                              |
|------------------|--------------------------------------------------------------------------|
| "Execute" button | Pressing the "Execute" button executes 2 ports diagnosis for the memory. |
|                  | An error message is displayed if an error occurs.                        |
| "Close" button   | Returns to the board information screen.                                 |

#### Remarks

After performing 2 ports diagnosis, the board model name and version name may show incorrect values.

# MEMO

| <br> |  |  |
|------|--|--|
|      |  |  |
|      |  |  |
|      |  |  |
| <br> |  |  |
|      |  |  |
|      |  |  |
| <br> |  |  |
|      |  |  |
| <br> |  |  |
|      |  |  |
| <br> |  |  |
|      |  |  |
|      |  |  |
| <br> |  |  |
|      |  |  |
| <br> |  |  |
|      |  |  |
| <br> |  |  |
|      |  |  |
|      |  |  |
|      |  |  |
|      |  |  |
| <br> |  |  |
|      |  |  |
| <br> |  |  |
|      |  |  |
|      |  |  |
|      |  |  |
|      |  |  |
| <br> |  |  |
|      |  |  |
| <br> |  |  |
|      |  |  |
|      |  |  |
|      |  |  |
|      |  |  |

# 8. DOS UTILITY OPERATION

## 8.1 MELSECNET/10 Utility Operation

## 8.1.1 Starting an utility

The following describes starting procedure for utility.

- 1) Change the current directory to "\MELSEC\MNET10X\UTL."
- 2) Start MNET10PR.EXE from the MS-DOS command prompt.
- 3) MELSECNET/10 utility is started, and the menu screen is displayed.

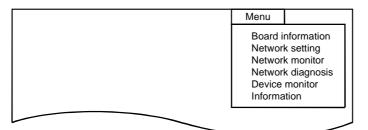

## 8.1.2 Ending an utility

The following describes the ending procedure for utility.

- 1) Press the ESC key until the utility screen is cleared.
- 2) MELSECNET/10 utility ends, and the DOS prompt is displayed.

## 8.1.3 Function list

| F                 | unction                    | Description                                                                                                    | How to start                                                                                                    | Reference page |
|-------------------|----------------------------|----------------------------------------------------------------------------------------------------|----------------------------------------------------------------------------------------------------|----------------|
| Board information |                            | <ul> <li>Indicates status of the I/F board.</li> <li>LED display of the board</li> <li>Network number, group number, and station number</li> <li>Mode status</li> <li>Performs mode setting and board reset.</li> </ul> | Start utility<br>↓<br>Board information screen display<br>Select [Menu] – [Board information] command                                              | Section 8.1.4  |
| Network se        | etting                     | Sets the routing parameter.                                                                                                    | Start utility<br>↓<br>Routing parameter setting screen display<br>Select [Menu] – [Network setting] command                                        | Section 8.1.5  |
| Network m         | ionitor                    | <ul><li>Displays host's communication status, link scan time, setting, and error information.</li><li>Displays information of each station.</li><li>Communication status, link status</li></ul>                         | Start utility<br>↓<br>Network monitor screen display<br>Select [Menu] – [Network monitor] command                                                  | Section 8.1.6  |
|                   | Loop test                  | Performs loop test.                                                                                                    | Start utility<br>↓<br>Loop test screen display<br>Select [Menu] – [Device monitor] – [Loop test]<br>command                                        | Section 8.1.7  |
| Network           | Setting<br>verification    | Performs setting verification test.                                                                                                    | Start utility<br>↓<br>Setting verification screen display<br>Select [Menu] – [Device monitor] – [Setting<br>verification test] command             | Section 8.1.8  |
| diagnosis         | Station order verification | Performs station order verification test.                                                                                                    | Start utility<br>↓<br>Station order verification screen display<br>Select [Menu] – [Device monitor] – [Station<br>order verification test] command | Section 8.1.9  |
|                   | Communication test         | Performs communication test.                                                                                                    | Start utility<br>↓<br>Communication test screen display<br>Select [Menu] – [Device monitor] –<br>[Communication test] command                      | Section 8.1.10 |
| Device monitor    |                            | <ul><li>Performs device monitor for host and other stations.</li><li>Writes to device in the host and other stations.</li><li>Change, continuous change, set and reset.</li></ul>                                       | Start utility<br>↓<br>Menu screen display<br>Select [Menu] – [Device monitor] command                                                              | Section 8.1.11 |
| Information       |                            | <ul><li>Displays setting status of the board.</li><li>Network number, station number, group number, board number and channel.</li></ul>                                                                                 | Start utility<br>↓<br>Information screen display                                                                                                   | Section 8.1.12 |

The following lists the MELSECNET/10 utility functions.

## 8.1.4 Board Information screen operation

This section explains the operation method of board information screen.

|   | RUN                              | Unit Normal        | Communica                                       | tion Info. | F.Loop                        | R.Loop                       | p    |
|---|----------------------------------|--------------------|-------------------------------------------------|------------|-------------------------------|------------------------------|------|
|   | MNG<br>S.MNG<br>D.LINK<br>T.PASS |                    | Code Chec<br>Acquisiti<br>All data<br>Time Over | on Delay   | CRC<br>OVER<br>AB.IF          | CRC<br>OVER<br>AB.II<br>TIME | F    |
|   | SW.E.<br>M/S.E.<br>PRM.E.        |                    |                                                 |            | TIME<br>DATA<br>UNDER<br>LOOP | DATA<br>UNDE:<br>LOOP        | R    |
|   |                                  |                    | 1                                               | Network #  |                               | 1                            |      |
|   | Loop St:                         | s Data Link NG     | ]                                               | Group #    |                               | Oh                           | •    |
| - | F6 Mode                          | On-line (Reconnect | )                                               | Station #  |                               | 1                            |      |
|   |                                  |                    |                                                 |            |                               | Esc:C.                       | lose |

| Item Description |                                                                                           |
|------------------|-------------------------------------------------------------------------------------------|
| 1)               | Displays the board status and loop status.                                                |
| 2)               | Displays the mode status set to the board.                                                |
| 3)               | Displays the network number, group number, and station number which are set to the board. |
| "Unit"           | Selects the module (I/F board) that displays the board information                        |
| "Mode"           | Changes the mode setting.                                                                 |
| "Reset"          | Resets the board of which the board information is displayed.                             |

## 8.1.5 Network setting screen operation

This section explains the operation method of network screen.

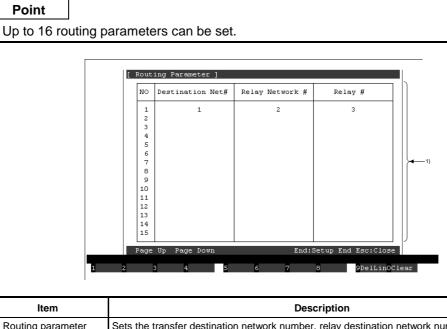

| Item                            | Description                                                                                                    |
|---------------------------------|----------------------------------------------------------------------------------------------------|
| 1) Routing parameter<br>setting | Sets the transfer destination network number, relay destination network number, and relay destination station number. |
|                                 | See manual listed below for for the details.                                                                          |
|                                 | AnU MELSECNET/10 network system reference manual (PC to PC network)                                                   |
|                                 | QnA/Q4AR MELSECNET/10 network system reference manual                                                                 |
|                                 | Q MELSECNET/10 network system reference manual                                                                        |
| "DelLin"                        | Deletes the routing parameters on lines that correspond.                                                              |
| "Clear"                         | Clears all routing parameters.                                                                                        |

#### 8.1.6 Network monitor screen operation

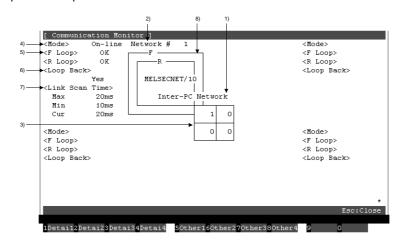

This section explains the operation method of network screen.

| ltem                                           | Description                                                                                              |  |  |
|------------------------------------------------|----------------------------------------------------------------------------------------------------|--|--|
| 1) Loop status display                         | Displays the current loop status.                                                                        |  |  |
| 2) Network type display                        | Displays the inter-PC network.                                                                           |  |  |
| <ol> <li>Network number<br/>display</li> </ol> | Displays the network number display.                                                                     |  |  |
| 4) Station number<br>display                   | Displays host's station number.                                                                          |  |  |
| 5) Operation mode                              | (1) Displays the host operation status either by "online," or "off line."                                |  |  |
| display                                        | (2) Highlighted area indicates the current status.                                                       |  |  |
| 6) Loop line status                            | (1) Displays whether the host's forward (F) loop line and reverse (R) loop line are normal or erroneous. |  |  |
| display                                        | (2) Displays "OK" when normal, "NG" when error.                                                          |  |  |
| 7) Loopback execution                          | (1) Displays whether or nor loopback is executed on the host.                                            |  |  |
| status display                                 | (2) Highlighted area indicates the current status.                                                       |  |  |
| 8) Link scan time display                      | Displays the link scan time between the control station and all slave stations.                          |  |  |
|                                                | Maximum Displays the maximum value of link scan time.                                                    |  |  |
|                                                | Minimum Displays the minimum value of link scan time.                                                    |  |  |
|                                                | Present Displays the present value of link scan time.                                                    |  |  |

### 8.1.7 Network diagnosis (Loop Test) screen operation

This section explains the operation method of network diagnosis (loop test) screen.

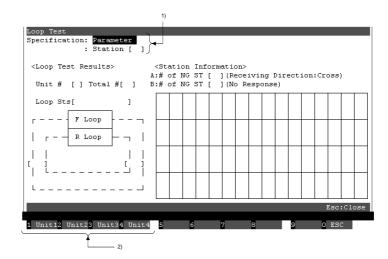

| ltem                  | Description                                                                                                    |  |  |  |  |
|-----------------------|----------------------------------------------------------------------------------------------------|--|--|--|--|
| 1) Specification      | Specifies the station numbers that execute a loop test.                                                                                          |  |  |  |  |
|                       | • When a parameter is specified : Executes for stations up to the total link station number that is set in the parameter in the control station. |  |  |  |  |
|                       | • When a station number is specified : Specifies any station number and executes.                                                                |  |  |  |  |
| 2) Test execution I/F | [F1] Executes the test for the network that is connected to the first I/F board.                                                                 |  |  |  |  |
| board specification   | [F2] Executes the test for the network that is connected to the second I/F board.                                                                |  |  |  |  |
|                       | [F3] Executes the test for the network that is connected to the third I/F board.                                                                 |  |  |  |  |
|                       | [F4] Executes the test for the network that is connected to the fourth I/F board.                                                                |  |  |  |  |

## 8.1.8 Network diagnosis (Setting Check Test) screen operation

This section explains the operation method of network diagnosis (Setting Check Test) screen.

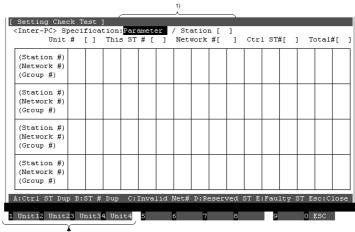

2)

| ltem                  | Description                                                                                                    |
|-----------------------|----------------------------------------------------------------------------------------------------|
| 1) Specification      | Specifies the station numbers that execute a loop test.                                                                                          |
|                       | • When a parameter is specified : Executes for stations up to the total link station number that is set in the parameter in the control station. |
|                       | • When a station number is specified : Specifies any station number and executes.                                                                |
| 2) Test execution I/F | [F1] Executes the test for the network that is connected to the first I/F board.                                                                 |
| board specification   | [F2] Executes the test for the network that is connected to the second I/F board.                                                                |
|                       | [F3] Executes the test for the network that is connected to the third I/F board.                                                                 |
|                       | [F4] Executes the test for the network that is connected to the fourth I/F board.                                                                |

#### 8.1.9 Network diagnosis (Station Order Checking Test) screen operation

This section explains the operation method of network diagnosis (Station Order Checking Test) screen.

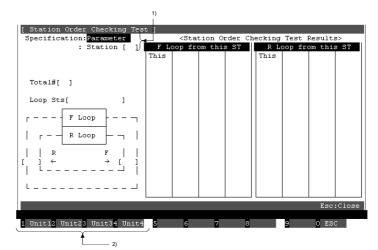

| Item                  |                                                                                   | Description                                                                                                    |  |
|-----------------------|-----------------------------------------------------------------------------------|----------------------------------------------------------------------------------------------------|--|
| 1) Specification      | Specifies the station numbers that execute a loop test.                           |                                                                                                    |  |
|                       | When a parameter is specified                                                     | : Executes for stations up to the total link station number that is set in the parameter in the control station. |  |
|                       | • When a station number is specified                                              | : Specifies any station number and executes.                                                                     |  |
| 2) Test execution I/F | [F1] Executes the test for the network t                                          | that is connected to the first I/F board.                                                                        |  |
| board specification   | [F2] Executes the test for the network that is connected to the second I/F board. |                                                                                                    |  |
|                       | [F3] Executes the test for the network t                                          | that is connected to the third I/F board.                                                                        |  |

[F4] Executes the test for the network that is connected to the fourth I/F board.

## 8-7

#### 8.1.10 Network diagnosis (Communication Test) screen operation

This section explains the operation method of network diagnosis (Communication Test) screen.

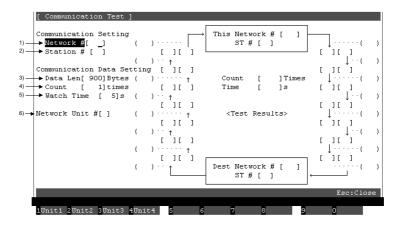

| Item                                                           | Description                                                                                                    |
|----------------------------------------------------------------|----------------------------------------------------------------------------------------------------|
| 1) Network #                                                   | Specifies the network number of the communication destination specified station.                                                                                                    |
| 2) ST #                                                        | Specifies the station number of the communication destination specified station.                                                                                                    |
| 3) Data Len                                                    | Specifies the data length (byte length) of a test message within the range from 1 to 900. (Default : 100 byte)                                                                                                    |
| 4) Count                                                       | Specifies the number of communication of a test message within the range from 1 to 100. (Default : 1)                                                                                                    |
| 5) Watch Time                                                  | Specifies the watchdog time of a response message between 1 and 100 seconds.<br>(Default : 5 seconds)                                                                                                    |
| <ol> <li>Test execution I/F<br/>board specification</li> </ol> | <ul><li>[F1] Executes the test for the network that is connected to the first I/F board.</li><li>[F2] Executes the test for the network that is connected to the second I/F board.</li><li>[F3] Executes the test for the network that is connected to the third I/F board.</li><li>[F4] Executes the test for the network that is connected to the fourth I/F board.</li></ul> |

## 8.1.11 Device monitor screen operation

This section explains the operation method of device monitor screen.

| MELSECNET10 Unit #1 CH #51                | R Block #0 DL Dev Network #0 |                       | Unit #1     | CH #51 R Block #0  | DL Dev Network #0 |
|-------------------------------------------|------------------------------|-----------------------|-------------|--------------------|-------------------|
| [ Batch Monitor ]                         | R BIOCK #0 DL DEV NECWOIR #0 | [ Batch Monitor ]     | 01110 #1    | CII #31 K BIOCK #0 | DL DEV NECWOIK #0 |
|                                           |                              |                       |             |                    |                   |
|                                           |                              |                       |             |                    |                   |
|                                           |                              |                       |             |                    |                   |
|                                           |                              |                       |             |                    |                   |
|                                           |                              |                       |             |                    |                   |
|                                           |                              |                       |             |                    |                   |
|                                           |                              |                       |             |                    |                   |
|                                           |                              |                       |             |                    |                   |
|                                           |                              |                       |             |                    |                   |
|                                           |                              |                       |             |                    |                   |
|                                           |                              |                       |             |                    |                   |
|                                           |                              |                       |             |                    |                   |
|                                           |                              |                       |             |                    |                   |
| Page Up Page Down                         | Esc:Close                    | Page Up               | Page Down   |                    | Esc:Close         |
| Network # 0 ST # 25                       |                              | Networ                |             | 5T # 255           | 250.01050         |
|                                           |                              |                       |             |                    |                   |
| 1 Unit 2Monitr3Change4ConChg 5Vr/Hor6 16, | '327 SET 8 RST 9RegistO Hexa | 1 Unit12 Unit23 Unit3 | 4 Unit4 5 N | let#6ST#7 8        | 9 DESC            |
| T T T<br>1) 3) 4) 5)                      | т т Т                        | ТТТ                   | T           | T T                | T                 |

| Item                                     | Description                                                                                                    |  |  |
|------------------------------------------|----------------------------------------------------------------------------------------------------|--|--|
| 1) Monitoring destination module switch. | Switches the module of monitoring destination.                                                                                                    |  |  |
| 2) Regist                                | Displays the device name, head device name, and specified area of the device to monitor.                                                                       |  |  |
| 3) Monitor                               | Monitoring start.                                                                                                    |  |  |
| 4) Change                                | Displays the device number of word device that changes value, and the specified area for a set value.                                                          |  |  |
| 5) ConChg                                | Changes to the same value sequentially from the specified word number for the number of specified points.                                                      |  |  |
|                                          | Displays the instruction area for set value points and head device number in the continuous word device, which the values are changed, by pressing the F4 key. |  |  |
| 6) SET                                   | Displays the instruction area where applicable bit device is set.                                                                                              |  |  |
| 7) RST                                   | Displays the instruction area where applicable bit device is reset.                                                                                            |  |  |
| 8) Unit                                  | Switches to an applicable I/F board.                                                                                                    |  |  |
| 9) Unit                                  |                                                                                                    |  |  |
| 10) Unit                                 |                                                                                                    |  |  |
| 11) Unit                                 |                                                                                                    |  |  |
| 12) Net #                                | Sets the network number.                                                                                                    |  |  |
| 13) ST #                                 | Sets the station number.                                                                                                    |  |  |
| 14) ESC                                  | Returns to the menu screen.                                                                                                    |  |  |

#### 8.1.12 Information screen operation

This section explains the operation method of information screen.

| Unit# | Board Model Name | Board # | Network # | Group # | ST # | СН # |
|-------|------------------|---------|-----------|---------|------|------|
| 1     | MELSECNET/10     | c8h     | 1         | Oh      | 1    | 51   |
| 2     |                  |         |           |         |      |      |
| 3     |                  |         |           |         |      |      |
| 4     |                  |         |           |         |      |      |

#### 1 Menu 2 3 4 5 6 7 8 9 0

| Item             | Description                  |  |
|------------------|------------------------------|--|
| Board Model Name | Displays the board model.    |  |
| Board #          | Displays the board number.   |  |
| Network #        | isplays the network number.  |  |
| Group #          | Displays the group number.   |  |
| ST #             | Displays the station number. |  |
| CH #             | Displays the channel number. |  |

# 8.2 Board Diagnosis Utility Operation

This section explains how to use the board diagnosis utility.

#### 8.2.1 Starting an utility

The following describes the starting procedure of utility.

- 1) Change the current directory to "MELSEC\NETBDCHK."
- 2) Start NETBDCHK.EXE from the MS-DOS command prompt.
- 3) The board diagnosis utility is started, and Self Board Diagnosis screen is displayed.

| Self Board Diagnosis ]<br>1. Board Infomation |            |               |        |               |  |
|-----------------------------------------------|------------|---------------|--------|---------------|--|
| 1. Board Infomation                           |            |               |        |               |  |
| Board Model Name                              | Ver        | Mem           | IRQ No | I/O           |  |
| 1.A70BD-J71QLP21                              | L          | C8000 - C8FFF | 11     | 0300H - 032FH |  |
| 2.                                            | 2          | 00000 00111   | **     | 00000         |  |
| 3.                                            |            |               |        |               |  |
| 4.                                            |            |               |        |               |  |
| 5.                                            |            |               |        |               |  |
| 2. Driver Infomation                          | 3. 2 Ports | Diagnosis     |        |               |  |
| S/W Model Name                                | Ver        |               | F2:End |               |  |
| 1.SW3DNF-MNET10                               | 00A        | FI:Start      | rz:Enu |               |  |
| 2.                                            |            | Exec. Cour    |        |               |  |
|                                               |            | Write Data    |        |               |  |
|                                               |            | Diag. Add     | c.:    |               |  |
|                                               |            |               |        |               |  |
|                                               |            |               |        | Esc:Close     |  |
| Start End                                     |            |               |        |               |  |

#### 8.2.2 Ending an utility

The following describes the ending procedure of utility.

- 1) Press the ESC key until the utility screen is cleared.
- 2) The board diagnosis utility is ended, and the DOS prompt is displayed.

#### 8.2.3 Function list

The following lists the functions of the board diagnosis utility.

| Function           | Description                                                           | Reference page |
|--------------------|-----------------------------------------------------------------------|----------------|
| Board information  | Displays the board model, version, used dual-port memory, and others. |                |
| Driver information | Displays S/W model and version.                                       | Section 8.2.4  |
| 2 ports diagnosis  | Diagnoses 2 ports memory of the board.                                |                |

## 8.2.4 Self Board Diagnosis screen operation

This section explains the operation method of Self Board Diagnosis screen.

|                                   | Ver        | Mem                                          | IRQ No | 1/0          |
|-----------------------------------|------------|----------------------------------------------|--------|--------------|
| 1.A70BD-J71QLP21<br>2.            | L          | C8000 - C8FFF                                | 11     | 0300H - 032H |
| 3.<br>4.<br>5.                    |            |                                              |        |              |
| S/W Model Name<br>1.SW3DNF-MNET10 | Ver<br>00A | F1:Start                                     | F2:End |              |
|                                   |            |                                              |        |              |
|                                   |            | Exec. Count:<br>Write Data :<br>Diag. Addr.: |        |              |
|                                   |            |                                              |        |              |

| Item               | Description                     |                                                                 |  |  |  |
|--------------------|---------------------------------|-----------------------------------------------------------------|--|--|--|
| Board Information  | Displays the board mode         | ગે.                                                             |  |  |  |
|                    | Item                            | Description                                                     |  |  |  |
|                    | Board Model Name                | Displays the board model being installed.                       |  |  |  |
|                    | Ver.                            | Displays the hardware version of the board being installed.     |  |  |  |
|                    | Mem                             | Displays the 2 ports memory being used.                         |  |  |  |
|                    | IRQ No.                         | Displays the IRQ being set.                                     |  |  |  |
|                    | I/O                             | Displays the number of memory address setting switch being set. |  |  |  |
| Driver Information | Displays the driver information |                                                                 |  |  |  |
|                    | Item                            | Description                                                     |  |  |  |
|                    | S/W Model Name                  | Displays the driver model being installed.                      |  |  |  |
|                    | Ver.                            | Displays the software version of the driver being installed.    |  |  |  |
| 2 Ports Diagnosis  | Performs 2 ports diagnos        | sis. *1                                                         |  |  |  |
|                    | Pressing [F1] key starts        | diagnosis and pressing [F2] key ends diagnosis.                 |  |  |  |

\*1: After 2 ports diagnosis, the board model and version display name may show incorrect values.

| Poir                                        | nt           |               |                |  |
|---------------------------------------------|--------------|---------------|----------------|--|
| Board model names are displayed as follows. |              |               |                |  |
| A70BD                                       | E-J71QLP23   | $\rightarrow$ | A70BD-J71QLP23 |  |
| A70BE                                       | E-J71QLP23GE | $\rightarrow$ | A70BD-J71QLP23 |  |
| A70BD                                       | E-J71QBR13   | $\rightarrow$ | A70BD-J71QBR13 |  |
| A70BD                                       | E-J71QLR23   | $\rightarrow$ | A70BD-J71QLR23 |  |

# 9. ACCESSIBLE DEVICES AND RANGES

This chapter describes the devices and ranges that can be accessed during MELSECNET/10 communication.

Point

When MS-DOS 6.2 is used as OS, connection to the QCPU (Q mode) cannot be established.

### 9.1 Accessible Devices

The following lists the devices that can be accessed during MELSECNET/10 communication.

Point

The "Batch" in the following table indicates Batch Read and Batch Write. The "Random" in the table indicates Random Read, Random Write, Bit Set, or Bit Reset.

#### 9.1.1 Host (personal computer (normal station equivalent))

| Device                  |        | Accessible/not accessible |
|-------------------------|--------|---------------------------|
| Y                       | Batch  | 0                         |
| Х                       | Random | 0                         |
| Y                       | Batch  | 0                         |
| ř                       | Random | 0                         |
| SB                      | Batch  | 0                         |
| 58                      | Random | 0                         |
| S).W                    | Batch  | 0                         |
| SW                      | Random | 0                         |
| В                       | Batch  | 0                         |
| В                       | Random | 0                         |
| W                       | Batch  |                           |
| vv                      | Random | 0                         |
| RECV function for Q/QnA | Batch  | 0                         |
| RECV function for Q/QNA | Random | ×                         |

| 9.1.2 Other sta | ation |
|-----------------|-------|
|-----------------|-------|

|                       |                          | Access destination |                                                                                                    |                                                                                |                   |        |                                                                                                 |                      |  |
|-----------------------|--------------------------|--------------------|----------------------------------------------------------------------------------------------------|--------------------------------------------------------------------------------|-------------------|--------|-------------------------------------------------------------------------------------------------|----------------------|--|
| Device                |                          | A1N                | A0J2H<br>A1S (-S1)<br>A1SC24-R2<br>A1SH<br>A1SJ (-S3)<br>A1SJH (-S8)<br>A2C (J)<br>A2CC24<br>(-PRF)<br>A2S (-S1)<br>A2SH (-S1) | A2A (-S1)<br>A2U (-S1)<br>A2AS<br>(-S1/S30)<br>A2USH-S1<br>Q02 (H)-A<br>Q06H-A | A3N<br>A3A<br>A3U | A4U    | Q2A (-S1)<br>Q3A<br>Q4A<br>Q4AR<br>Q2AS (-S1)<br>Q2ASH (-S1)<br>Q02 (H)<br>Q06H<br>Q12H<br>Q25H | Personal<br>computer |  |
| Х                     | Batch<br>Random          | 0                  | 0                                                                                                    | 0                                                                              | 0                 | 0      | 0                                                                                               | ×                    |  |
| Y                     | Batch<br>Random          | 0                  | 0                                                                                                    | 0                                                                              | 0                 | 0      | 0                                                                                               | ×                    |  |
| L                     | Batch<br>Random          | 0                  | 0                                                                                                    | 0                                                                              | 0                 | 0      | 0                                                                                               | ×                    |  |
| М                     | Batch<br>Random          | 0                  | 0                                                                                                    | 0                                                                              | 0                 | 0      | 0                                                                                               | ×                    |  |
| Special<br>M (SM), SB | Batch<br>Random          | 0                  | 0                                                                                                    | 0                                                                              | 0                 | 0      | 0                                                                                               | ×                    |  |
| F                     | Batch<br>Random          | 0                  | 0                                                                                                    | 0                                                                              | 0                 | 0      | 0                                                                                               | ×                    |  |
| T (contact)           | Batch<br>Random          | 0                  | 0                                                                                                    | 0                                                                              | 0                 | 0      | 0<br>×                                                                                          | ×                    |  |
| T (coil)              | Batch<br>Random          | 0                  | 0                                                                                                    | 0                                                                              | 0                 | 0      | 0<br>×                                                                                          | ×                    |  |
| C (contact)           | Batch<br>Random          | 0                  | 0                                                                                                    | 0                                                                              | 0                 | 0      | 0<br>×                                                                                          | ×                    |  |
| C (coil)              | Batch<br>Random          | 0                  | 0                                                                                                    | 0                                                                              | 0                 | 0      | 0<br>×                                                                                          | ×                    |  |
| T (present value)     | Batch<br>Random          | 0                  | 0                                                                                                    | 0                                                                              | 0                 | 0      | 0                                                                                               | ×                    |  |
| C (present value)     | Batch<br>Random<br>Batch | 0                  | 0                                                                                                    | 0                                                                              | 0                 | 0      | 0                                                                                               | ×                    |  |
| D<br>Special          | Random<br>Batch          | 0                  | 0                                                                                                    | 0                                                                              | 0                 | 0      | 0                                                                                               | ×                    |  |
| D (SD), SW            | Random<br>Batch          | 0                  | 0<br>0                                                                                                    | 0                                                                              | 0                 | 0      | 0                                                                                               | ×                    |  |
| T (set value main)    | Random                   | ×                  | ×                                                                                                    | ×                                                                              | ×                 | ×      | ×                                                                                               | ×                    |  |
| T (set value sub 1)   | Batch<br>Random          | ×                  | ×                                                                                                    | 0 *1<br>×                                                                      | 0<br>×            | 0<br>× | ×                                                                                               | ×                    |  |
| T (set value sub 2)   | Batch<br>Random          | ×                  | ×                                                                                                    | ×                                                                              | ×                 | 0<br>× | ×                                                                                               | ×                    |  |
| T (set value sub 3)   | Batch<br>Random          | ×                  | ×                                                                                                    | ×                                                                              | ×                 | 0<br>× | ×                                                                                               | ×                    |  |

\*1 : A2A(-S1) cannot be accessed.

|                                | Access destination |     |                                                                                                    |                                                                                |                   |          |                                                                                         |                      |
|--------------------------------|--------------------|-----|----------------------------------------------------------------------------------------------------|--------------------------------------------------------------------------------|-------------------|----------|-----------------------------------------------------------------------------------------|----------------------|
| Device                         |                    | A1N | A0J2H<br>A1S (-S1)<br>A1SC24-R2<br>A1SH<br>A1SJ (-S3)<br>A1SJH (-S8)<br>A2C (J)<br>A2CC24<br>(-PRF)<br>A2S (-S1)<br>A2SH (-S1) | A2A (-S1)<br>A2U (-S1)<br>A2AS<br>(-S1/S30)<br>A2USH-S1<br>Q02 (H)-A<br>Q06H-A | A3N<br>A3A<br>A3U | A4U      | Q2A (-S1)<br>Q3A<br>Q4A<br>Q2AS (-S1)<br>Q2ASH (-S1)<br>Q02 (H)<br>Q06H<br>Q12H<br>Q25H | Personal<br>computer |
| C (ast value main)             | Batch              | 0   | 0                                                                                                    | 0                                                                              | 0                 | 0        |                                                                                         |                      |
| C (set value main)             | Random             | ×   | ×                                                                                                    | ×                                                                              | ×                 | ×        | ×                                                                                       | ×                    |
| C (set value sub 1)            | Batch              |     |                                                                                                    | O *1                                                                           | 0                 | 0        |                                                                                         |                      |
| C (set value sub T)            | Random             | ×   | ×                                                                                                    | ×                                                                              | ×                 | ×        | ×                                                                                       | ×                    |
| C (set value sub 2)            | Batch              | ×   |                                                                                                    | 2                                                                              | ~                 | 0        |                                                                                         | 2                    |
|                                | Random             | ^   | ×                                                                                                    | ×                                                                              | ×                 | ×        | ×                                                                                       | ×                    |
| C (set value sub 3)            | Batch              | ×   | ×                                                                                                    | ×                                                                              | ×                 | 0        | ×                                                                                       | ×                    |
|                                | Random             | ^   | ^                                                                                                    | ^                                                                              | ^                 | ×        | ^                                                                                       | ^                    |
| А                              | Batch              | 0   | 0                                                                                                    | 0                                                                              | 0                 | 0        | ×                                                                                       | ×                    |
| ~                              | Random             | 0   | 0                                                                                                    | 0                                                                              | 0                 | 0        | ^                                                                                       | ^                    |
| z                              | Batch              | 0   | 0                                                                                                    | 0                                                                              | 0                 | 0        | 0                                                                                       | ×                    |
| ۷                              | Random             | 0   | 0                                                                                                    | 0                                                                              | <u> </u>          | Ŭ        | 0                                                                                       | ^                    |
| V (index register)             | Batch              | h O | o o                                                                                                    | 0                                                                              | 0                 | 0        | ×                                                                                       | ×                    |
| V (Index register)             | Random             | 0   |                                                                                                    |                                                                                | <u> </u>          |          |                                                                                         | ^                    |
| R (file register)              | Batch              | ×   | 0                                                                                                    | 0                                                                              | 0                 | 0        | 0                                                                                       | ×                    |
| R (life register)              | Random             | ^   | 0                                                                                                    | 0                                                                              | <u> </u>          |          | Ű                                                                                       | ^                    |
| ER                             | Batch              | ×   | 0                                                                                                    | 0                                                                              | 0                 | 0        | 0                                                                                       | ×                    |
| (extended file resister)       | Random             |     | -                                                                                                    | •                                                                              | -                 | -        |                                                                                         |                      |
| В                              | Batch              | 0   | 0                                                                                                    | 0                                                                              | 0                 | 0        | 0                                                                                       | ×                    |
| _                              | Random             |     |                                                                                                    |                                                                                |                   | -        |                                                                                         |                      |
| W                              | Batch              | 0   | 0                                                                                                    | 0                                                                              | 0                 | 0        | 0                                                                                       | ×                    |
|                                | Random             | -   | , , , , , , , , , , , , , , , , , , ,                                                                                          | _                                                                              |                   |          | _                                                                                       |                      |
| Q/QnA link special relay       | Batch              | ×   | ×                                                                                                    | ×                                                                              | ×                 | ×        | 0                                                                                       | ×                    |
| (within Q/QnACPU)              | Random             |     |                                                                                                    |                                                                                |                   |          |                                                                                         |                      |
| Retentive timer                | Batch              | ×   | ×                                                                                                    | ×                                                                              | ×                 | ×        | 0                                                                                       | ×                    |
| (contact)                      | Random             |     |                                                                                                    |                                                                                |                   |          | ×                                                                                       |                      |
| Retentive timer (coil)         | Batch              | ×   | ×                                                                                                    | ×                                                                              | ×                 | ×        | 0                                                                                       | ×                    |
|                                | Random             |     |                                                                                                    |                                                                                |                   |          | ×                                                                                       |                      |
| Q/QnA link special<br>register | Batch              | ×   | ×                                                                                                    | ×                                                                              | ×                 | ×        | 0                                                                                       | ×                    |
| (within Q/QnACPU)              | Random             | ~   | ×                                                                                                    | *                                                                              | ×                 | ^        | Ũ                                                                                       | î                    |
| Q/QnA edge relay               | Batch              |     |                                                                                                    |                                                                                |                   |          | ~                                                                                       |                      |
| (within Q/QnACPU)              | Random             | ×   | ×                                                                                                    | ×                                                                              | ×                 | ×        | 0                                                                                       | ×                    |
| Host random-access             | Batch              |     |                                                                                                    |                                                                                |                   |          |                                                                                         | _                    |
| buffer                         | Random             | ×   | ×                                                                                                    | ×                                                                              | ×                 | ×        | ×                                                                                       | ×                    |
| Retentive timer                | Batch              |     |                                                                                                    |                                                                                |                   |          | 0                                                                                       |                      |
| (present value)                | Random             | ×   | ×                                                                                                    | ×                                                                              | ×                 | ×        | 0                                                                                       | ×                    |
| Host link register             | Batch              |     |                                                                                                    |                                                                                |                   |          |                                                                                         |                      |
| (for transmission)             | Random             | ×   | ×                                                                                                    | ×                                                                              | ×                 | ×        | ×                                                                                       | ×                    |
| Host link register             | Batch              |     |                                                                                                    |                                                                                |                   |          |                                                                                         |                      |
| (for reception)                | Random             | ×   | ×                                                                                                    | ×                                                                              | ×                 | ×        | ×                                                                                       | ×                    |
| Q/QnA SEND function            | Batch              | ×   | ×                                                                                                    | ×                                                                              | ×                 | ×        | 0                                                                                       | O *2                 |
| (Arrival acknowledgment)       | Random             | ^   | ^                                                                                                    | ^                                                                              | ^                 | <u>^</u> | ×                                                                                       | ×                    |

\*1 : A2A(-S1) cannot be accessed.

\*2 : Accessible only when the operating system is Windows 95, 98 or NT 4.0.

| MELSEC |
|--------|
|        |

|                              |        | Access destination |                                                                                                    |                                                                                |                   |     |                                                                                                 |                      |
|------------------------------|--------|--------------------|----------------------------------------------------------------------------------------------------|--------------------------------------------------------------------------------|-------------------|-----|-------------------------------------------------------------------------------------------------|----------------------|
| Device                       |        | A1N                | A0J2H<br>A1S (-S1)<br>A1SC24-R2<br>A1SH<br>A1SJ (-S3)<br>A1SJH (-S8)<br>A2C (J)<br>A2CC24<br>(-PRF)<br>A2S (-S1)<br>A2SH (-S1) | A2A (-S1)<br>A2U (-S1)<br>A2AS<br>(-S1/S30)<br>A2USH-S1<br>Q02 (H)-A<br>Q06H-A | A3N<br>A3A<br>A3U | A4U | Q2A (-S1)<br>Q3A<br>Q4A<br>Q4AR<br>Q2AS (-S1)<br>Q2ASH (-S1)<br>Q02 (H)<br>Q06H<br>Q12H<br>Q25H | Personal<br>computer |
| Q/QnA SEND function          | Batch  |                    |                                                                                                    |                                                                                |                   |     | 0                                                                                               | O *1                 |
| (Arrival acknowledgment)     | Random | ×                  | ×                                                                                                    | ×                                                                              | ×                 | ×   | ×                                                                                               | ×                    |
| Dise of link is not          | Batch  |                    |                                                                                                    |                                                                                |                   |     | 0                                                                                               |                      |
| Direct link input            | Random | ×                  | ×                                                                                                    | ×                                                                              | ×                 | ×   | 0                                                                                               | ×                    |
| Direct link output           | Batch  |                    | ~                                                                                                    |                                                                                | ~                 | ,   | 0                                                                                               | ~                    |
| Direct link output           | Random | ×                  | ×                                                                                                    | ×                                                                              | ×                 | ×   | 0                                                                                               | ×                    |
| Direct link relay            | Batch  | ×                  | ×                                                                                                    | ×                                                                              | ×                 | ×   | 0                                                                                               | ×                    |
|                              | Random | ×                  | *                                                                                                    | ×                                                                              | *                 | ~   | 0                                                                                               | ×                    |
| Direct link register         | Batch  | ×                  | ×                                                                                                    | ×                                                                              | ×                 | ×   | 0                                                                                               | ×                    |
| Direct link register         | Random | ^                  | ^                                                                                                    | ^                                                                              | ^                 | ^   | 0                                                                                               | ^                    |
| Direct link special relay    | Batch  | ×                  | ×                                                                                                    | ×                                                                              | ×                 | ×   | 0                                                                                               | ×                    |
| (network module side)        | Random | ^                  | ^                                                                                                    | ^                                                                              | ^                 | ^   | 0                                                                                               | ^                    |
| Direct link special register | Batch  | ×                  | ×                                                                                                    | ×                                                                              | ×                 | ×   | 0                                                                                               | ×                    |
| (network module side)        | Random | ^                  | ^                                                                                                    | ^                                                                              | ^                 | ×   | 0                                                                                               | ^                    |
| Special direct buffer        | Batch  | ×                  | ×                                                                                                    | ×                                                                              | ×                 | ~   | 0                                                                                               | ×                    |
| register                     | Random | ^                  | ^                                                                                                    | ^                                                                              | ^                 | ×   | ×                                                                                               | ^                    |
| EM                           | Batch  | ×                  | ×                                                                                                    | ×                                                                              | ×                 | ×   | ×                                                                                               | O *2                 |
|                              | Random |                    | Â                                                                                                    | ~                                                                              | *                 | ^   | Â                                                                                               | ×                    |
| ED                           | Batch  | ×                  | ×                                                                                                    | ×                                                                              | ×                 | ×   | ×                                                                                               | O *2                 |
|                              | Random | ×                  | ×                                                                                                    | ×                                                                              | X                 | ^   |                                                                                                 | ×                    |

\*1 : Accessible only when the operating system is Windows 95, 98 or NT 4.0.

\*2 : Accessible only when the SW2D5F-CSKP-E and SW3D5F-CSKP-E are operating on Windows NT 4.0.

# 9.2 Accessible Range

The following describes the ranges that can be accessed during MELSECNET/10 communication.

#### (1) Configuration

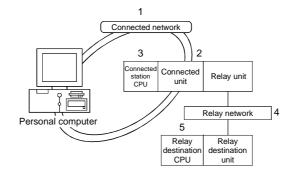

#### (2) Accessibility table

The following table shows the accessibility. All connected station CPU can be accessed. Relay destination CPU shows the accessibility by O (accessible) or  $\times$  (not accessible).

| Connected station |                                      |                  |                  | 5      | 5. Relay destination CPU |        |      |  |  |  |
|-------------------|--------------------------------------|------------------|------------------|--------|--------------------------|--------|------|--|--|--|
| 1. Connected      | 2. Connected                         | 3. Connected     | 4. Relay network | QC     | PU                       | QnACPU | ACPU |  |  |  |
| network           | unit                                 | station CPU      |                  | Q mode | A mode                   |        |      |  |  |  |
|                   |                                      |                  | MELSECNET/10H    | 0      | ×                        | ×      | ×    |  |  |  |
|                   |                                      |                  | MELSECNET/10     | 0      | 0                        | 0      | 0    |  |  |  |
|                   | QJ71LP21                             | QCPU             | MELSECNET (II)   | ×      | ×                        | ×      | ×    |  |  |  |
|                   | QJ71BR11                             | (Q mode)         | Ethernet         | ×      | ×                        | ×      | ×    |  |  |  |
|                   |                                      |                  | Computer link    | ×      | ×                        | ×      | ×    |  |  |  |
|                   |                                      |                  | CC-Link          | ×      | ×                        | ×      | ×    |  |  |  |
|                   |                                      | QnACPU           | MELSECNET/10H    | ×      | ×                        | ×      | ×    |  |  |  |
|                   | AJ71QLP21                            |                  | MELSECNET/10     | 0      | 0                        | 0      | 0    |  |  |  |
| MELSECNET/10      | AJ71QBR11<br>FLSECNET/10 A1SJ71QLP21 |                  | MELSECNET (II)   | ×      | ×                        | ×      | ×    |  |  |  |
| MELSECINE 1/10    | A1SJ71QBR11                          |                  | Ethernet         | ×      | ×                        | ×      | ×    |  |  |  |
|                   | A1SJ71QLR21                          |                  | Computer link    | ×      | ×                        | ×      | ×    |  |  |  |
|                   | A CONTRACTOR                         |                  | CC-Link          | ×      | ×                        | ×      | ×    |  |  |  |
|                   |                                      |                  | MELSECNET/10H    | ×      | ×                        | ×      | ×    |  |  |  |
|                   | AJ71LP21                             |                  | MELSECNET/10     | 0      | 0                        | 0      | 0    |  |  |  |
|                   | AJ71BR11<br>AJ71LR21<br>A1SJ71LP21   | QCPU             | MELSECNET (II)   | ×      | ×                        | ×      | ×    |  |  |  |
|                   |                                      | (A mode)<br>ACPU | Ethernet         | ×      | ×                        | ×      | ×    |  |  |  |
|                   | A1SJ71BR11                           |                  | Computer link    | ×      | ×                        | ×      | ×    |  |  |  |
|                   |                                      |                  | CC-Link          | ×      | ×                        | ×      | ×    |  |  |  |

O : Accessible, x : Not accessible

# MEMO

| <br> |
|------|
|      |
|      |
| <br> |
|      |
|      |
| <br> |
|      |
|      |
|      |
|      |
|      |
|      |
|      |
|      |
| <br> |
|      |
|      |
|      |
|      |
|      |
|      |
|      |
|      |
|      |
|      |
|      |
|      |
|      |
|      |
| <br> |
|      |
|      |
| <br> |
|      |
|      |
|      |
|      |
|      |
|      |
|      |
|      |
|      |
|      |
|      |

# 10. MELSEC DATA-LINK LIBRARY

This chapter describes the functional overview of the functions included in the library.

### 10.1 Overview of the MELSEC Data-Link Library

These functions are used when creating a user program that communicates with a PLC CPU. With the functions, the user can perform communication without being conscious of the hardware type on the opposite side or the communication protocol.

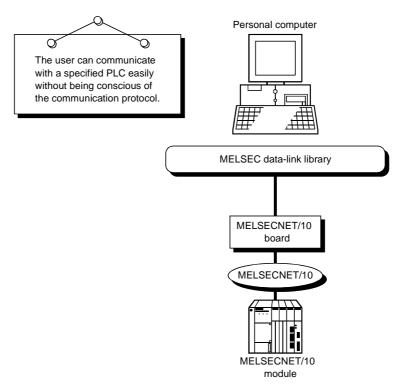

### 10.2 Function List

The following table lists the MELSEC data-link library that is provided with the I/F board.

| Function name | Description                                        |
|---------------|----------------------------------------------------|
| mdOpen        | Opens a communication line.                        |
| mdClose       | Closes a communication line.                       |
| mdSend        | Performs batch write of devices.                   |
| mdReceive     | Performs batch read of devices.                    |
| mdRandW       | Writes devices randomly.                           |
| mdRandR       | Reads devices randomly.                            |
| mdDevSet      | Sets a bit device.                                 |
| mdDevRst      | Resets a bit device.                               |
| mdTypeRead    | Reads the type of PLC CPU.                         |
| mdControl     | Remote RUN/STOP/PAUSE.                             |
| mdInit        | Refreshes the PLC device address.                  |
| mdBdRst       | Resets the board itself.                           |
| mdBdModSet    | Sets the board itself.                             |
| mdBdModRead   | Reads the board itself.                            |
| mdBdLedRead   | Reads the LED information of the board itself.     |
| mdBdSwRead    | Reads the switch status of the board itself.       |
| mdBdVerRead   | Reads the version information of the board itself. |
| mdSend *1     | Sends data (SEND function).                        |
| mdReceive *1  | Receives data (RECV function).                     |

\*1 : Q/QnA dedicated instruction

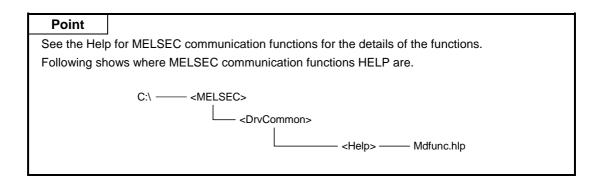

### **10.3 Settings for Using Functions**

This section describes the setting procedure in order to use functions.

Point

If Visual C++. Ver 1.5 is used, be careful not to mix upper case and lower case characters when setting the link options.

#### 10.3.1 When using Visual Basic 4.0

The following describes the setting procedure when using Visual Basic 4.0.

- 1. Start Visual Basic 4.0 and select [File] [Add file] menu.
- Select "MDFUNC.BAS."
   "MDFUNC.BA"S has been saved in the following directory during installation:
   <User-specified folder> <COMMON> <INCLUDE>

#### 10.3.2 When using Visual Basic 5.0 and Visual Basic 6.0

The following describes the setting procedure when using Visual Basic 5.0 and Visual Basic 6.0.

- 1. Start Visual Basic 5.0 or Visual Basic 6.0 and select [Project] [Add standard module] menu.
- Select the "Existing files" tab and select "MDFUNC.BAS."
   "MDFUNC.BAS" has been saved in the following directory during installation:
   <User-specified folder> <COMMON> <INCLUDE>

#### 10.3.3 When using Visual C++ 4.2

The following describes the setting procedure when using Visual C++ 4.2.

#### (1) When setting an include file

- 1. Start Visual C++ 4.2 and select [Tool] [Option] menu.
- 2. Select the "Directory" tab and set the directory type to "Include files."
- Double-click the item to set and reference the include file.
   "MDFUNC.H" has been saved in the following directory during installation:
   User-specified folder> <COMMON> <INCLUDE>
- 4. Add "#include<mdfunc.h>" at the beginning of your program.

#### (2) When setting a library file

- 1. Start Visual C++ 4.2 and select [Tool] [Option] menu.
- 2. Select the "Directory" tab and set the directory type to "Library files" in the same manner as in (1).
- 3. Open the workspace to create and select [Build] [Set] menu.
- 4. Select the "Link" tab, set "General" as the category, then type "mdfunc32.lib" in the object/library module field.

#### 10.3.4 When using Visual C++ 5.0 and Visual C++ 6.0

The following describes the setting procedure when using Visual C++ 5.0 and Visual C++ 6.0.

#### (1) When setting an include file

- 1. Start Visual C++ 5.0 or Visual C++ 6.0 and select [Tool] [Option] menu.
- 2. Select the "Directory" tab and set the directory type to "Include files."
- 4. Add "#include<mdfunc.h>" at the beginning of your program.

#### (2) When setting a library file

- 1. Start Visual C++ 5.0 or Visual C++ 6.0 and select [Tool] [Option] menu.
- 2. Select the "Directory" tab and set the directory type to "Library files" in the same manner as in (1).
- 3. Open the workspace to create and select [Project] [Set] menu.
- 4. Select the "Link" tab, set "General" as the category, then type "mdfunc32.lib" in the object/library module field.

# 10.4 Procedure for Programming

The following describes the procedure for programming using the MELSEC data-link library. In this section, it is assumed that the software package has already been installed.

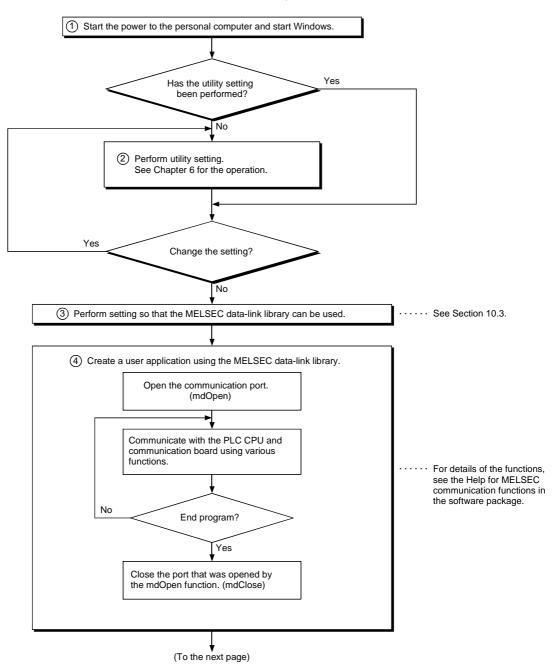

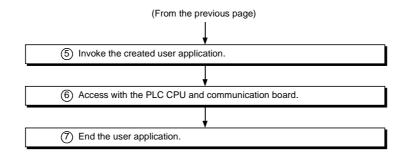

#### Point

- Perform the processing for opening and closing a communication line (mdOpen, mdClose) only once at the beginning and end of a program. Repeating opening and closing of a communication line for each transaction will degrade the communication performance.
- When accessing the PLC CPU and communication board again with the user created application program, they can be accessed by performing steps 5) to 7) only.
- Execution time for each function takes longer when it is first executed after a corresponding device has been added or a similar event has occurred, since detailed PLC information is obtained.
- When accessing multiple remote stations simultaneously from the same PC using the MELSECNET/10 utility, Device Monitor utility, user application program or Mitsubishi's software package (such as MX Links), limit the number of stations to be accessed to eight or less.
   If nine or more remote stations are accessed simultaneously, communication performance may deteriorate.

### 10.5 Channel

| Number   | Channel name                   | Description                                                                                                    |
|----------|--------------------------------|----------------------------------------------------------------------------------------------------|
| 51 to 54 | MELSECNET/10 (first to fourth) | Used when communication is performed via the CPU board. The channels are set from 51 in order of the board number, the youngest first. |

# **10.6 Station Number Settings**

The following lists the station numbers set via functions.

| Communication | Station number specification |
|---------------|------------------------------|
| MELSECNET/10  | Host: 255(0xFF)              |
|               | Other station: *1            |

\*1

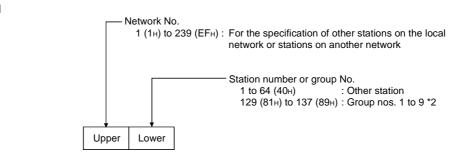

\*2 Specification of group numbers 1 to 9 (0x81 to 0x89) is valid only when the SEND function (mdSend) is used.

# 10.7 Device Types

| Device type        |                | уре                       | Device                                            |  |
|--------------------|----------------|---------------------------|---------------------------------------------------|--|
| Code specification |                |                           |                                                   |  |
| Decimal            | Hexadecimal    | Device name specification |                                                   |  |
| 1                  | 1H             | DevX                      | Х                                                 |  |
| 2                  | 2H             | DevY                      | Y                                                 |  |
| 3                  | 3H             | DevL                      | L                                                 |  |
| 4                  | 4H             | DevM                      | М                                                 |  |
| 5                  | 5H             | DevSM                     | Special M (SM), SB (link special B for MNET/10)   |  |
| 6                  | 6H             | DevF                      | F                                                 |  |
| 7                  | 7H             | DevTT                     | T (contact)                                       |  |
| 8                  | 8H             | DevTC                     | T (coil)                                          |  |
| 9                  | 9H             | DevCT                     | C (contact)                                       |  |
| 10                 | AH             | DevCC                     | C (coil)                                          |  |
| 11                 | BH             | DevTN                     | T (present value)                                 |  |
| 12                 | СН             | DevCN                     | C (present value)                                 |  |
| 13                 | DH             | DevD                      | D                                                 |  |
| 14                 | EH             | DevSD                     | Special D (SD), SW (link special W for MNET/10)   |  |
| 15                 | FH             | DevTM                     | T (set value main)                                |  |
| 16                 | 10H            | DevTS                     | T (set value sub 1)                               |  |
| 16002              | 3E82H          | DevTS2                    | T (set value sub 2)                               |  |
| 16003              | 3E83H          | DevTS3                    | T (set value sub 3)                               |  |
| 17                 | 11H            | DevCM                     | C (set value main)                                |  |
| 18                 | 12H            | DevTS                     | C (set value sub 1)                               |  |
| 18002              | 4652H          | DevTS2                    | C (set value sub 2)                               |  |
| 18003              | 4653H          | DevTS3                    | C (set value sub 3)                               |  |
| 19                 | 13H            | DevA                      | A                                                 |  |
| 20                 | 14H            | DevZ                      | Z                                                 |  |
| 21                 | 15H            | DevV                      | V (index register)                                |  |
| 22                 | 16H            | DevR                      | R (file register)                                 |  |
| 22001 to 22256     | 55F1H to 56F0H | DevER1 to DevER256        | ER (extension file register)                      |  |
| 23                 | 17H            | DevB                      | В                                                 |  |
| 24                 | 18H            | DevW                      | W                                                 |  |
| 25                 | 19H            | DevQSB                    | Q/QnA link special relay (within the Q/QnACPU)    |  |
| 26                 | 1AH            | DevSTT                    | Retentive timer (contact)                         |  |
| 27                 | 1BH            | DevSTC                    | Retentive timer (coil)                            |  |
| 28                 | 1CH            | DevQSW                    | Q/QnA link special register (within the Q/QnACPU) |  |
| 30                 | 1EH            | DevQV                     | Q/QnA edge relay (within the Q/QnACPU)            |  |

Either code number or device name can be specified for functions as the device type.

| Device type    |                    | уре                       | Device                                                         |
|----------------|--------------------|---------------------------|----------------------------------------------------------------|
| Code spe       | Code specification |                           |                                                                |
| Decimal        | Hexadecimal        | Device name specification |                                                                |
| 35             | 23H                | DevSTN                    | Retentive timer (present value)                                |
| 101            | 65H                | DevMAIL                   | Q/QnA SEND function (arrival acknowledgment) and RECV function |
| 102            | 66H                | DevMAILNC                 | Q/QnA SEND function (no arrival acknowledgment)                |
| 1001 to 1255   | 3E9H to 4E7H       | DevLX1 to DevLX255        | Direct link input                                              |
| 2001 to 2255   | 7D1H to 8CFH       | DevLY1 to DevLY255        | Direct link output                                             |
| 23001 to 23255 | 59D9H to 5AD7H     | DevLB1 to DevLB255        | Direct link relay                                              |
| 24001 to 24255 | 5DC1H to 5EBFH     | DevLW1 to DevLW255        | Direct link register                                           |
| 25001 to 25255 | 61A9H to 62A7H     | DevLSB1 to DevLSB255      | Direct link special relay (network module side)                |
| 28001 to 28255 | 6D61H to 6E5FH     | DevLSW1 to DevLSW255      | Direct link special register (network module side)             |
| 29000 to 29255 | 7148H to 7247H     | DevSPG0 to DevSPG255      | Special direct buffer register                                 |
| 31000 to 31255 | 7918H to 7A17H     | DevEM0 to DevEM255        | EM (shared device) *1                                          |
| 32000 to 32255 | 7D00H to 7DFFH     | DevED0 to DevED255        | ED (shared device) *1                                          |

\*1 : Only the personal computers of other stations can be accessed (only when the SW2D5F-CSKP-E and SW3D5F-CSKP-E are running on Windows NT 4.0 on the opposite side).

| MEMO |      |      |
|------|------|------|
|      |      |      |
|      |      |      |
|      | <br> | <br> |
|      |      |      |
|      | <br> | <br> |
|      |      |      |
|      |      |      |
|      | <br> | <br> |
|      |      |      |
|      | <br> | <br> |
|      |      |      |
|      | <br> | <br> |
|      |      |      |
|      | <br> | <br> |
|      |      |      |
|      |      |      |
|      |      |      |

# 11. ERROR CODE

An error code is returned as the return value when a function is executed. The error definition and corrective action that correspond to each error code are described.

| Return value<br>(HEX) | Error definition                                                                                                    | Corrective action                                                                                                    |
|-----------------------|----------------------------------------------------------------------------------------------------|----------------------------------------------------------------------------------------------------|
| 0                     | Normal completion                                                                                                    |                                                                                                    |
| 1                     | Driver not started<br>The driver has not been started.<br>The interrupt number/I/O address are overlapping with other board.                                                                                                    | Correct the error occurred during driver startup.<br>Check the board setting.                                                                                                   |
| 2                     | Board response error<br>Time out has occurred while waiting for a response to the corrective<br>action.                                                                                                    | Check the operation status of the access<br>station(s) and loading condition of the board(s).<br>Retry in an application program.                                               |
| 65<br>(41)            | Channel error<br>An unregistered channel number was specified.                                                                                                    | Check the channel number.                                                                                                    |
| 66<br>(42)            | OPEN error<br>The specified channel has already been opened.                                                                                                    | Open only once.                                                                                                    |
| 67<br>(43)            | CLOSE error<br>The specified channel has already been closed.                                                                                                    | Close only once.                                                                                                    |
| 68<br>(44)            | PATH error<br>A path other than the opened line was set.                                                                                                    | Specify the station with an open path.                                                                                                    |
| 69<br>(45)            | Processing code error<br>An unsupported processing code was issued.                                                                                                    | Use the supported processing code.                                                                                                    |
| 70<br>(46)            | Station specification error<br>The specified station is incorrect.<br>A process that should have been requested to other station was<br>requested to the host. Or, the station number corresponds to the host<br>(0xFF) but the network number is not 0. | Correct the specification of the station number in the application program.                                                                                                    |
| 71<br>(47)            | Reception data error (during RECV request)<br>Data has not been received.                                                                                                    | Wait until data is received.                                                                                                    |
| 72<br>(48)            | Waiting for mode setting<br>Mode setting has not been performed.                                                                                                    | Perform mode setting.                                                                                                    |
|                       | Mode error<br>Processing was requested to other station when the mode setting was<br>not online.                                                                                                    | Set the mode to online. Or, cancel the request.                                                                                                    |
| 73<br>(79)            | Interrupt number error<br>The interrupt number is overlapping with other board.<br>I/O address error<br>The I/O address is overlapping with other board.                                                                                                 | Check the board setting.                                                                                                    |
| 77<br>(4D)            | Memory error<br>Enough memory could not be secured.                                                                                                    | Terminate other application(s) currently running.<br>Check if the system is operating normally.<br>Reboot the system.<br>Increase the minimum working set area of the<br>PC. *1 |
| 78<br>(4E)            | Time out error during mode setting<br>Mode setting was attempted but failed due to time out.                                                                                                    | Restart after checking that the dual-port memory is not overlapping with other board. Hardware fault.                                                                           |
| 79<br>(4F)            | S/W setting data error<br>Incorrect data was found in the argument parameter when setting S/W.                                                                                                    | Check the argument parameter of S/W setting data.                                                                                                    |
| 80<br>(50)            | Unsuccessful mapping of common memory address.                                                                                                    | Check if the common address is overlapping with other I/F board.                                                                                                    |
| 81<br>(51)            | Channel response error at source (When a SEND request is issued)<br>Received an abnormal response to the SEND request.                                                                                                    | Retry.<br>Check if the system is operating normally.<br>Reboot the system.                                                                                                    |
| 100<br>(64)           | Accessing host board<br>An access request was issued to the host board while the host board is<br>being accessed.                                                                                                    | Retry.                                                                                                    |
| 101<br>(65)           | Routing parameter error<br>The routing parameter is not set.                                                                                                    | Correct the routing parameter.                                                                                                    |

| Return value<br>(HEX) | Error definition                                                                                                    | Corrective action                                                          |
|-----------------------|----------------------------------------------------------------------------------------------------|----------------------------------------------------------------------------|
| 102<br>(66)           | Data transmission error<br>Data transmission has failed.                                                                                                    | Retry.<br>Check if the system is operating normally.<br>Reboot the system. |
| 103<br>(67)           | Data receiving error<br>Data receiving has failed.                                                                                                    | Retry.<br>Check if the system is operating normally.<br>Reboot the system. |
| 129<br>(81)           | Device type error<br>The specified device type is invalid.                                                                                                    | Check the device type.                                                     |
| 130<br>(82)           | Device number error<br>The specified device number is out of range.<br>When specifying the bit device, the device number is not a multiple of 8.                              | Check the device number.                                                   |
| 131<br>(83)           | Device points error<br>The specified number of points is out of device range.<br>When specifying the bit device, the device number is not a multiple of 8.                    | Check the size.                                                            |
| 132<br>(84)           | Number of bytes written error<br>The specified number of bytes written is out of range.                                                                                       | Set a number of bytes written that is within the range.                    |
| 133<br>(85)           | Link parameter error<br>The link parameter is corrupt.<br>The total number of slave station is 0.                                                                             | Reset the link parameter.                                                  |
| 215                   | Reception data length error<br>The length of reception data or byte length is out of range.                                                                                   | Retry.<br>Check the cable.                                                 |
| (D7)                  | Request data buffer length over<br>The length of request data is out of the request data area.                                                                                | Reduce the request data size.                                              |
| 216<br>(D8)           | Protocol error<br>The communication procedure is abnormal.<br>The requested code does not exist.                                                                              | Check the cable.                                                           |
| 217<br>(D9)           | Address error<br>The address is out of access range.                                                                                                    | Check the request data.                                                    |
| 219<br>(DB)           | Write error<br>Unable to write.                                                                                                    | Check the request data.                                                    |
| 224<br>(E0)           | PC number error<br>The destination station does not exist.                                                                                                    | Correct the station number.                                                |
| 225<br>(E1)           | Processing mode error<br>A processing code that cannot be processed by the destination ACPU<br>was set.<br>(It is checked by the destination ACPU.)                           | Check the destination ACPU and processing code.                            |
| 226<br>(E2)           | Special module specification error<br>The specified special module is not a module that can be processed.                                                                     | Correct the Y number.                                                      |
| 227<br>(E3)           | Other data error<br>Incorrect data was found in the address, head step or shift value of the<br>request data.                                                                 | Correct the request data.                                                  |
| 228<br>(E4)           | Link specification error<br>A processing code that cannot be processed by the destination station<br>was set.<br>(It is checked by the destination link module.)              | Check the destination station number and processing code.                  |
| 232<br>(E8)           | Remote error<br>The keyword did not match for the remote RUN/STOP/PAUSE request.<br>Check the destination station number and processing code.                                 | Check the destination station number and processing code.                  |
| 233<br>(E9)           | Link time over<br>The destination disconnected the link while processing.                                                                                                    | Check the hardware of the special module.                                  |
| 234<br>(EA)           | Special module BUSY<br>Either the receive buffer is full at the destination due to transmission of<br>general data, or preparation for receiving data has not been completed. | Check the hardware of the special module.                                  |
| 236<br>(EC)           | Destination BUSY<br>Either the receive buffer is full at the destination due to transmission of<br>general data, or preparation for receiving data has not been completed.    | Execute the request when the destination can receive data.                 |
| 240<br>(F0)           | Link error<br>A request was issued to a disconnected link station.                                                                                                    | Return the link.                                                           |
| 241<br>(F1)           | Special module bus error<br>Processing preparation has not been completed for the specified special<br>module.                                                                | Check the hardware of the special module.                                  |

| Return value<br>(HEX)            | Error definition                                                                                                    | Corrective action                                                                                                    |
|----------------------------------|----------------------------------------------------------------------------------------------------|----------------------------------------------------------------------------------------------------|
| 242                              | Special module time over<br>No response from the specified special module.                                                                                                    | Check the hardware of the special module.                                                                                                    |
| (F2)                             | No response from the MELSECNET (II) board.                                                                                                    | Check the hardware of the MELSECNET (II) board.                                                                                                    |
| 1280<br>(500)                    | Host board memory access error                                                                                                    | Check the switch setting on the host board and<br>move the memory address to the area that is not<br>effected by other board.<br>Change the memory access setting to 16 bit if it<br>is set to 8 bit. |
| 1281<br>(201)                    | Unable to access I/O port                                                                                                    | Check the I/O port address setting.<br>Perform a board self-loopback test and check<br>the hardware.                                                                                                  |
| 16384 to 20479<br>(4000 to 4FFF) | Errors detected by the access target CPU.                                                                                                    | Refer to the user's manual of the access target CPU module.                                                                                                    |
| 16386<br>(4002)                  | A request that cannot be processed was received.                                                                                                    | Change the request destination.                                                                                                    |
| 16432<br>(4030)                  | The specified device type does not exist.                                                                                                    | Check the specified device type.                                                                                                    |
| 16433<br>(4031)                  | The specified device number is out of range.                                                                                                    | Check the specified device number.                                                                                                    |
| 16448<br>(4040)                  | The module does not exist.                                                                                                    | Do not issue a request that generated an error to the specified special module.                                                                                                    |
| 16449<br>(4041)                  | The number of device points is out of range.                                                                                                    | Check the head address and number of access points and access within the existing range.                                                                                                    |
| 16450<br>(4041)                  | Corresponding module error                                                                                                    | Check if the specified module is operating<br>normally.                                                                                                    |
| 16451<br>(4043)                  | The module does not exist at the specified location.                                                                                                    | Check the head I/O number of the specified module.                                                                                                    |
| 28672 to 32767<br>(7000 to 7FFF) | Errors detected by intelligent function modules such as the serial communication module.                                                                                                    | Refer to the user's manual of the access target intelligent function module.                                                                                                    |
| 40577<br>(9E81)                  | Device type error<br>The device type specified for the destination station is invalid.<br>(It is checked by the destination link module.)                                                                                                    | Check the device type.                                                                                                    |
| 40578<br>(9E82)                  | Device number error<br>The device number specified for the destination station is out of range.<br>When specifying the bit device, the device number is not a multiple of 8.<br>(It is checked by the destination link module.)              | Check the device number.                                                                                                    |
| 40879<br>(9E83)                  | Device points error<br>The number of points specified for the destination station is out of<br>device range.<br>When specifying the bit device, the device number is not a multiple of 8.<br>(It is checked by the destination link module.) | Check the size.                                                                                                    |
| -1<br>(FFFF)                     | Path error<br>The specified path is invalid.                                                                                                    | Check the bus that was returned by the mdOpen function.                                                                                                    |
| –2<br>(FFFE)                     | Device number error<br>The specified device number is out of range.<br>When specifying the bit device, the device number is not a multiple of 8.                                                                                             | Check the head device number for the specified device.                                                                                                    |
| -3<br>(FFFD)                     | Device type error<br>The specified device type is invalid.                                                                                                    | Check if the device type used is in the device list.                                                                                                    |
| -4<br>(FFFC)                     | CPU error<br>An invalid station was specified.                                                                                                    | Check the status of the communication station.<br>Check the specified station number.                                                                                                    |
| –5<br>(FFFB)                     | Size error<br>The device number and size are over the device range.<br>Access was attempted using an odd device.<br>The device number and size are over the range for the same block.                                                        | Check the specified device size.<br>Check the device number and size.                                                                                                    |
| –6<br>(FFFA)                     | Number of block error<br>The number of blocks specified in dev[0] for device random read/write is<br>out of range.                                                                                                    | Check the number of blocks specified in dev[0].                                                                                                    |
| 8<br>(FFF8)                      | Channel number error<br>The channel number specified in the mdOpen function is invalid.                                                                                                    | Check the specified channel number.                                                                                                    |

| Return value<br>(HEX) | Error definition                                                                                                    | Corrective action                                                                                                    |
|-----------------------|----------------------------------------------------------------------------------------------------|----------------------------------------------------------------------------------------------------|
| –11<br>(FFF5)         | Insufficient buffer area<br>The read area size of the read data storage array variable is too small.                                                    | Check the read size and read data destination size.                                                                                                    |
| –12<br>(FFF4)         | Block error<br>The specified block number of the extension file register is invalid.                                                                    | Check the block number (device type) of the extension file register.                                                                                                    |
| –13<br>(FFF3)         | Write protect error<br>The specified block number of the extension file register is overlapping<br>with the write protect area of the memory cassette.  | Check the block number (device type) of the extension file register.<br>Check the write protect DIP switch of the accessed memory cassette.                                        |
| -14<br>(FFF2)         | Memory cassette error<br>No memory cassette is loaded to the accessed CPU, or an incorrect<br>memory cassette is loaded.                                | Check the accessed memory cassette.                                                                                                    |
| –15<br>(FFF1)         | Read area length error<br>The read area size of the read data storage array variable is too small.                                                      | Check the read size and read data destination size.                                                                                                    |
| -16<br>(FFF0)         | Station number/network number error<br>The station number/network number is out of range.                                                               | Check the specified station number/network number.                                                                                                    |
| –17<br>(FFEF)         | All-station/group number specification error<br>A function that does not support all-station specification/group-number<br>specification was specified. | Check if all-station specification/group number specification is enabled for the function.                                                                                         |
| -18<br>(FFEE)         | Remote instruction error<br>A code that is not designated was specified.                                                                                | Check the specified code.                                                                                                    |
| –19<br>(FFED)         | SEND/RECV channel number error<br>The channel number specified with the SEND/RECV function is out of<br>range.                                          | Check the specified channel number.                                                                                                    |
| –21<br>(FFEB)         | Error in gethostbyname (•)<br>An error occurred in the function, gethostbyname (•).                                                                     | Check if the specified host name exists in the HOSTS file.                                                                                                    |
| -24<br>(FFE8)         | Time out error in select (•)<br>A time out error occurred in the function, select (•).                                                                  | Check if MGW server service has been started on the server machine.                                                                                                    |
| -25<br>(FFE7)         | Error in sendto (•)<br>An error occurred in the function, sendto (•).                                                                                   |                                                                                                    |
| -26<br>(FFE6)         | Error in recvfrom (•).<br>An error occured in the function, recvfrom (•).                                                                               |                                                                                                    |
| -28<br>(FFE4)         | Error response reception<br>An error response was received.                                                                                             | Check if normal Ethernet communication can be performed with the server machine.                                                                                                   |
| –29<br>(FFE3)         | Reception data length over<br>Too much data was received.                                                                                               |                                                                                                    |
| -30<br>(FFE2)         | Sequence number error<br>The received sequence number is abnormal.                                                                                      |                                                                                                    |
| -31<br>(FFE1)         | DLL load error<br>An attempt to load a DLL, which is necessary to execute the function,<br>has failed.                                                  | Setup the package again.                                                                                                    |
| -32<br>(FFE0)         | Other task/thread is occupying the resource and the resource is not released within 30 seconds.                                                         | Retry.<br>There may be a problem of insufficient memory.<br>Terminate other application (s) currently running.<br>Check if the system is operating normally.<br>Reboot the system. |
| -33<br>(FFDF)         | Incorrect access destination<br>The setting for the communication destination is incorrect.                                                             | Check if the communication destination is                                                                                                    |
| -34<br>(FFDE)         | Registry error<br>An attempt to open the registry has failed.                                                                                           | correctly set by the utility.                                                                                                    |
| -35<br>(FFDD)         | Registry read error<br>An attempt to read from the registry has failed.                                                                                 | Check if the communication destination is                                                                                                    |
| -36<br>(FFDC)         | Registry write error<br>An attempt to write to the registry has failed.                                                                                 | correctly set by the utility.                                                                                                    |
| -37<br>(FFDB)         | Communication initialization setting error<br>An attempt to perform initial setting for communication has failed.                                       | Retry.<br>There may be a problem of insufficient memory.<br>Terminate other application(s) currently running.<br>Check if the system is operating normally.<br>Reboot the system.  |

| Return value<br>(HEX)              | Error definition                                                                                                    | Corrective action                                                                                                    |
|------------------------------------|----------------------------------------------------------------------------------------------------|----------------------------------------------------------------------------------------------------|
| -38<br>(FFDA)                      | Ethernet communication error<br>An attempt to set for Ethernet communication has failed.                                                                                                    | Retry.<br>Check if the communication destination is<br>correctly set by the utility.                                                                                                    |
| –39<br>(FFD9)                      | COM communication setting error<br>An attempt to set for COM communication has failed.                                                                                                    | There may be a problem of insufficient memory.<br>Terminate other application(s) currently running.<br>Check if the system is operating normally.<br>Reboot the system.                                          |
| -41<br>(FFD7)<br>-42               | COM control error<br>Control cannot be performed properly during COM communication.<br>Close error                                                                                                    | Retry.<br>Check if the system is operating normally.                                                                                                    |
| (FFD6)                             | Communication cannot be closed.                                                                                                    | Reboot the system.                                                                                                    |
| -43<br>(FFD5)                      | ROM operation error<br>A TC setting value was written to the CPU during ROM operation.                                                                                                    | Change the TC setting value during RAM operation.                                                                                                    |
| -44<br>(FFD4)                      | LLT communication setting error<br>An attempt to set for LLT communication has failed.                                                                                                    | Retry.<br>Check if the communication destination is<br>correctly set by the utility.<br>There may be a problem of insufficient memory.<br>Terminate other application(s) currently running.                      |
| -45<br>(FFD3)                      | Ethernet control error<br>Control cannot be performed properly during Ethernet communication.                                                                                                    | Retry.<br>Check if the system is operating normally.                                                                                                    |
| -46<br>(FFD2)                      | USB open error<br>Failed to initialize and open the USB port.                                                                                                    | There may be a problem of insufficient memory.<br>Terminate other application (s) currently running.<br>Check if the system is operating normally.<br>Reboot the system.                                         |
| -47<br>(FFD1)                      | Random read condition disable error<br>The random read condition is not enabled and random read cannot be<br>performed.                                                                                                    | A conditional random read has been set via a switch such as GPPW. Wait until the condition is enabled. Alternatively, cancel the condition.                                                                      |
| -50<br>(FFCE)                      | Opened path maximum value over<br>The number of open paths exceeds the maximum value (32).                                                                                                    | Close several paths.                                                                                                    |
| –51<br>(FFCD)                      | Exclusive control error<br>An error occurred in the exclusive control.                                                                                                    | Retry.<br>Check if the system is operating normally.                                                                                                    |
| –4096 to –257<br>(F000 to FEFF)    | Errors detected in the MELSECNET/H, MELSECNET/10 network system.                                                                                                    | MELSECNET/10 network system<br>Refer to the MELSECNET/H, MELSECNET/10<br>network system reference manual.                                                                                                    |
| –2174<br>(F782)                    | Destination station number specification error<br>The destination station number for the processing request is specifying<br>the host.                                                                                                    | Check the destination station number.                                                                                                    |
| -16384 to -12289<br>(C000 to CFFF) | Errors detected by the Ethernet interface module                                                                                                    | Refer to the user's manual of the Ethernet interface module.                                                                                                    |
| –20480 to –16385<br>(B000 to BFFF) | Errors detected in the CC-Link system.                                                                                                    | Refer to the CC-Link system master/local<br>module user's manual.<br>* Refer to the QJ61BT11N User's Manual for<br>whether the cyclic data can be transmitted<br>to/from stations compatible with CC-Link Ver.2. |
| –24957<br>(9E83)                   | Device points error<br>The number of points specified for the destination station is out of<br>device range.<br>When specifying the bit device, the device number is not a multiple of 8.<br>(It is checked by the destination link module.) | Check the size.                                                                                                    |
| –24958<br>(9E82)                   | Device number error<br>The device number specified for the destination station is out of range.<br>When specifying the bit device, the device number is not a multiple of 8.<br>(It is checked by the destination link module.)              | Check the device number.                                                                                                    |
| -24959<br>(9E81)                   | Device type error<br>The device type specified for the destination station is invalid.<br>(It is checked by the destination link module.)                                                                                                    | Check the device type.                                                                                                    |
| –25056<br>(9E29)                   | Processing code error<br>A processing code that cannot be processed by the destination station<br>was set.<br>(It is checked by the destination link module.)                                                                                | Check the destination station number and processing code.                                                                                                    |

| Return value<br>(HEX) | Error definition                                                                                                    | Corrective action                                                          |
|-----------------------|----------------------------------------------------------------------------------------------------|----------------------------------------------------------------------------|
| -26334<br>(9922)      | Board reset error<br>Other process has executed a board reset using the same channel<br>while other station is being accessed. | Retry.                                                                     |
| -26336<br>(9920)      | Request error for other loop<br>Routing to other loop was performed.                                                           | Change the routing destination to AnUCPU or QnACPU.                        |
| –28150<br>(920A)      | Data link disconnecting error                                                                                                  | A host link device was accessed while the data link is being disconnected. |
| –28151<br>(9209)      | APS No. error<br>An incorrect response data was received.                                                                      | Change the equipment at the process request destination.                   |
| -28156<br>(9204)      | Dual-port hand-shake error                                                                                                    | Remove other optional board.                                               |
| –28158<br>(9202)      | WDT error                                                                                                    | Reset the board.<br>Reboot the PC.                                         |

\*1: Procedures and sample program for increasing the minimum working set area of the PC The following provides measures for increasing the minimum working set area of the PC when an error of error code 77 occurs due to MD function execution, and its sample program.

The PC board driver runs using the minimum working set area in the memory area reserved in the application program. Some application program may use a large area of the minimum working set area. In such a case, when the minimum working set area for the PC board driver cannot be reserved, an error code 77 is returned.

If this situation occurs, increase the minimum working set area in the application program before executing the MD function. (See the following sample program.)

The minimum working set area of 200KB is reserved at startup of the personal computer.

#### Sample program

This section gives a processing overview for setting a greater size to the minimum working set and provides sample programs.

(a) Processing overview of sample program

- 1) Obtain the application program ID by the GetCurrentProcessID function.
- 2) Using the ID obtained in step 1), obtain the application program handle by the OpenProcess function.
- 3) The current minimum and maximum working set sizes can be obtained by executing the GetProcessWorkingSetSize function.
- 4) Set a size greater than the minimum working set obtained in step 3) and execute the SetProcessWorkingSetSize.
- 5) Release the application program handle by the CloseHandle function.

#### (b) Sample program: When setting by VB

(Example of min. working set size 1MB and max. working set size 3MB)

| Dim id As Long                                                                                                    | 'Application program ID variable                                              |  |  |
|----------------------------------------------------------------------------------------------------|-------------------------------------------------------------------------------|--|--|
| Dim ph As Long                                                                                                    | 'Application program handle variable                                          |  |  |
| Dim wkmin As Long                                                                                                    | 'Minimum working set variable                                                 |  |  |
| Dim wkmax As Long                                                                                                    | 'Maximum working set variable                                                 |  |  |
| 'Obtain the application<br>id = GetCurrentProcess<br>'Open the application p<br>'PROCESS_SET_QUC                                                                                                    | siD()                                                                         |  |  |
| ph = OpenProcess(256 + 1024,False,id)<br>'Obtain the maximum working set size and minimum working set size of the application program<br>bret = GetProcessWorkingSetSize(ph,wkmin,wkmax)<br>'Set the minimum working set size to 1MB<br>wkmin = 1 * 1024 * 1024 |                                                                               |  |  |
| 'Set the maximum work<br>wkmax = 3 * 1024 * 102                                                                                                    | •                                                                             |  |  |
| 'Change the maximum working set size and minimum working set size of the application program                                                                                                    |                                                                               |  |  |
| bret = SetProcessWorkingSetSize(ph,wkmin,wkmax)                                                                                                    |                                                                               |  |  |
| Close the application program handle                                                                                                    |                                                                               |  |  |
| bret = CloseHandle(ph)                                                                                                    |                                                                               |  |  |
|                                                                                                    | own here are reference sizes. Adjust the sizes in accordance with your system |  |  |

The set sizes shown here are reference sizes. Adjust the sizes in accordance with your system.

```
(c) Sample program: When setting by VC
       (Example of min. working set size 1MB and max. working set size 3MB)
#define ERROR -1
short ChangeWorkingSetSize()
{
                dwProcessId;
                                              /*Application program ID variable*/
     DWORD
    HANDLE
                hProcess;
                                              /*Application program handle variable*/
    DWORD
                dwMinimumWorkingSetSize;
                                              /*Minimum working set variable*/
    DWORD
                dwMaximumWorkingSetSize; /*Maximum working set variable*/
    /*Obtain the application program ID*/
    dwProcessId = GetCurrentProcessId();
    /*Open the application program handle*/
    hProcess =
     OpenProcess(PROCESS_SET_QUOTA+PROCESS_QUERY_INFORMATION,FALSE,dwProcessId)
    if(hProcess == NULL){
                /*Error end*/
                return(ERROR);
    }
    /*Obtain the maximum working set size and minimum working set size of the application program */
    if(GetProcessWorkingSetSize(hProcess,&dwMinimumWorkingSetSize,&dwMaximumWorkingSetSize)==0){
                /*Error end*/
                CloseHandle(hProcess);
                return(ERROR);
    }
    /*Set the minimum working set size to 1MB*/
    dwMinimumWorkingSetSize = 1 * 1024 * 1024;
    /*Set the maximum working set size to 3MB*/
    dwMaximumWorkingSetSize = 3 * 1024 * 1024;
    /*Change the maximum working set size and minimum working set size of the application program */
    if(SetProcessWorkingSetSize(hProcess,dwMinimumWorkingSetSize,dwMaximumWorkingSetSize)==0){
                /*Error end*/
                CloseHandle(hProcess);
                return(ERROR);
    }
    /*Close the application program handle*/
    CloseHandle(hProcess);
    /*Normal return*/
    return(0);
```

The set sizes shown here are reference sizes. Adjust the sizes according to your system.

# 12. TROUBLESHOOTING

This chapter describes how to determine the cause of trouble that may occur during system construction as well as appropriate corrective actions.

# 12.1 When Performing Troubleshooting

Ideally occurrence of trouble should be kept to a minimum in order to startup the system effectively. However, once an error occurs, it is important that we identify the cause as quickly as possible. The following are the three basic points that must be kept in mind when performing troubleshooting.

#### (1) Visual check

Check the following points.

- 1) Movement of the external device (status when stopped or during operation)
- 2) On/off status of power supply
- 3) Wiring condition (cable)
- LED display status (power supply display LED) After checking 1) through 4), connect the external device and check the operation of the user program.

#### (2) Confirming the error

Examine how the error status changes by the following operation.

- 1) Change the input status and check if the change can be read correctly using the test program.
- 2) Repeat on/off of output and check if the status of the external device changes accordingly.

#### (3) Narrowing the range

Based on the steps 1) and 2) above, deduce the range of error location as one of the following.

- 1) PC side or external device side
- 2) PC main body or board
- 3) Cable
- 4) User program

# 12.2 Cause Determination Methods by Type of Trouble

When an error occurs, use the table below to find the section that describes an appropriate method to determine the cause.

| No. | [Error content]                                                                                                    | [Cause determination method] |
|-----|----------------------------------------------------------------------------------------------------|------------------------------|
| 1   | An I/F board did not operate normally upon startup.                                                                                                    | See the flowchart in 12.3.   |
| 2   | Data link is not achieved after the I/F board and control station as well as other normal stations were connected.                                                                                                    | See the flowchart in 12.4.   |
| 3   | <ul> <li>An error occurred while conducting data link.</li> <li>1) An unexpected value is input to a specific link device (B, W, X, Y).</li> <li>2) Data cannot be written or read even though device access has been performed using communication functions with the user program.</li> <li>3) Communication is occasionally disabled while running the user program.</li> <li>4) The system went down (the blue screen) or a system reset has been executed in Windows NT while running a user program.</li> <li>5) A system reset has been executed or the system has hung up in DOS while running the user program.</li> </ul> | See the flowchart in 12.5.   |

## 12.3 Flowchart to Use when I/F Board did not Operate Normally

The following describes a flowchart that must be checked for each PC when an I/F board did not operate normally upon startup.

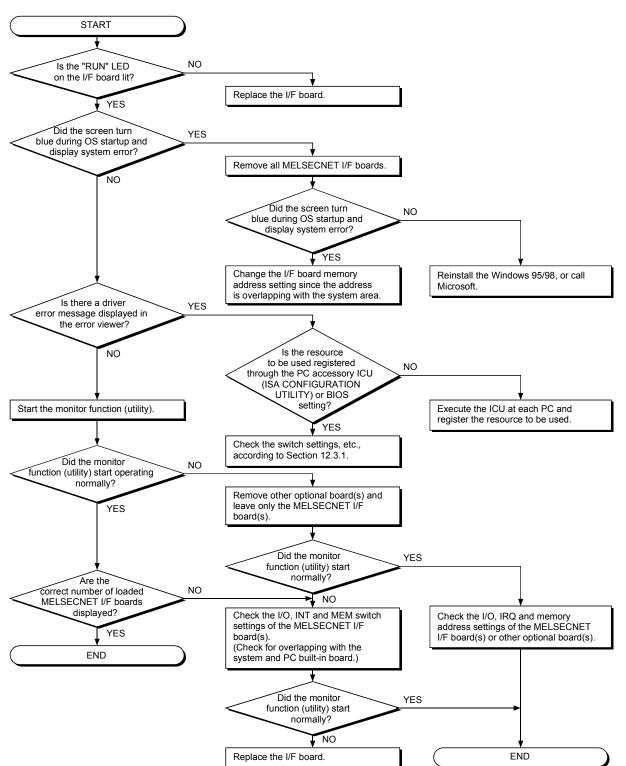

(1) For Windows 95/98

(2) For Windows NT 4.0

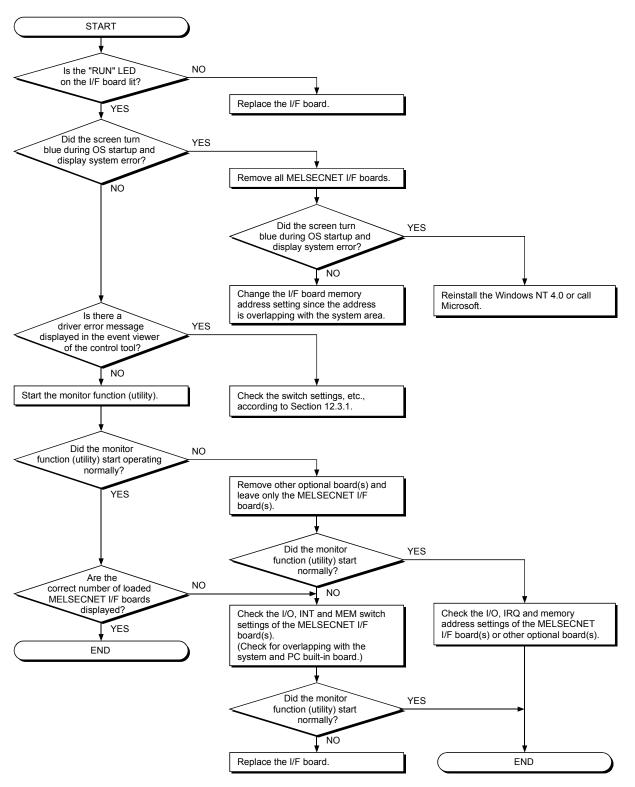

(3) For DOS

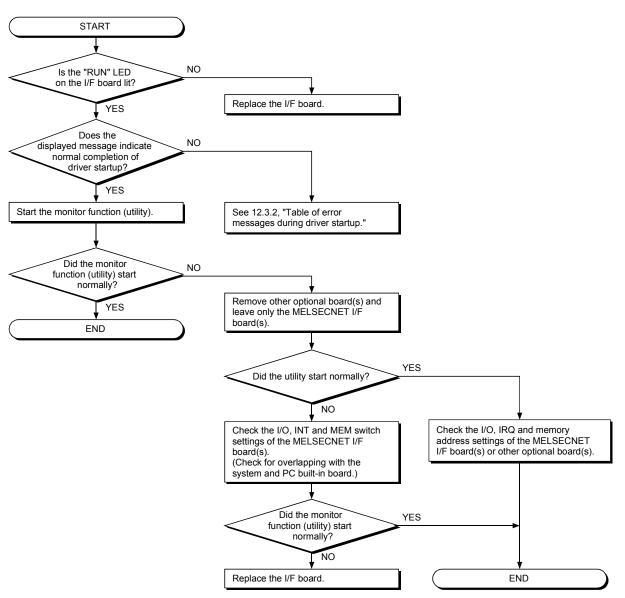

#### 12.3.1 Table of error event messages that may occur during driver startup

The table below lists the errors displayed in the event viewer.

The following page lists examples of the event error messages that may occur when the common memory address setting is overlapped.

#### (1) Windows 95/98

| Event ID<br>0 to FFFFh | Error content                                                                                                    | Corrective action                                                                                                    |
|------------------------|----------------------------------------------------------------------------------------------------|----------------------------------------------------------------------------------------------------|
| 257 (101h)             | The board is not loaded, or the I/O address is<br>overlapping with other hardware.                               | Change the I/O address setting for the I/F board.                                                                                                    |
| 258 (102h)             | No response from hardware.                                                                                       | Replace the I/F board.                                                                                                    |
| 259 (103h)             | The number of boards detected exceeds the maximum number that can be loaded.                                     | Remove boards until the number falls within the maximum limit.                                                                                                    |
| 260 (104h)             | The board conflicts with other device due to error in the MEM, INT, station number, DIP switch or other setting. | Check for overlapping setting with other<br>optional board.<br>Also, use the board diagnosis utility to check<br>for overlapping setting between<br>MELSECNET I/F boards.<br>(See 7 "UTILITY OPERATION" FOR<br>WINDOWS 95/98/NT WORKSTATION 4.0) |
| 264 (108h)             | An attempt to perform interrupt registration has failed.                                                         | Change the INT number setting.                                                                                                    |

#### (2) Windows NT 4.0

| Event ID<br>0 to FFFFh | Error content                                                                                                    | Corrective action                                                                                                    |  |
|------------------------|----------------------------------------------------------------------------------------------------|----------------------------------------------------------------------------------------------------|--|
| 0 (0h)                 | Failed to start the MELSEC network service.<br>Failed to register the main thread of service, or failed to<br>set the service status.                                                                                                    | Restart the PC. If the error persists, reinstall Windows NT 4.0.                                                                                                    |  |
| 256 (100h)             | The driver could not be executed because an error occurred during driver startup.                                                                                                    | Reinstall the driver package. If the error still occurs, reinstall Windows NT 4.0.                                                                                                    |  |
| 257 (101h)             | The board is not loaded, or the I/O address is<br>overlapping with other hardware.                                                                                                    | Change the I/O address setting for the I/F board.                                                                                                    |  |
| 258 (102h)             | No response from hardware.                                                                                                    | Replace the I/F board.                                                                                                    |  |
| 259 (103h)             | The number of boards detected exceeds the maximum number that can be loaded.                                                                                                    | Remove boards until the number falls within the maximum limit                                                                                                    |  |
| 260 (104h)             | The board conflicts with other device due to error in the MEM, INT, station number, DIP switch or other setting.                                                                                                    | Check for overlapping setting with other<br>optional board.<br>Also, use the board diagnosis utility to check<br>for overlapping setting between<br>MELSECNET I/F boards.<br>(See 7 "UTILITY OPERATION" FOR<br>WINDOWS 95/98/NT WORKSTATION 4.0)                                                                                                    |  |
| 261 (105h)             | An attempt to create a device object has failed.                                                                                                    | Increase the system memory.                                                                                                    |  |
| 262 (106h)             | An attempt to link the device name has failed.                                                                                                    | Reinstall Windows NT 4.0.                                                                                                    |  |
| 263 (107h)             | An attempt to secure dual-port memory has failed.                                                                                                    | Change the memory address setting.                                                                                                    |  |
| 264 (108h)             | An attempt to perform interrupt registration has failed.                                                                                                    | Change the INT number setting.                                                                                                    |  |
| 265 (109h)             | An error occurred when reading I/O.                                                                                                    | Replace the I/F board.                                                                                                    |  |
| 266 (10Ah)             | An error occurred when writing I/O.                                                                                                    |                                                                                                    |  |
| 267 (10Bh)             | An error occurred during memory transfer.                                                                                                    | Reinstall Windows NT 4.0.                                                                                                    |  |
| 268 (10Ch)             | An error occurred during receiving process.                                                                                                    |                                                                                                    |  |
| 269 (10Dh)             | An error occurred during sending process.                                                                                                    |                                                                                                    |  |
| 270 (10Eh)             | An error occurred during interrupt process.                                                                                                    |                                                                                                    |  |
| 271 (10Fh)             | An error occurred during UNLOAD process.                                                                                                    |                                                                                                    |  |
| 272 (110h)             | An error occurred during Startlo process.                                                                                                    |                                                                                                    |  |
| 273 (111h)             | An error occurred during critical session.                                                                                                    |                                                                                                    |  |
| 274 (112h)             | An error occurred during IoTimer process.                                                                                                    | Reinstall Windows NT 4.0.                                                                                                    |  |
| 275 (113h)             | An error occurred during loCompletion process.                                                                                                    |                                                                                                    |  |
| 276 (114h)             | An error occurred during DPC process.                                                                                                    |                                                                                                    |  |
| 277 (115h)             | An error occurred when opening registry database.                                                                                                    |                                                                                                    |  |
| 278 (116h)             | An error occurred when reading from registry database.                                                                                                    |                                                                                                    |  |
| 279 (117h)             | An error occurred when writing to registry database.                                                                                                    | Increase the system memory and disk capacity.                                                                                                    |  |
| 280 (118h)             | A request that cannot be processed was received from other station.                                                                                                    |                                                                                                    |  |
| 281 (119h)             | Retry transmission was executed during transmission process.                                                                                                    |                                                                                                    |  |
| 33027 (8103h)          | The driver is not yet started, or an error occurred while opening the driver.                                                                                                    | Correct the cause of the driver error, then restart the PC.                                                                                                    |  |
| 33029 (8105h)          | <ul> <li>An error occurred while resetting the I/F board. One of the following three conditions is suspected as the cause.</li> <li>1) The common memory area used by the I/F board may be in contention with other device.</li> <li>2) Network condition setting dip switches 1 and 2 on the I/F board may be set to on.</li> <li>3) No response was received from the I/F board.</li> </ul> | <ul> <li>ree conditions is suspected as the n memory area used by the I/F board ontention with other device.</li> <li>dition setting dip switches 1 and 2 on the ay be set to on.</li> <li>1) Change the memory address setting.</li> <li>2) Make sure all network condition setting dip switches on the I/F board are set to off.</li> <li>3) Perform board diagnosis using the board diagnostic utility. If the error persists, replace the I/F board.</li> </ul> |  |

# 12.3.2 Table of error messages during driver startup

#### (1) MS-DOS

| No. | Condition                                                           | Content                                                                                                    | Startup result |  |
|-----|---------------------------------------------------------------------|----------------------------------------------------------------------------------------------------|----------------|--|
|     | Message                                                             | MELSEC DRIVER MNET10X. SYS Ver. 00A                                                                                        | Overseded      |  |
| _   | Error content                                                       | None                                                                                                    | Succeeded      |  |
| 1   | Message                                                             | ERROR 0001 IN MELSEC DRIVER MNET10X. SYS<br>INT-A PARAMETER ERROR                                                          | Failed         |  |
|     | Error content                                                       | The characters for argument (1) are not INT-A.                                                                             |                |  |
|     | Corrective action                                                   | Change the characters for argument (1) in config.sys to INT-A.                                                             |                |  |
| 2   | Message                                                             | ERROR 0002 IN MELSEC DRIVER MNET10X. SYS<br>INT-A NUMBER ERROR                                                             |                |  |
|     | Error content                                                       | The number for argument (1) is not between 0x60 and 0xFF.                                                                  | Failed         |  |
|     | Corrective action                                                   | Change the argument (1) number in config.sys to a value between 0x60 and 0xFF.                                             |                |  |
| 7   | Message ERROR 0007 IN MELSEC DRIVER MNET10X. SYS<br>BOARD NOT FOUND |                                                                                                    |                |  |
|     | Error content                                                       | Board not found.<br>[Causes]<br>(1) The board is not loaded.<br>(2) The dual-port memory address is overlapping with other | Failed         |  |
|     | Corrective action                                                   | board.<br>Perform board self-diagnosis by referring to 8.2, "Board                                                         |                |  |
|     |                                                                     | Diagnosis Utility Operation"                                                                                               |                |  |
| 8   | Message                                                             | ERROR 0008 IN MELSEC DRIVER MNET10X. SYS<br>BOARD NOT RESPONSE                                                             |                |  |
|     | Error content                                                       | Unable to communicate with the board during startup.<br>[Causes]                                                           | Failed         |  |
|     |                                                                     | (1) The board is not loading properly.                                                                                     |                |  |
|     |                                                                     | (2) The board main unit is damaged.                                                                                        | -              |  |
|     | Corrective action                                                   | Restart after checking the board loading condition. Replace the I/F board, if the error still occurs.                      |                |  |
|     | Message                                                             | ERROR 0009 IN MELSEC DRIVER MNET10X. SYS<br>STATION NO ERROR                                                               |                |  |
| 9   | Error content                                                       | The setting of the board station number switch is out of range.                                                            | Failed         |  |
|     | Corrective action                                                   | Set the board station number switch within the range of 1 to 64.                                                           |                |  |
| 15  | Message                                                             | ERROR 0015 IN MELSEC DRIVER MNET10X, SYS<br>DON'T 16BIT ACCESS ERROR                                                       | Failed         |  |
|     | Error content                                                       | Unable to perform 16-bit access on the I/O port.                                                                           |                |  |
|     | Corrective action                                                   | Replace the I/F board.                                                                                                    |                |  |
| 16  | Message                                                             | ERROR 0016 IN MELSEC DRIVER MNET10X, SYS<br>OTHER BOARD USED THIS MEMORY AREA ERROR                                        |                |  |
|     | Error content                                                       | Common memory is overlapping with other board. (Mode reset error)                                                          | Failed         |  |
|     | Corrective action                                                   | Adjust the MEM switch to change the common memory<br>address so that it does not overlap with other board.                 |                |  |
| 19  | Message                                                             | ERROR 0019 IN MELSEC DRIVER MNET10X, SYS<br>INT SWITCH SETTING ERROR                                                       |                |  |
|     | Error content                                                       | INT switch number is set to 7 or higher.                                                                                   | Failed         |  |
|     | Corrective action                                                   | Set INT switch number within the range of 0 to 6.                                                                          |                |  |

#### 12.3.3 Self-diagnosis test

(1) Self-diagnosis test inspects hardware on the interface board and checks for disconnected optical fiber cable. The following three items can be selected by switching the mode in the utility.

| Mode setting        | Content                                                                                                    |  |
|---------------------|----------------------------------------------------------------------------------------------------|--|
| Master station test | These modes check the line between two stations by setting the one with the                                               |  |
| Slave station test  | lower number as the master station and the other as the slave station.                                                    |  |
| Self-loopback test  | This mode checks hardware on the interface board, including transmission and receiving circuits for transmission systems. |  |

(2) See manuals listed below for testing methods other than the self-loopback lest.

- AnU MELSECNET/10 network system reference manual (PC to PC network)
- QnA/Q4AR MELSECNET/10 network system reference manual
- Q MELSECNET/10H network system reference manual

#### 12.3.4 Self-loopback test

#### (1) Self-loopback test

- (a) The self-loopback test checks interface module hardware, including transmission and receiving circuits (forward loop and reverse loop) for transmission systems.
- (b) Normal/abnormal state is determined by whether or not the data sent from the transmission side of the forward loop/reverse loop is received within a certain time by the receiving side of the forward loop/reverse loop.

#### (2) Test method

The following describes the operation procedure for the self-loopback test.

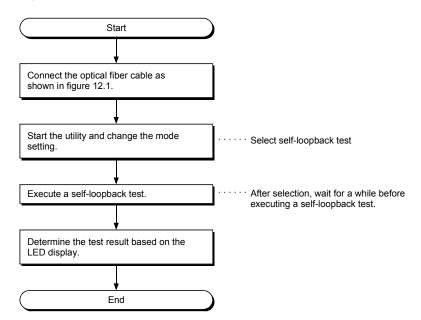

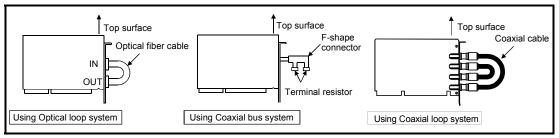

Figure 12.1 Self-loopback test

#### (3) Determining the test result

The test result is indicated by the interface board LEDs/board information screen.

- (a) When normal: The signal names "CRC," "OVER," "AB. IF," "TIME," "DATA" and "UNDER" flicker one after the other.
- (b) When abnormal: An error signal corresponding to the error information is lit. For optical loop system (A70BDE-J71QLP23/A70BDE-J71QLP23GE) and coaxial loop system (A70BDE-J71QLR23) :
  - 1) The "TIME" LED is lit.
    - Cable breakage in the forward loop.
    - The transmission side and receiving side of the forward loop are not connected by cable.
    - The transmission side of the forward loop and transmission side of the reverse loop, and the receiving side of the forward loop and receiving side of the reverse loop are connected, respectively.
  - 2) The "DATA" LED is lit.
    - Cable breakage in the reverse loop.
    - The transmission side and receiving side of the reverse loop are not connected by cable.
  - 3) The "CRC," "OVER" and "AB. IF" LEDs on the forward loop and reverse loop sides flicker.
    - Faulty cable.
  - 4) An ERROR LED other than those in 1), 2) or 3) above is lit.
    - Hardware error.
    - Cable disconnection occurred during the test.
    - Cable breakage occurred during the test.

For a coaxial bus system (A70BDE-J71QBR13):

- 1) The "TIME" LED is lit.
  - Disconnected connector.
- 2) The "CRC," "OVER" and "AB. IF" LEDs flicker.
  - Faulty connector.
- 3) An ERROR LED other than those in 1) or 2) above is lit.
  - Hardware error.
  - Connector disconnection occurred during the test.

## 12.4 Flowchart to Use when Data Link is not Achieved

The following describes a flowchart that must be checked when no data link is achieved after the I/F board and master station as well as other local stations were connected.

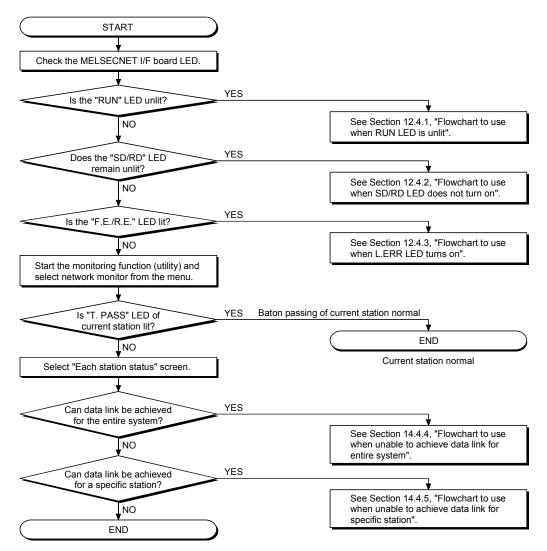

#### POINT

Refer to the following when the "T. PASS" LED lights up and goes out randomly. <Cause>

The line may have been in an unstable condition.

#### <Action>

- 1) Check the connector for disconnection and the cable for breakage.
- 2) Verify that the specified cable is used.
- 3) Check that the overall extension cable length and station-to-station distance is within the specified range.

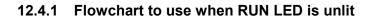

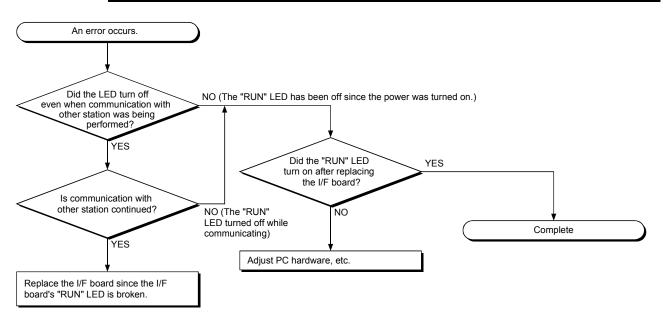

#### 12.4.2 Flowchart to use when SD/RD LED does not turn on

(1) The board information screen displays "Sending data" and "Receiving data" messages. This function is the same as the I/F board's "SD" and "RD" LED messages.

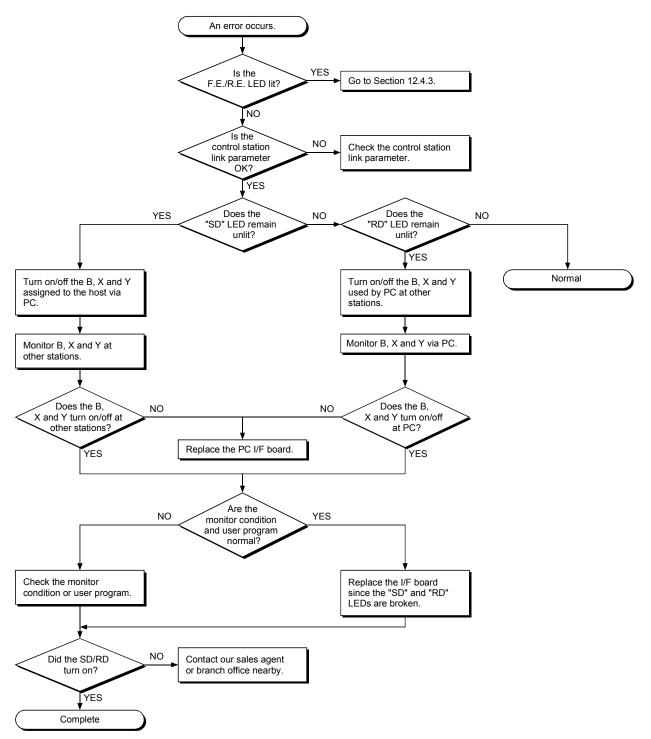

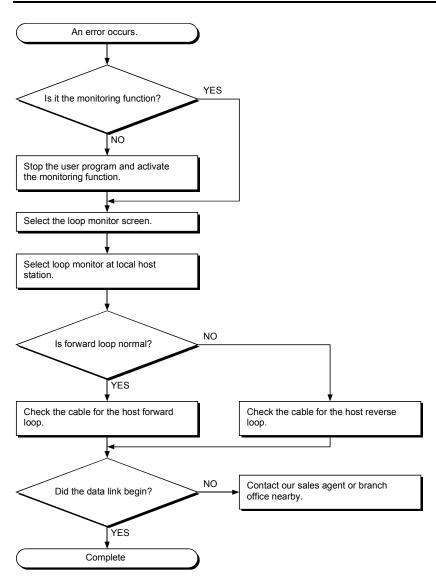

### 12.4.3 Flowchart to use when F.E./R.E. LED turns on

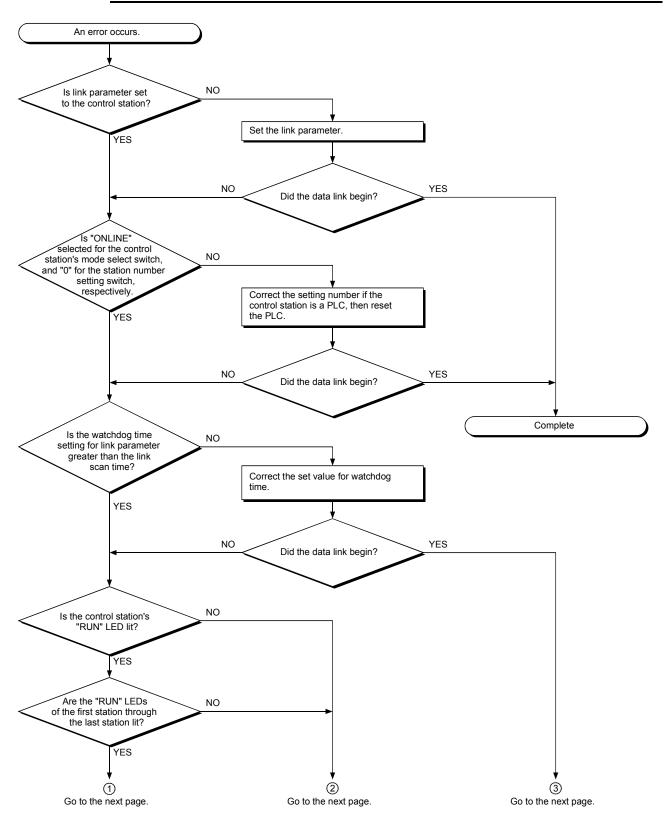

12.4.4 Flowchart to use when unable to achieve data link for entire system

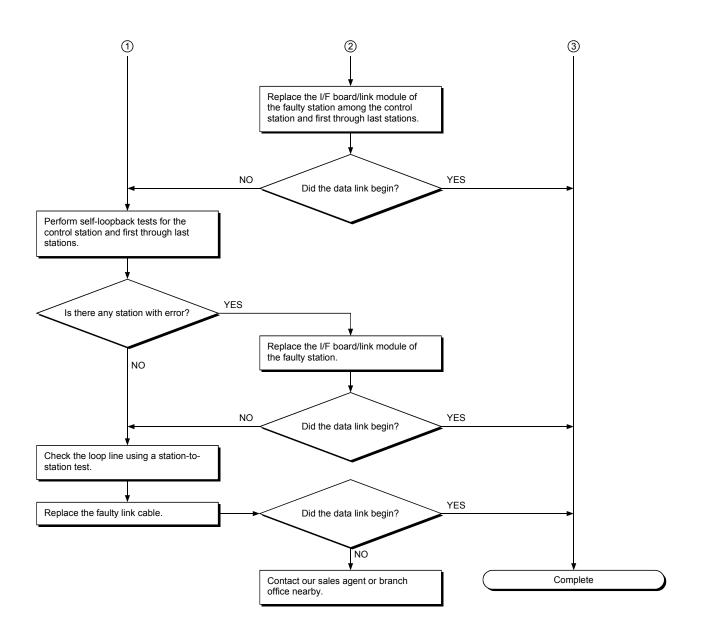

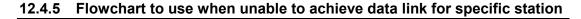

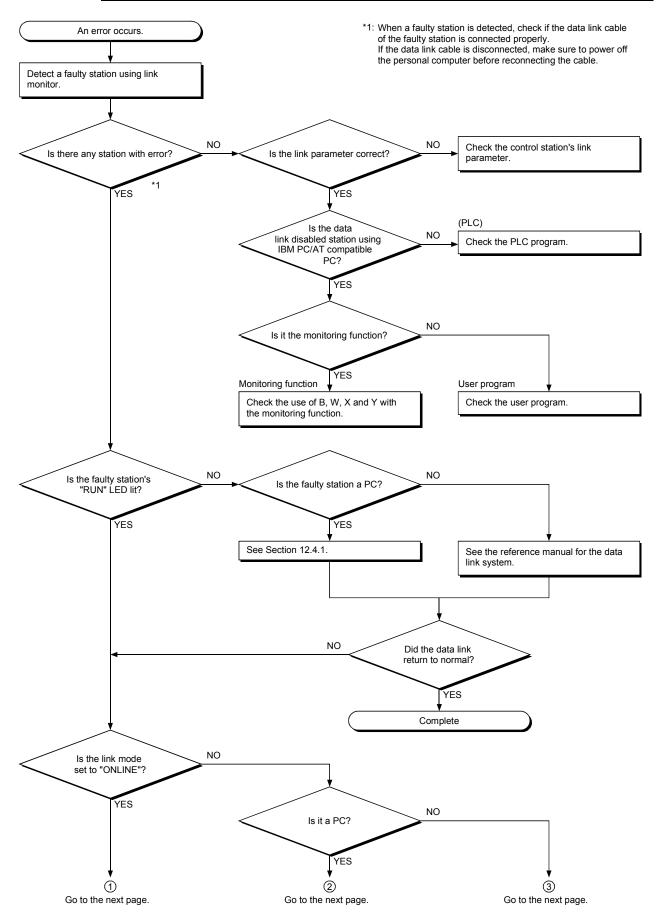

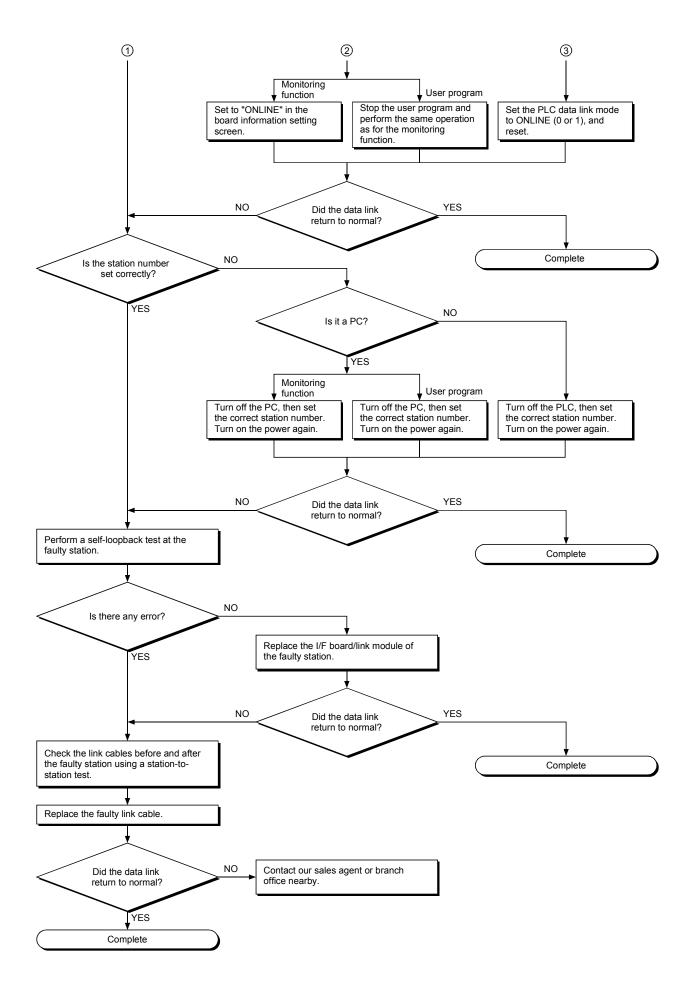

## 12.5 Flowchart to Use when Error Occurred During Data Link

The following shows questions and answers that should be referenced when an error occurred during data link.

## 12.5.1 Flowchart to use when unexpected value is input to specific link device

Check the following items.

- 1) Check for a station with link error using the network monitor in the monitoring function.
- 2) Check the link parameter assignment range at the control station.
- 3) Check the device range used in the PLC program at the PLC.
- 4) Check, in the user program, argument data for the communication function accessing the specific link device.

#### 12.5.2 Flowchart to use when data cannot be written or read in user program

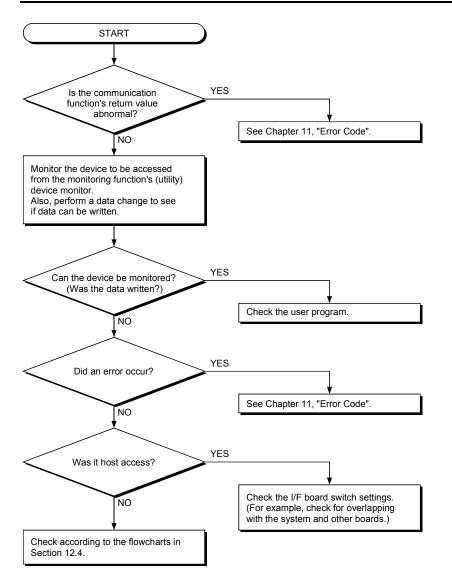

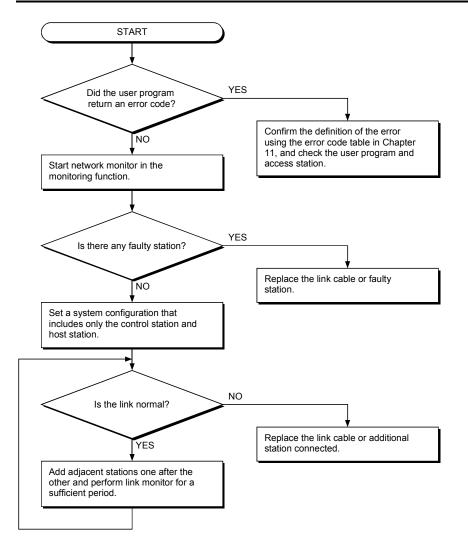

# 12.5.3 Flowchart to use when communication is disabled from time to time during user program execution

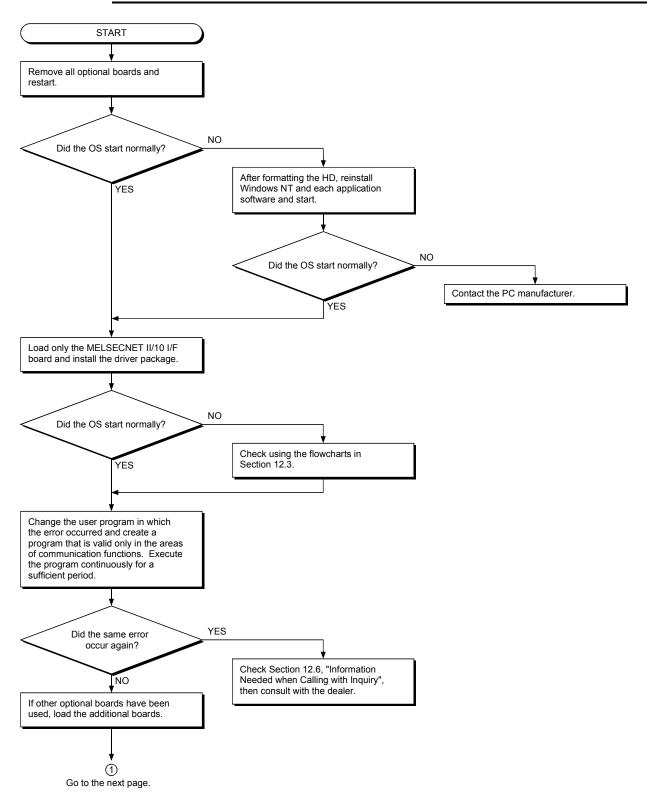

## 12.5.4 Flowchart to use when system down or system reset occurred in Windows 95/98/NT 4.0

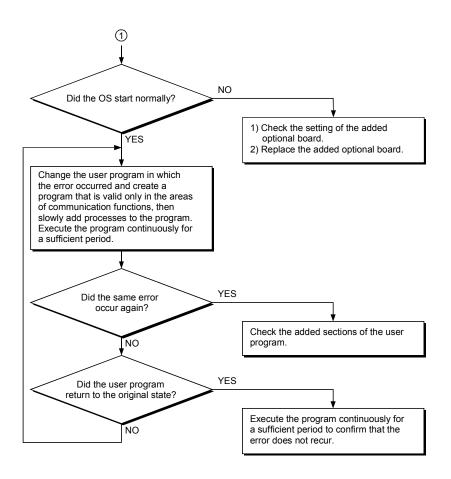

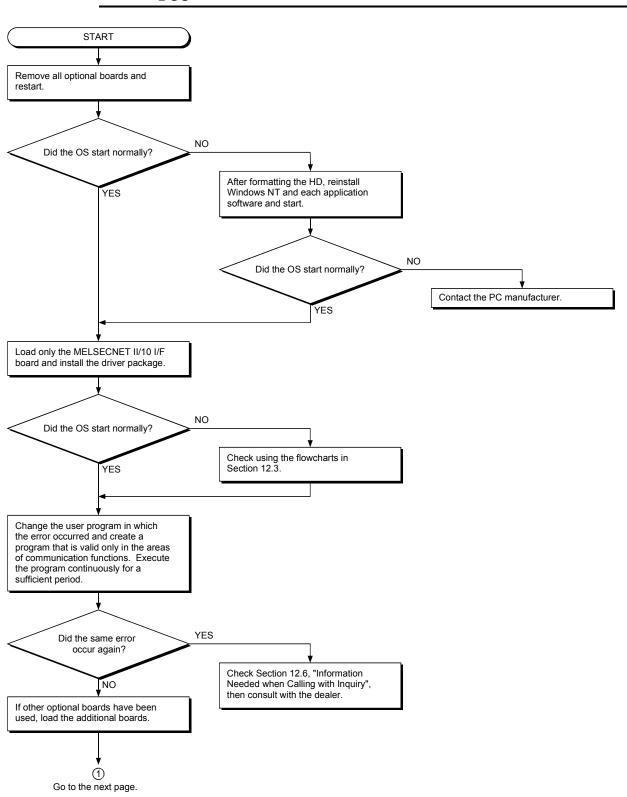

## 12.5.5 Flowchart to use when system reset or system hang-up occurred in DOS

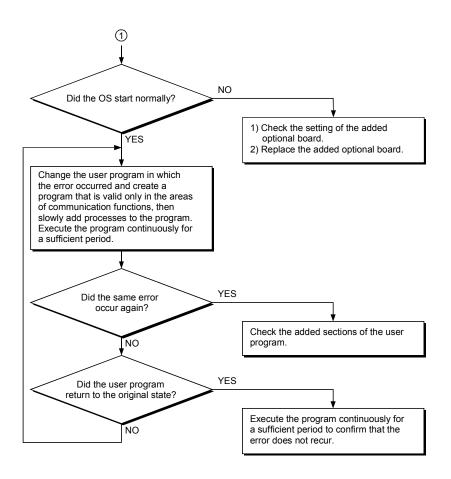

## 12.6 Information Needed when Calling with Inquiry

The following conditions and status must be reported when calling us with an inquiry regarding a damaged board.

- (1) Error state (be specific) Example) The system does not start during the startup process after turning on the power, displaying a "board Not response" message.
- (2) PC manufacturer, PC name/model
- (3) OS name: Windows 95, Windows NT 4.0, or other
- (4) Loading slot position
- (5) Use of optional boards made by other companies
- (6) If other companies' optional boards are used, provide us with the following information.
  - · Board model name and board manufacturer
  - Memory address (head address and occupied size), I/O address (head address and occupied size)

IRQ number, DMA number

(7) Whether or not the problem was checked with other PCs

## APPENDIX

## Appendix 1 External Dimensions Diagram

## Appendix 1.1 A70BDE-J71QLP23/A70BDE-J71QLP23GE

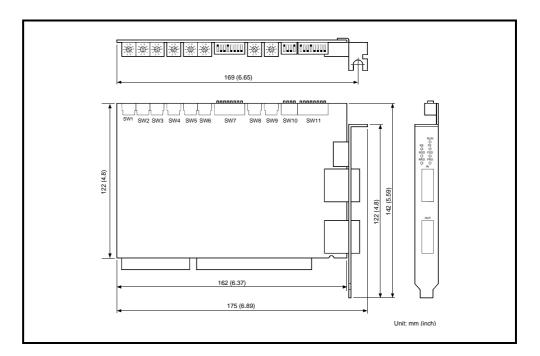

### Appendix 1.2 A70BDE-J71QBR13

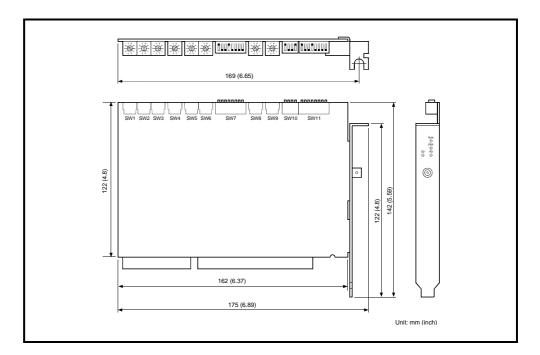

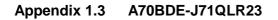

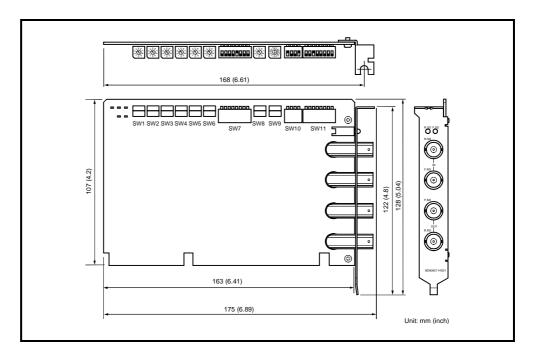

## Appendix 2 Measures Regarding Year 2000 Problem

Our software packages are all Y2K ready, being capable of recognizing years prior to 1999 and after 2000 as well as making leap-year date corrections.

The table below shows the Y2K compliance status of our products.

|                  | OS                                        |   |            |   |                                                                           |   |                |   |
|------------------|-------------------------------------------|---|------------|---|---------------------------------------------------------------------------|---|----------------|---|
| Software Package | MS-DOS                                    |   | Windows 95 |   | Windows 98                                                                |   | Windows NT 4.0 |   |
|                  | Α                                         | В | Α          | В | Α                                                                         | В | Α              | В |
| SW3DNF-MNET10    | O *1                                      | 0 | O *2       | 0 | O *2                                                                      | 0 | 0              | 0 |
|                  | A: Normal year transition<br>O: Y2K-ready |   |            |   | B: Automatic date correction for leap year<br>x: Countermeasure necessary |   |                |   |

\*1 : [When personal computer is year 2000 compatible model] Measures are not required.

[When personal computer is not year 2000 compatible model] If continuous operation is being carried out when shifting from the year 1999 to year 2000, the date will be updated and the leap year will be compensated normally. However, if the system is reset or the power is turned ON again after the year 2000, the date may SW3DNF-MNET10 be illegal depending on the model.

<Measures>

When starting up the system for the first time after the year 2000, reset the date with the BIOS setting utility or the "DATE" command at the DOS prompt.

- Once set, this does not need to be set again.
- \* Input a 4-digit year when executing the "DATE" command.
- \*2: [When personal computer is year 2000 compatible model] Measures are not required.

[When personal computer is not year 2000 compatible model]

If continuous operation is being carried out when shifting from the year 1999 to year 2000, the date will be updated and the leap year will be compensated normally.

However, if the system is reset or the power is turned ON again after the year 2000, the date may be illegal depending on the model.

If a log is recorded in the error viewer when the above date data is incorrect (i.e., when a driver error occurs), the log will be recorded with the incorrect date.

<Measures>

When starting up the system for the first time after the year 2000, reset the date with the BIOS setting utility or with "Date/Time" in the Windows 95 or Windows 98 control panel.

## WARRANTY

Please confirm the following product warranty details before using this product.

#### 1. Gratis Warranty Term and Gratis Warranty Range

If any faults or defects (hereinafter "Failure") found to be the responsibility of Mitsubishi occurs during use of the product within the gratis warranty term, the product shall be repaired at no cost via the sales representative or Mitsubishi Service Company.

However, if repairs are required onsite at domestic or overseas location, expenses to send an engineer will be solely at the customer's discretion. Mitsubishi shall not be held responsible for any re-commissioning, maintenance, or testing onsite that involves replacement of the failed module.

#### [Gratis Warranty Term]

The gratis warranty term of the product shall be for one year after the date of purchase or delivery to a designated place.

Note that after manufacture and shipment from Mitsubishi, the maximum distribution period shall be six (6) months, and the longest gratis warranty term after manufacturing shall be eighteen (18) months. The gratis warranty term of repair parts shall not exceed the gratis warranty term before repairs.

### [Gratis Warranty Range]

- (1) The range shall be limited to normal use within the usage state, usage methods and usage environment, etc., which follow the conditions and precautions, etc., given in the instruction manual, user's manual and caution labels on the product.
- (2) Even within the gratis warranty term, repairs shall be charged for in the following cases.
  - 1. Failure occurring from inappropriate storage or handling, carelessness or negligence by the user. Failure caused by the user's hardware or software design.
  - 2. Failure caused by unapproved modifications, etc., to the product by the user.
  - 3. When the Mitsubishi product is assembled into a user's device, Failure that could have been avoided if functions or structures, judged as necessary in the legal safety measures the user's device is subject to or as necessary by industry standards, had been provided.
  - 4. Failure that could have been avoided if consumable parts (battery, backlight, fuse, etc.) designated in the instruction manual had been correctly serviced or replaced.
  - 5. Failure caused by external irresistible forces such as fires or abnormal voltages, and Failure caused by force majeure such as earthquakes, lightning, wind and water damage.
  - 6. Failure caused by reasons unpredictable by scientific technology standards at time of shipment from Mitsubishi.
  - 7. Any other failure found not to be the responsibility of Mitsubishi or that admitted not to be so by the user.

### 2. Onerous repair term after discontinuation of production

- (1) Mitsubishi shall accept onerous product repairs for seven (7) years after production of the product is discontinued. Discontinuation of production shall be notified with Mitsubishi Technical Bulletins, etc.
- (2) Product supply (including repair parts) is not available after production is discontinued.

#### 3. Overseas service

Overseas, repairs shall be accepted by Mitsubishi's local overseas FA Center. Note that the repair conditions at each FA Center may differ.

#### 4. Exclusion of loss in opportunity and secondary loss from warranty liability

Regardless of the gratis warranty term, Mitsubishi shall not be liable for compensation of damages caused by any cause found not to be the responsibility of Mitsubishi, loss in opportunity, lost profits incurred to the user by Failures of Mitsubishi products, special damages and secondary damages whether foreseeable or not, compensation for accidents, and compensation for damages to products other than Mitsubishi products, replacement by the user, maintenance of on-site equipment, start-up test run and other tasks.

### 5. Changes in product specifications

The specifications given in the catalogs, manuals or technical documents are subject to change without prior notice.

### 6. Product application

- (1) In using the Mitsubishi MELSEC programmable controller, the usage conditions shall be that the application will not lead to a major accident even if any problem or fault should occur in the programmable controller device, and that backup and fail-safe functions are systematically provided outside of the device for any problem or fault.
- (2) The Mitsubishi programmable controller has been designed and manufactured for applications in general industries, etc. Thus, applications in which the public could be affected such as in nuclear power plants and other power plants operated by respective power companies, and applications in which a special quality assurance system is required, such as for Railway companies or Public service purposes shall be excluded from the programmable controller applications.

In addition, applications in which human life or property that could be greatly affected, such as in aircraft, medical applications, incineration and fuel devices, manned transportation, equipment for recreation and amusement, and safety devices, shall also be excluded from the programmable controller range of applications.

However, in certain cases, some applications may be possible, providing the user consults their local Mitsubishi representative outlining the special requirements of the project, and providing that all parties concerned agree to the special circumstances, solely at the users discretion.

Microsoft Windows, Microsoft Windows NT, Microsoft Visual Basic, Microsoft Visual C++ and MS-DOS are registered trademarks of Microsoft Corporation in the United States. Other company names or product names found in the text are trademarks or registered trademarks of each

Other company names or product names found in the text are trademarks or registered trademarks of each company.

Type A70BDE-J71QLP23/A70BDE-J71QLP23GE/A70BDE-J71QBR13/A70BDE-J71QLR23 MELSECNET/10 Interface Board

# User's Manual (For SW3DNF-MNET10)

MODEL MNET10-B-SW3-U-E

13JL93

MODEL CODE

IB(NA)-0800035-F(0806)MEE

## MITSUBISHI ELECTRIC CORPORATION

HEAD OFFICE : TOKYO BUILDING, 2-7-3 MARUNOUCHI, CHIYODA-KU, TOKYO 100-8310, JAPAN NAGOYA WORKS : 1-14 , YADA-MINAMI 5-CHOME , HIGASHI-KU, NAGOYA , JAPAN

When exported from Japan, this manual does not require application to the Ministry of Economy, Trade and Industry for service transaction permission.